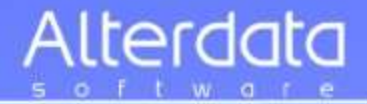

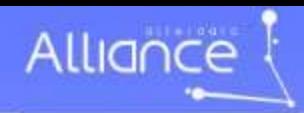

# Começaremos em instantes

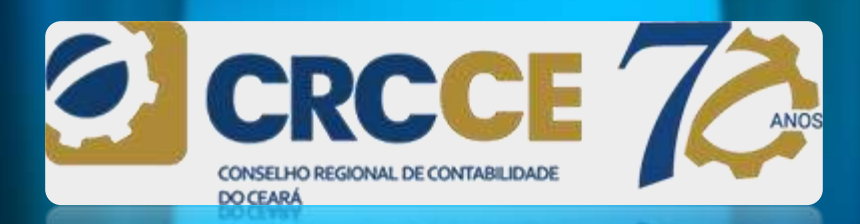

Le Le

Duração - 3h.

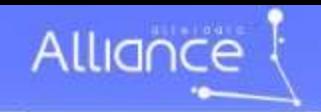

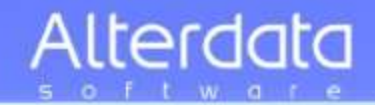

## SPED **Sistema Público de Escrituração Digital**

B SDCLL

# Novidades — Agora é pra valer !

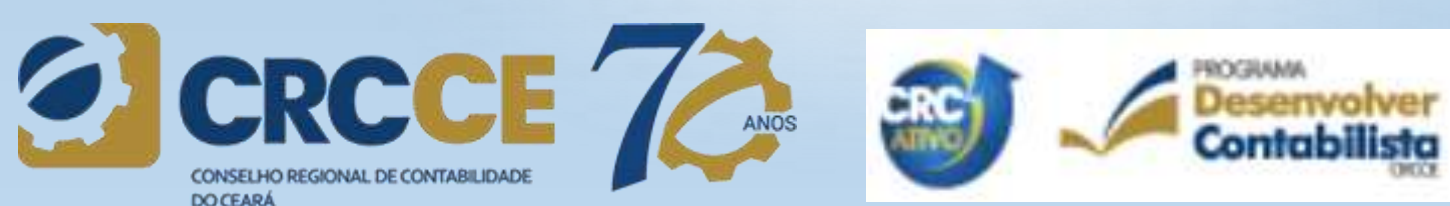

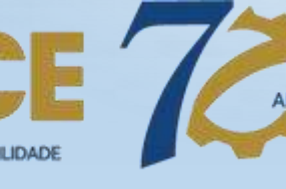

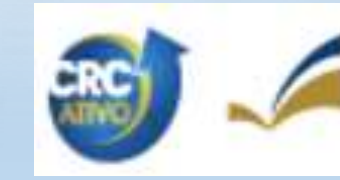

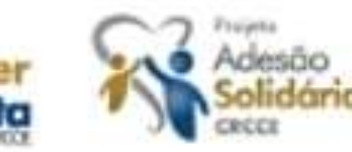

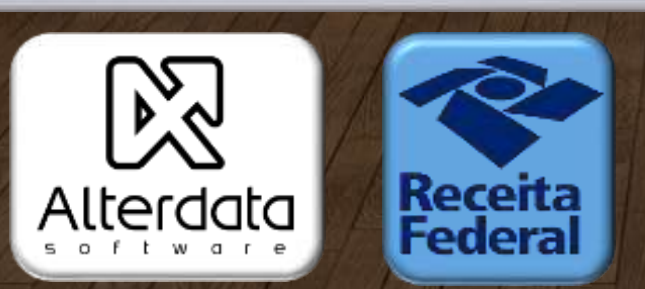

Dante Barini Filho e-mail: alliance@Alterdata.com.br

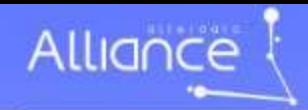

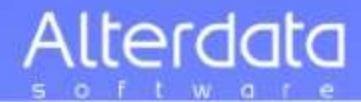

#### **Não precisa copiar as informações dos slides**

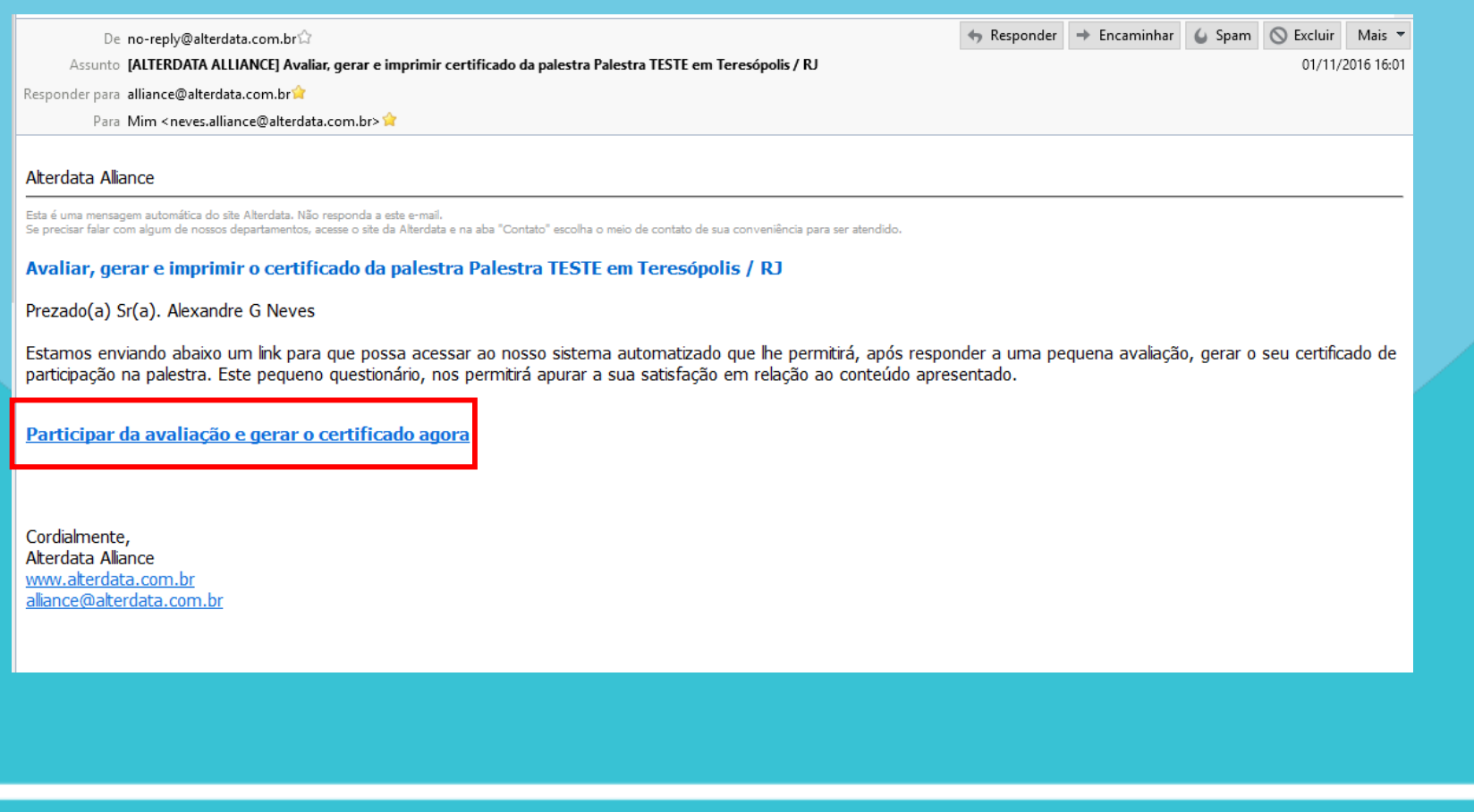

# **Vocês receberão um link automaticamente**

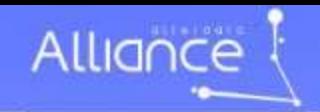

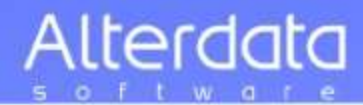

#### **Não precisa copiar as informações dos slides**

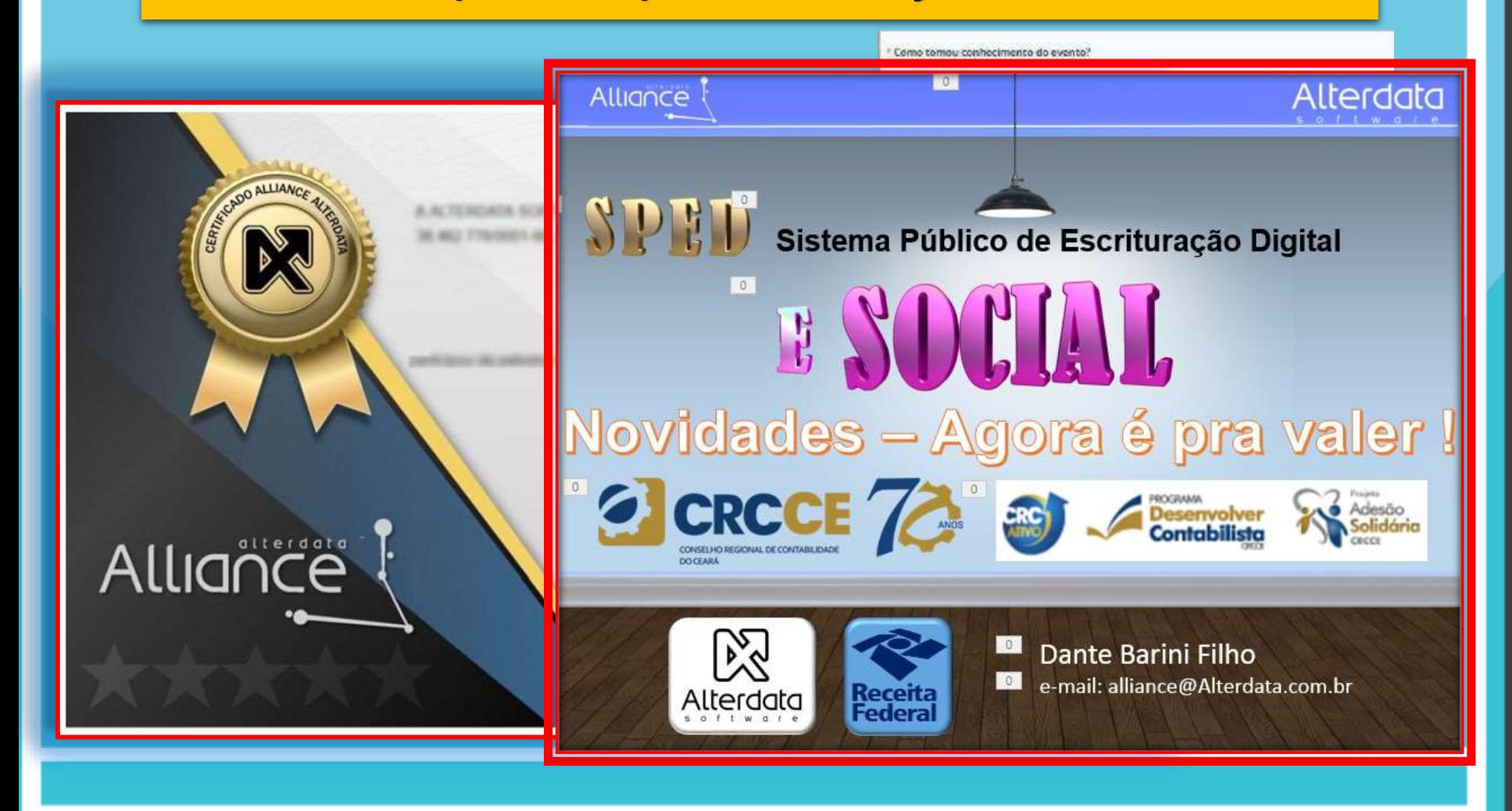

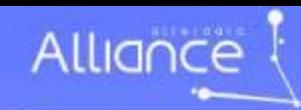

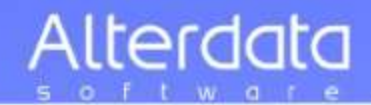

# Material para a 1ª. fase da implantação

# E SOCIAL

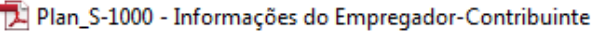

- Plan S-1005 Cadastro de Estabelecimentos
- Plan\_S-1005 Tabela de Estabelecimentos, Obras ou Unidades de Órgãos Públicos
- Plan S-1010 Tabela de Rubricas
- Plan\_S-1020 Tabela de Lotações Tributárias
- Plan\_S-1030 Tabela de Cargos-Empregos Públicos
- Plan\_S-1035 Tabela de Carreiras Públicas
- Plan\_S-1040 Tabela de Funções-Cargos em Comissão
- Plan\_S-1050 Tabela de Horários-Turnos de Trabalho
- Plan\_S-1060 Tabela de Ambientes de Trabalho
- Plan\_S-1070 Tabela de Processos Administrativos-Judiciais
- Plan\_S-1080 Tabela de Operadores Portuários
- Plan\_S-2100 Cadastramento Inicial do Vínculo

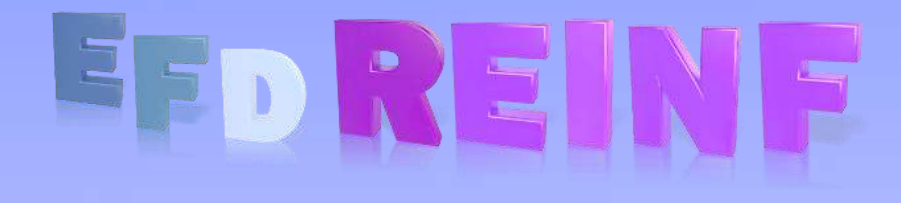

- Plan Reinf R-1000 Informações do Contribuinte [2] Plan Reinf R-1070 - Tabela de Processos Administrativos-Judiciais Plan Reinf R-2010 - Retenção Contribuição Previdenciária - Tomadores de Serviços Plan Reinf R-2020 - Retenção Contribuição Previdenciária - Prestadores de Serviços Plan\_Reinf\_R-2030 - Recursos Recebidos para Associação Desportiva [2] Plan\_Reinf\_R-2040 - Recursos Repassados para Associação Desportiva
- Plan Reinf R-2050 Comercialização da Produção por Produtor Rural PJ-Agroindústria

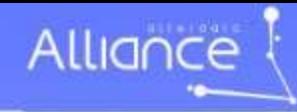

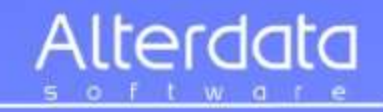

# **Proposito da palestra:**

# *MOSTRAR*

- *A dinâmica com eSocial*
- *O trabalho que precisará ser feito daqui para frente – informações a serem coletadas*
	- *A necessidade de uma aproximação entre o empresário e o escritório contábil*

Dante Barini Filho

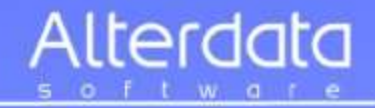

### **Público alvo da palestra:**

Dirigentes de empresas, profissionais da área do DP e RH

### **Programação:** Novidades do eSocial (V 2.3)

Ontem x Hoje x Amanhã Integração corporativa Necessidades para eSocial Mudanças de identificadores Caminhos dos eventos Sequência lógica dos eventos

10 tabelas iniciais Eventos não periódicos Eventos periódicos Setores impactados Assinatura digital Arquivamento de dados

Prazos de obrigatoriedade

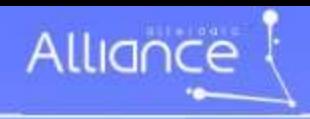

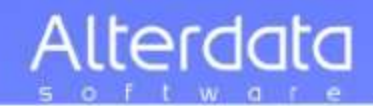

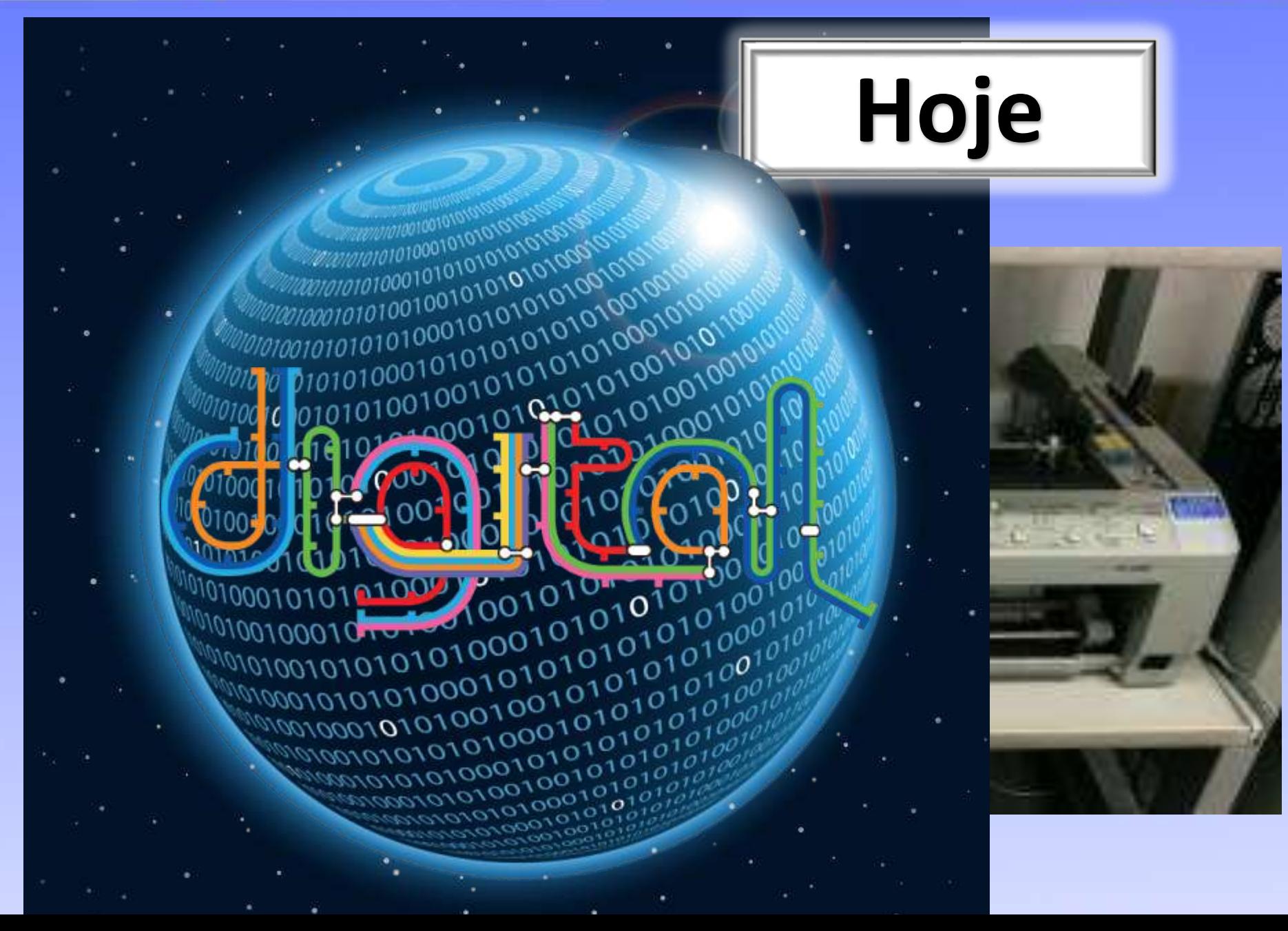

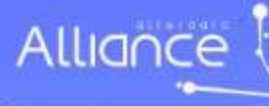

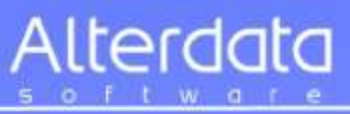

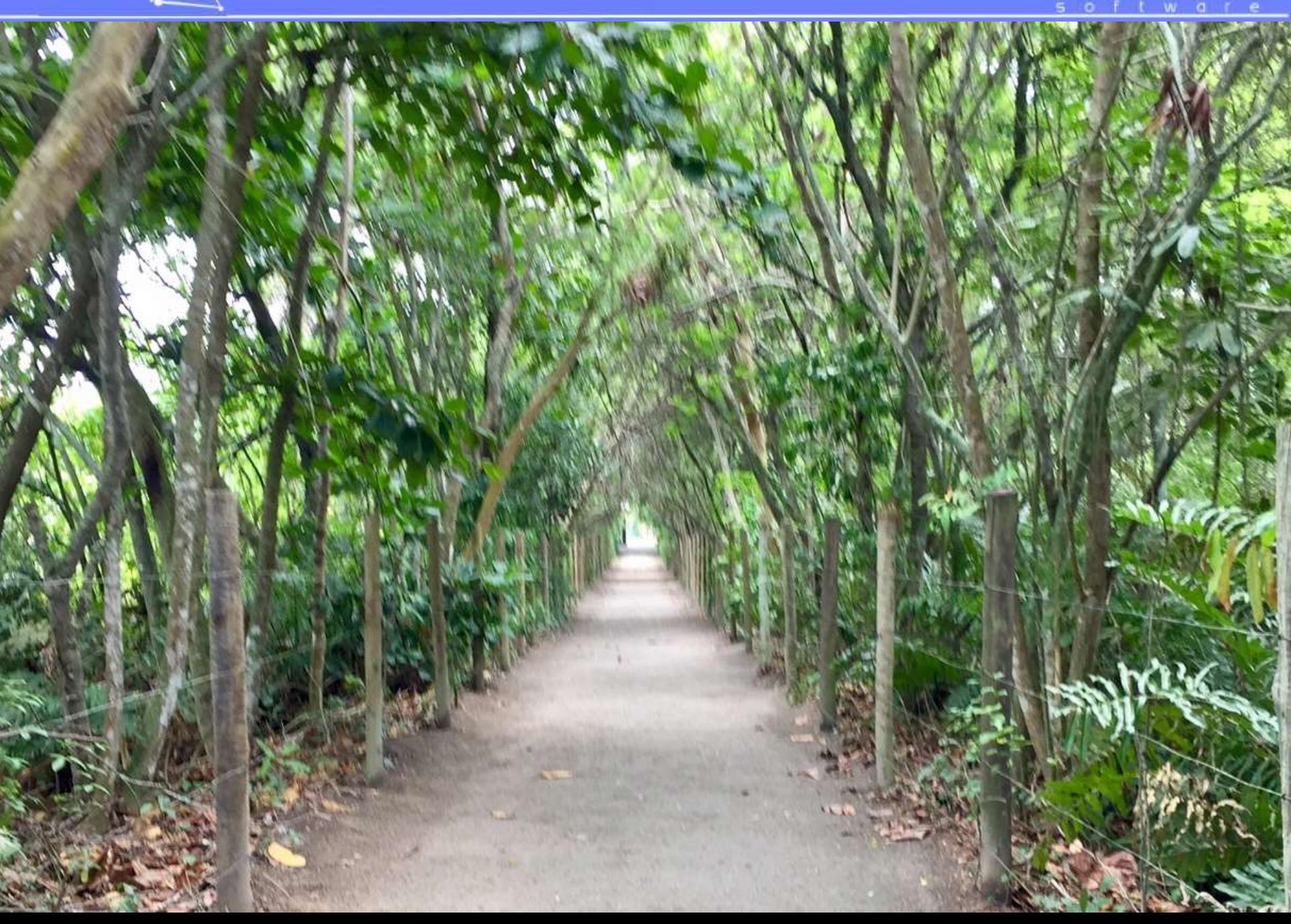

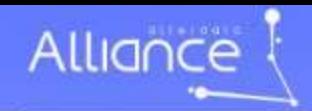

r,

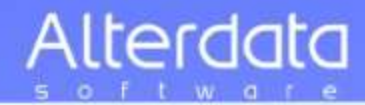

# eSocial **Digital**

의

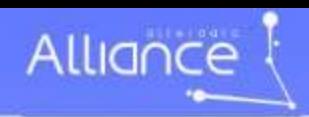

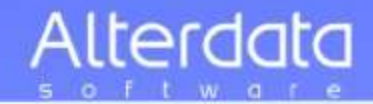

### **1 -Estrutura e Governança**

Avaliar a estrutura organizacional e *integração entre as áreas,* definindo responsabilidades.

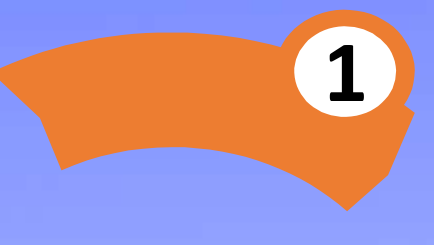

E SOCIAL

REINF

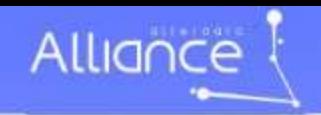

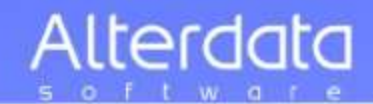

# **Envolvimento**

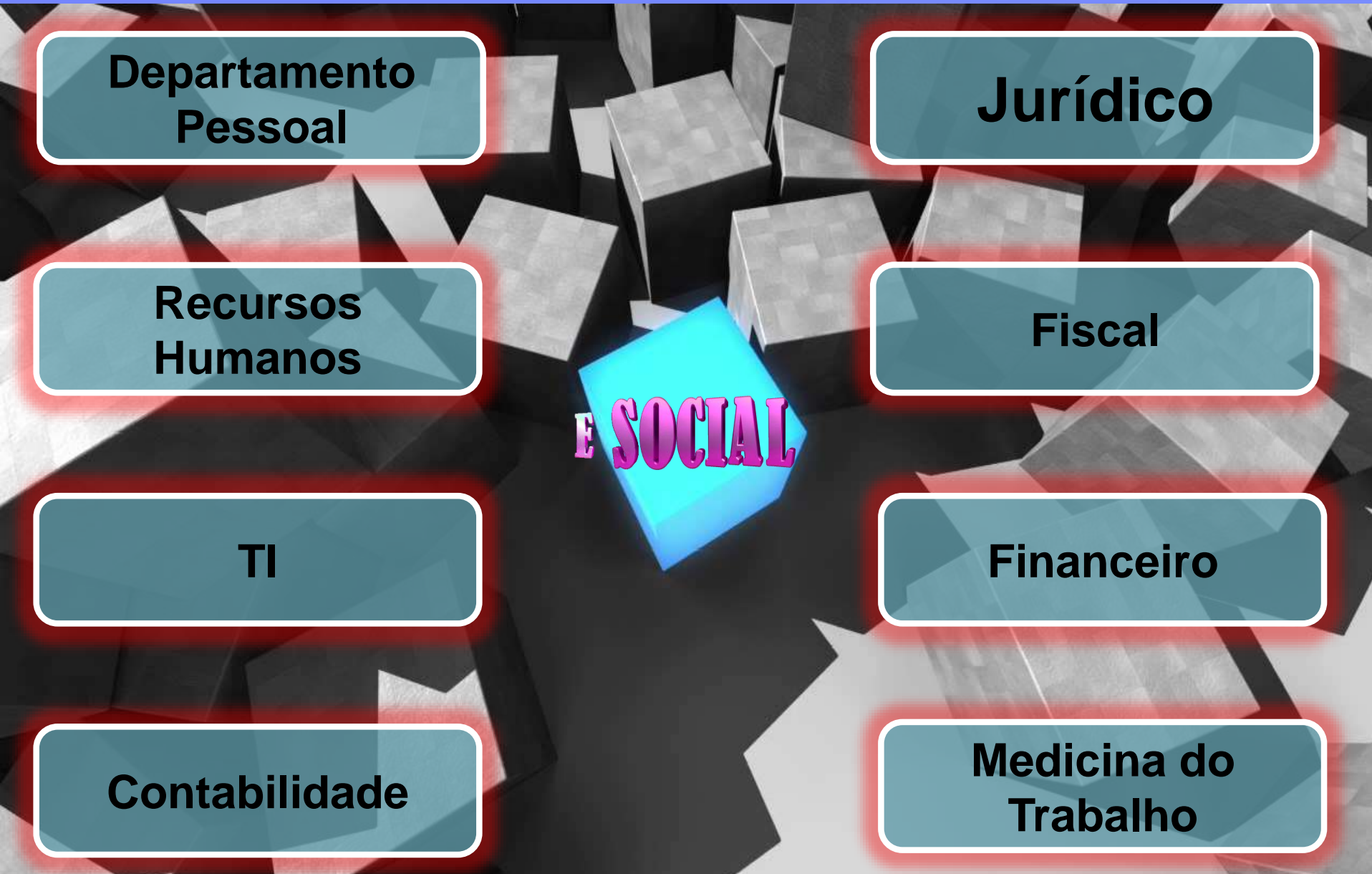

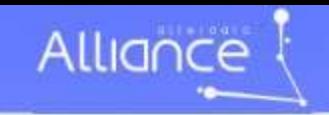

### **Integração corporativa**

**3**

E SOCIAL

**1**

**2**

**5**

**4**

### **5 -Revisão Geral**

Revisar a legislação trabalhista, previdenciária e fiscal, *identificando vulnerabilidade* que possam expor a autuações.

#### **4 -Tecnologia**

Avaliar as principais limitações na plataforma de sistemas e *infraestrutura para suportar o nível de controle.*

### **1 -Estrutura e Governança**

Avaliar a estrutura organizacional e *integração entre as áreas,* definindo responsabilidades.

#### **2 -Pessoas**

Alterdata

Definir plano de comunicação para adequação às mudanças *e identificar necessidade de ações de capacitação* das pessoas envolvidas no processo.

#### **3 -Processos**

Analisar os processos de controles *e fluxo das informações.*

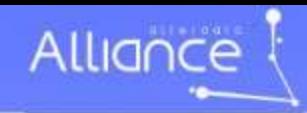

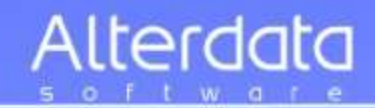

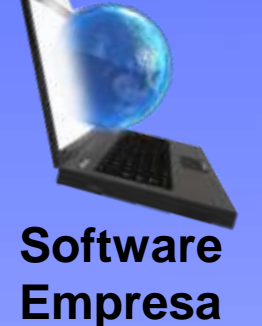

# **Necessidades para eSocial**

1. Saneamento dos cadastros

- 2. Computador
- 3. Internet
- 4. Software novo

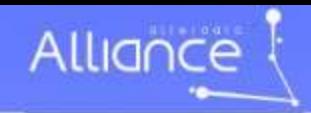

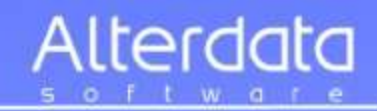

# Como identificamos um funcionário junto ao INSS e Fundo de Garantia ?

- PIS = Programa de Integração Social
- PASEP = Programa de Formação do Patrimônio do Servidor Público
- NIT = Número de Identificação do Trabalhador

# Como relacionamos um funcionário junto ao IR ? CPF = Cadastro de Pessoas Físicas

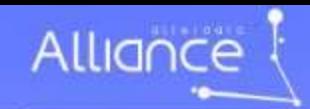

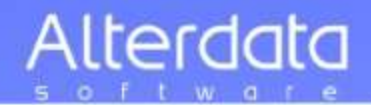

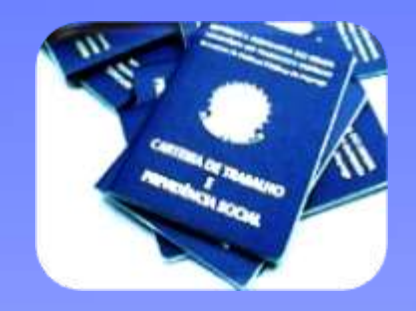

CPF + PIS/NIT Para o eSocial

Informações precisam coincidir CNIS/FGTS Senão não conseguirá mandar o evento para eSocial

**Providenciar a checagem dessas informações de cada empregado!**

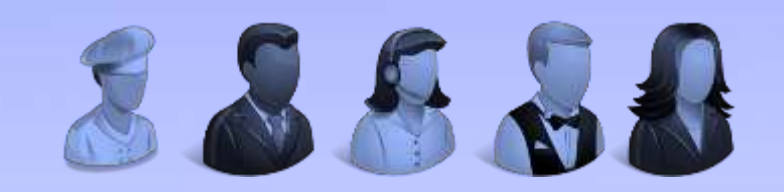

*http://www.esocial.gov.br/QualificacaoCadastral.aspx*

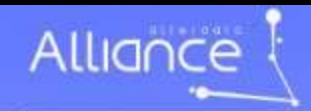

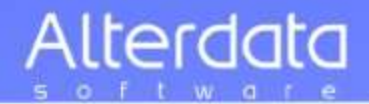

# Qualificação Cadastral

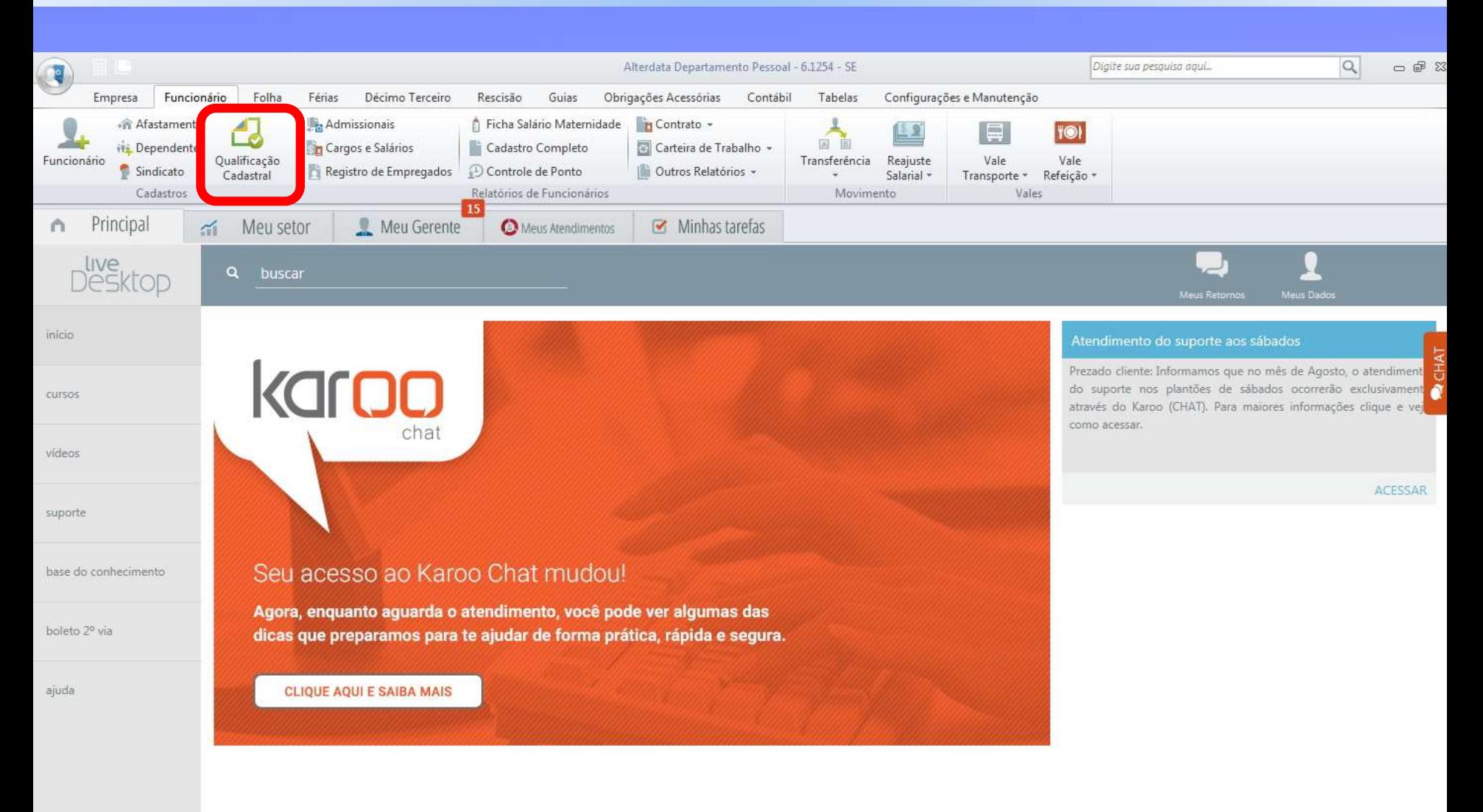

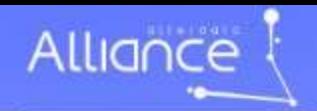

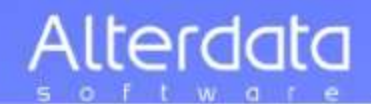

# Qualificação Cadastral

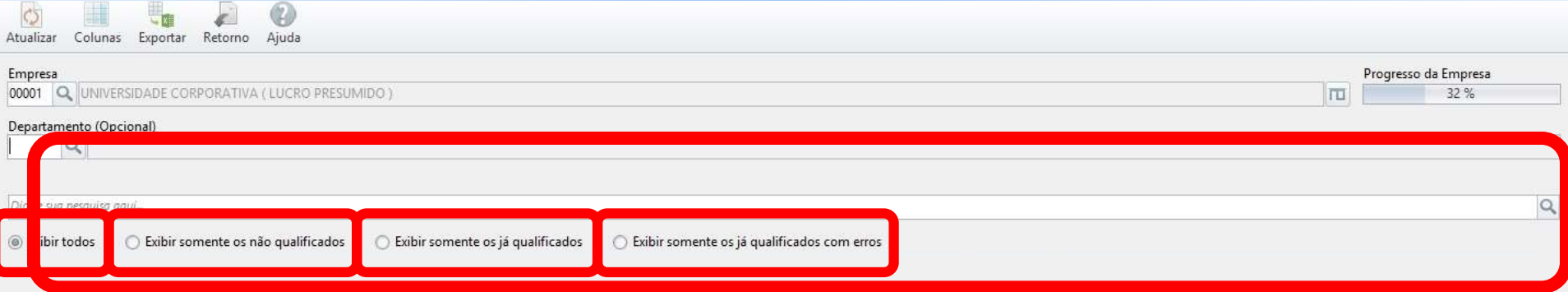

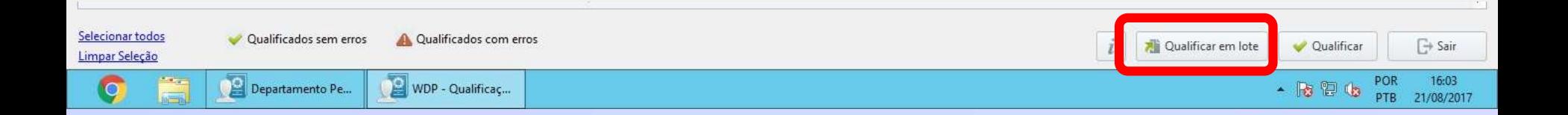

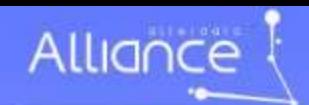

# *http://www.esocial.gov.br*

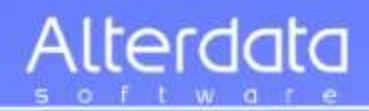

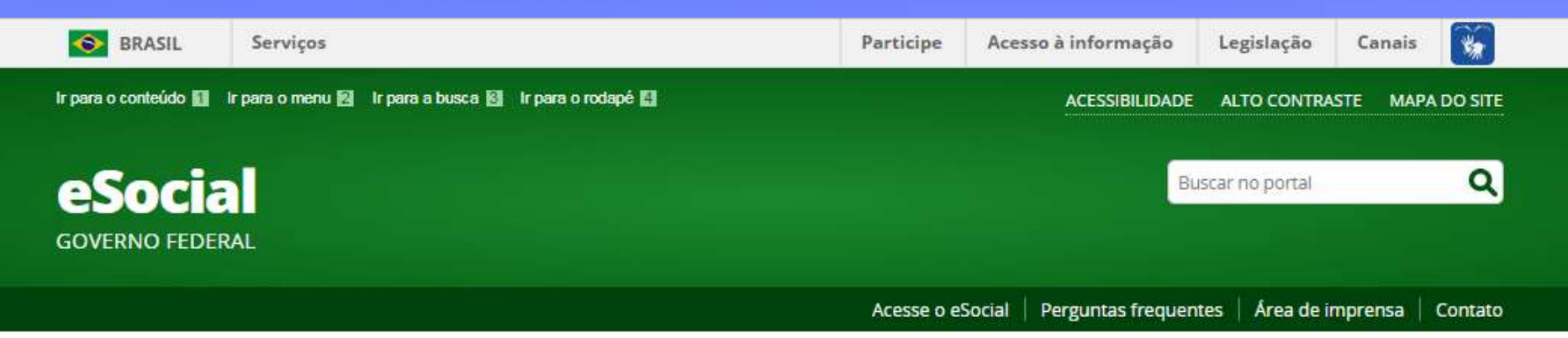

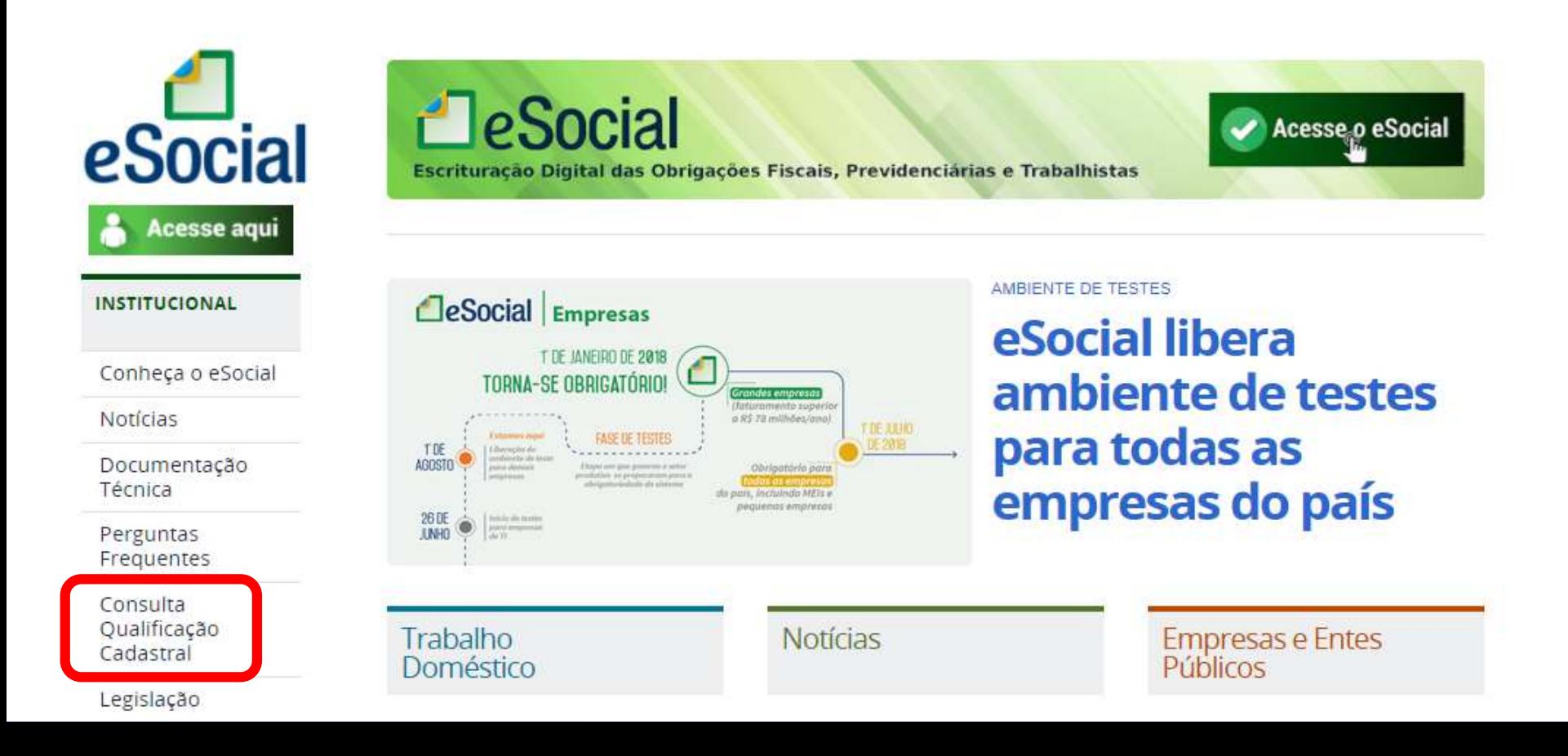

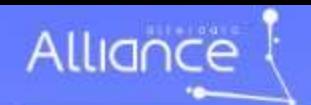

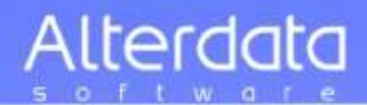

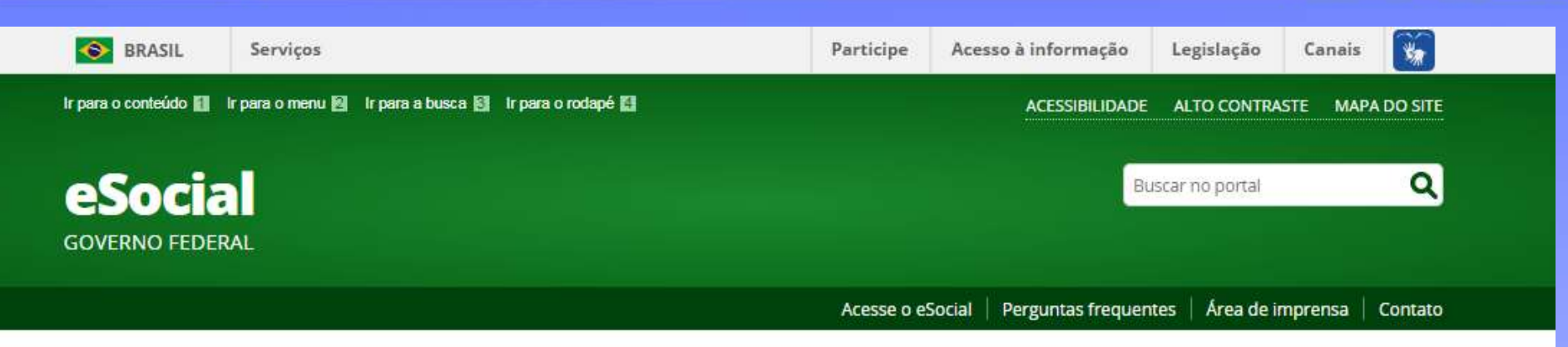

VOCÊ ESTÂ AQUI: PÂGINA INICIAL > INSTITUCIONAL > CONSULTA QUALIFICAÇÃO CADASTRAL

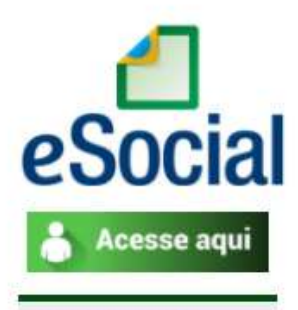

#### **INSTITUCIONAL**

Conheça o eSocial

Notícias

Documentação Técnica

Perguntas Frequentes

«Consulta Qualificação Cadastral

Legislação

#### Qualificação cadastral

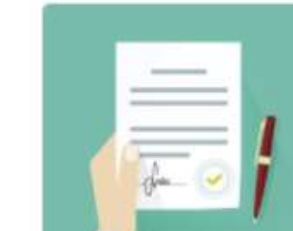

Consulta Qualificação Cadastral - oferece aos empregadores um aplicativo para identificar possíveis divergências entre os cadastros internos das empresas, o Cadastro de Pessoas Físicas - CPF e o Cadastro Nacional de Informações Sociais - CNIS, a fim de não comprometer o cadastramento inicial ou admissões de trabalhadores no eSocial.

A consulta on-line permite a pesquisa diretamente na tela de até dez trabalhadores por vez. A consulta em lote é feita por meio de envio de arquivo padronizado, conforme leiaute do sistema. É indicado no caso de consulta de grande quantidade de trabalhadores. Para a consulta em lote, será obrigatório o acesso por meio de Certificado Digital.

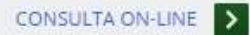

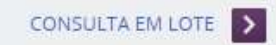

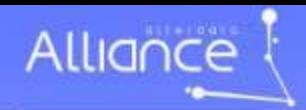

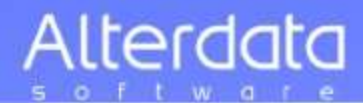

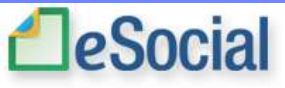

lentações

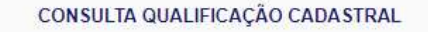

O eSocial é um projeto do Governo Federal que visa unificar o envio de informações pelo empregador em relação aos trabalhadores que lhe prestam serviços remunerados.

O aplicativo de "Consulta Qualificação Cadastral" permite ao usuário verificar se o Cadastro de Pessoa Física-CPF e o Número de Identificação Social-NIS (NIT/PIS/PASEP) estão aptos para serem utilizados no eSocial

Está disponível para utilização pelo usuário o módulo de "Consulta Qualificação on-line" que permite até 10 (dez) consultas simultâneas e pode ser utilizado por empregados, empregadores, contribuintes individuais, etc.

Para tanto, deverão ser informados nome, data de nascimento, número de CPF e NIS do trabalhador. Após a verificação cadastral, o aplicativo retornará o resultado para o usuário sobre a validação de cada campo informado (nome, data de nascimento e números de CPF e NIS) com os dados constantes das bases CPF e CNIS, informando quais os campos estão com divergências.

Nos casos de divergências nos dados informados, o aplicativo apresentará as orientações para que se proceda a correção.

- Divergências relativas ao CPF (situação "suspenso", "nulo" ou "cancelado", nome ou data de nascimento divergente) - o aplicativo apresentará a mensagem orientativa de onde deverá requisistar a alteração dos dados;

- Divergências relativas ao NIS (CPF ou data de nascimento divergentes) - o usuário deverá estar atento, pois a orientação será dada de acordo com o ente responsável pelo cadastro do NIS (INSS, CAIXA ou BANCO DO BRASIL).

IMPORTANTE: as alterações cadastrais efetuadas pela CAIXA serão reconhecidas pelo Aplicativo em até sete(07) dias após o ajuste.

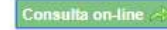

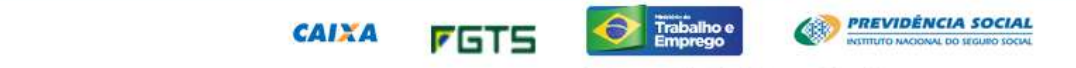

lesenvolvido pela Dataprev

Saltar para o Início [1] Saltar para o Menu [2] Saltar para o conteúdo [3]

Receita Federal

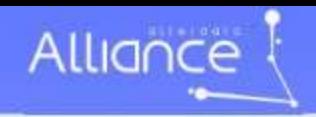

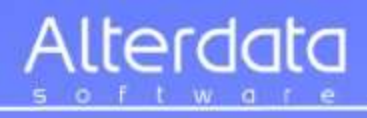

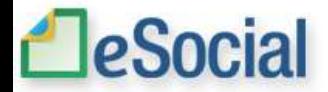

#### Consulta Qualificação cadastral

Os campos precedidos com asterisco(\*) são de preenchimento obrigatório.<br>Não utilizar caracteres especiais.

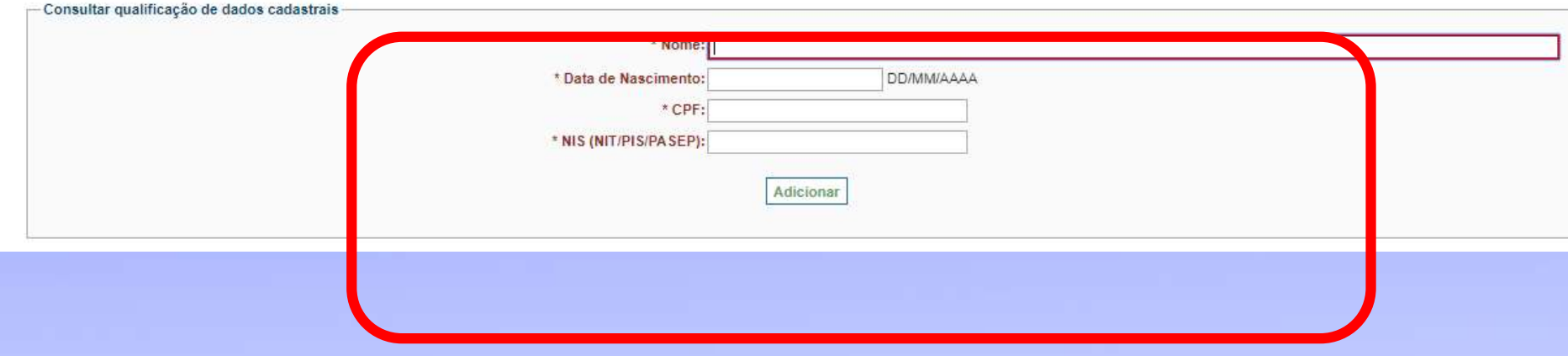

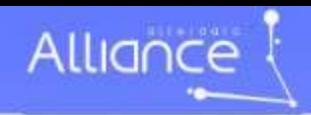

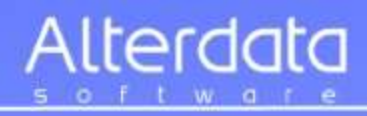

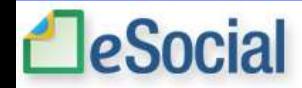

#### Consulta Qualificação cadastral

Os campos precedidos com asterisco(\*) são de preenchimento obrigatório.<br>Não utilizar caracteres especiais.

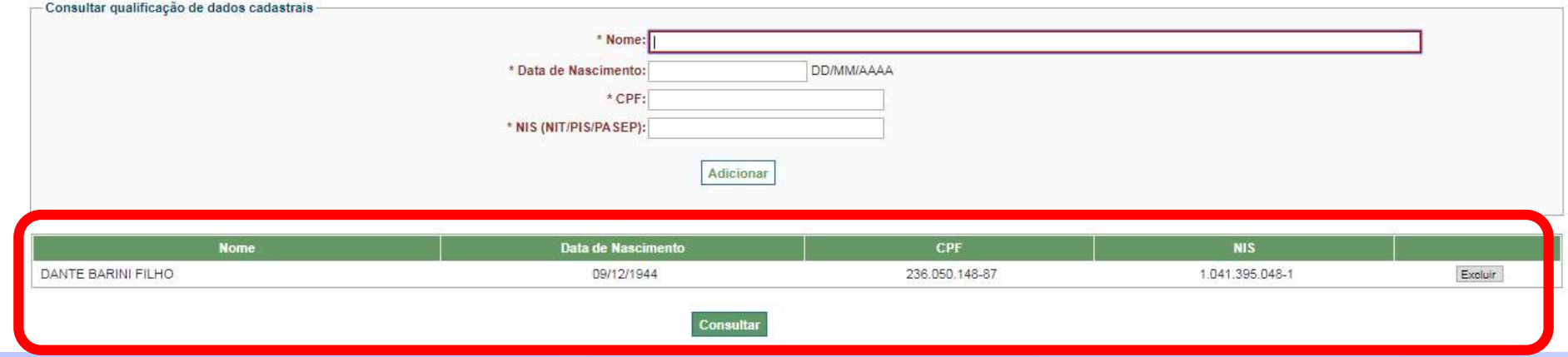

222 Q

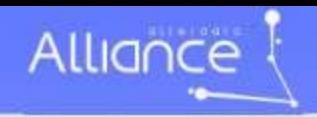

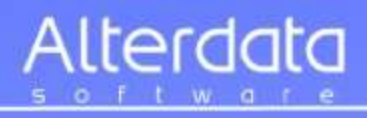

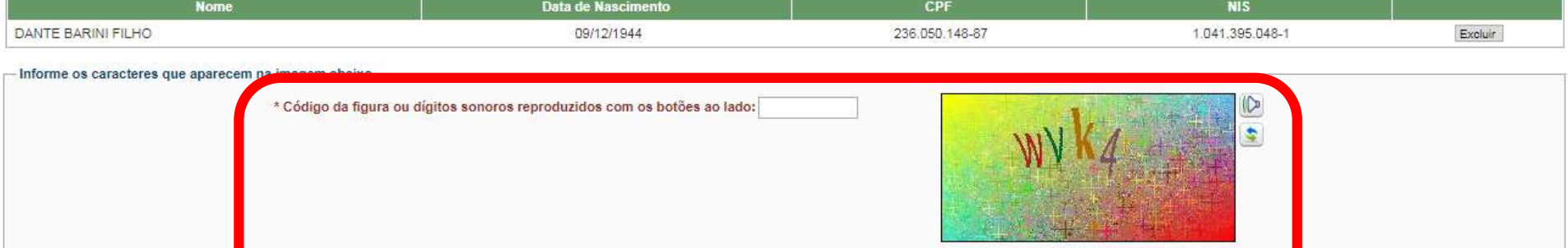

Consultar

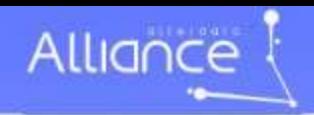

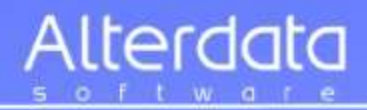

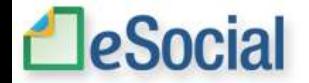

#### Resultado

Os campos precedidos com asterisco(\*) são de preenchimento obrigatório. Não utilizar caracteres especiais.

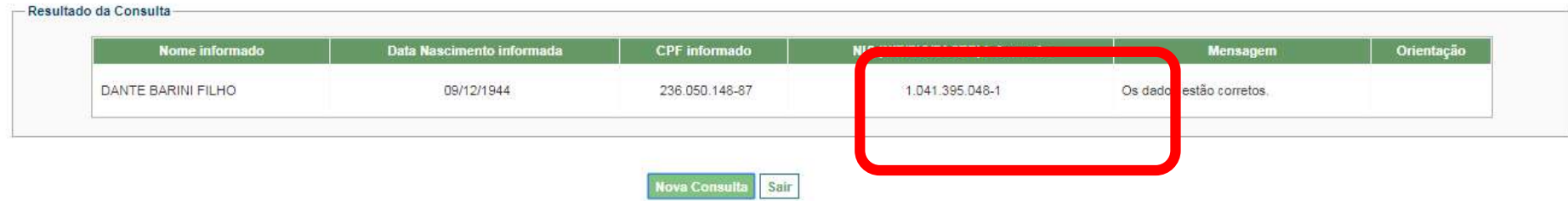

# Cadastro correto

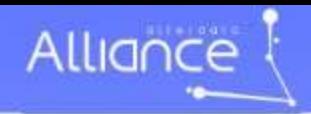

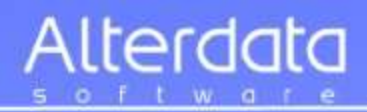

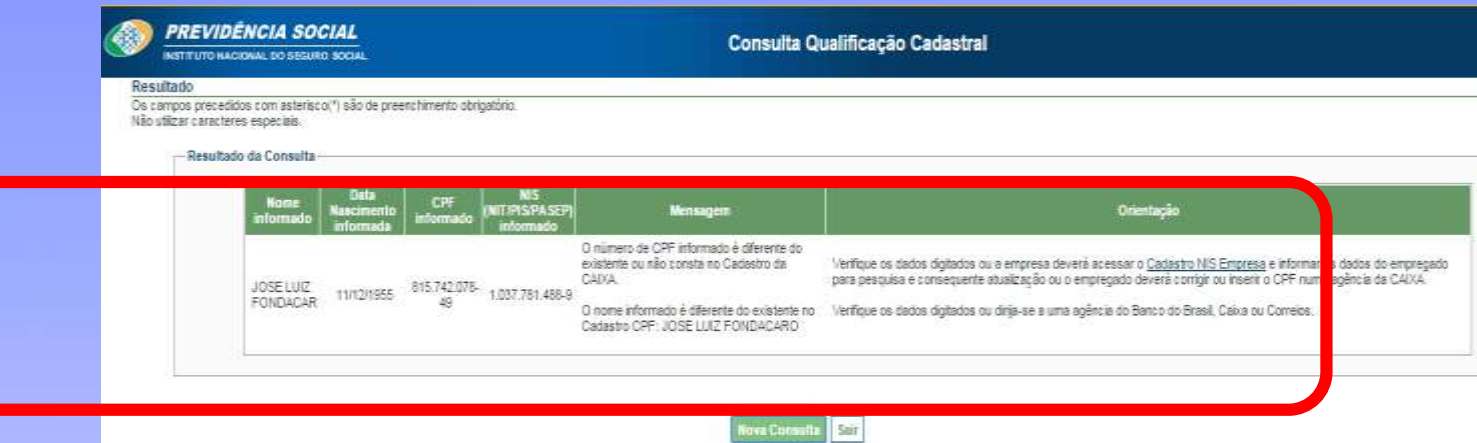

# Cadastro com erro

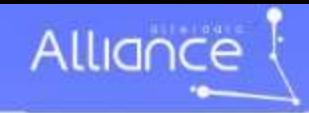

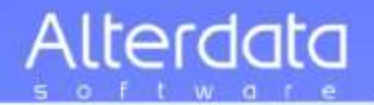

# O que é Retificação de Dados

**As correções de dados cadastrais ou financeiros das contas vinculadas de FGTS são solicitadas pelo empregador por meio do Sistema Empresa de Recolhimento do FGTS e Informações à Previdência Social (SEFIP) ou por Formulários Retificadores e, em alguns casos, pelo próprio titular da conta FGTS.**

- **O uso do SEFIP nas solicitações das correções cadastrais apresenta diversas vantagens para o empregador, tais como:**
- **Processamento das informações de forma mais rápida pela Caixa.**
- **Dispensa do deslocamento de representante da empresa até a Caixa.**
- **Eliminação da impressão do formulário e anexação de cópias de documentos comprobatórios.**

**• Possibilidade de, em um único arquivo, solicitar diversas alterações cadastrais. Orientações detalhadas sobre retificações cadastrais do empregador e trabalhador estão disponíveis no Manual de Orientações - Retificação de Dados, Transferência de Contas Vinculadas e Devolução de Valores Recolhimentos a Maior.**

Será disponibilizado o arquivo aos participantes desta palestra

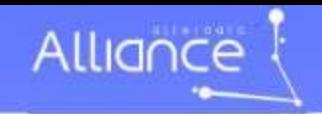

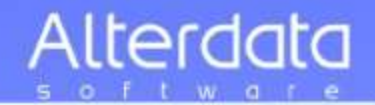

**Ao fazer a consulta de qualificação cadastral, on-line ou em lote, pode retornar a seguinte informação:**

**Arquivo não retornou, não existem arquivos processados, erro 404. O que fazer?**

**Registrar solicitação no suporte da Qualificação Cadastral informando os dados do empregado para verificação do ocorrido : https://goo.gl/xBFvNN**

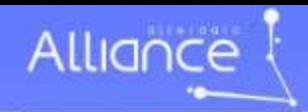

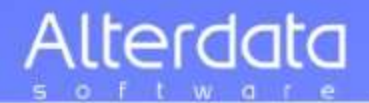

VOCÊ ESTÁ AQUI: PÁGINA INICIAL > SERVIÇOS > QUALIFICAÇÃO CADASTRAL > QUALIFICAÇÃO CADASTRAL

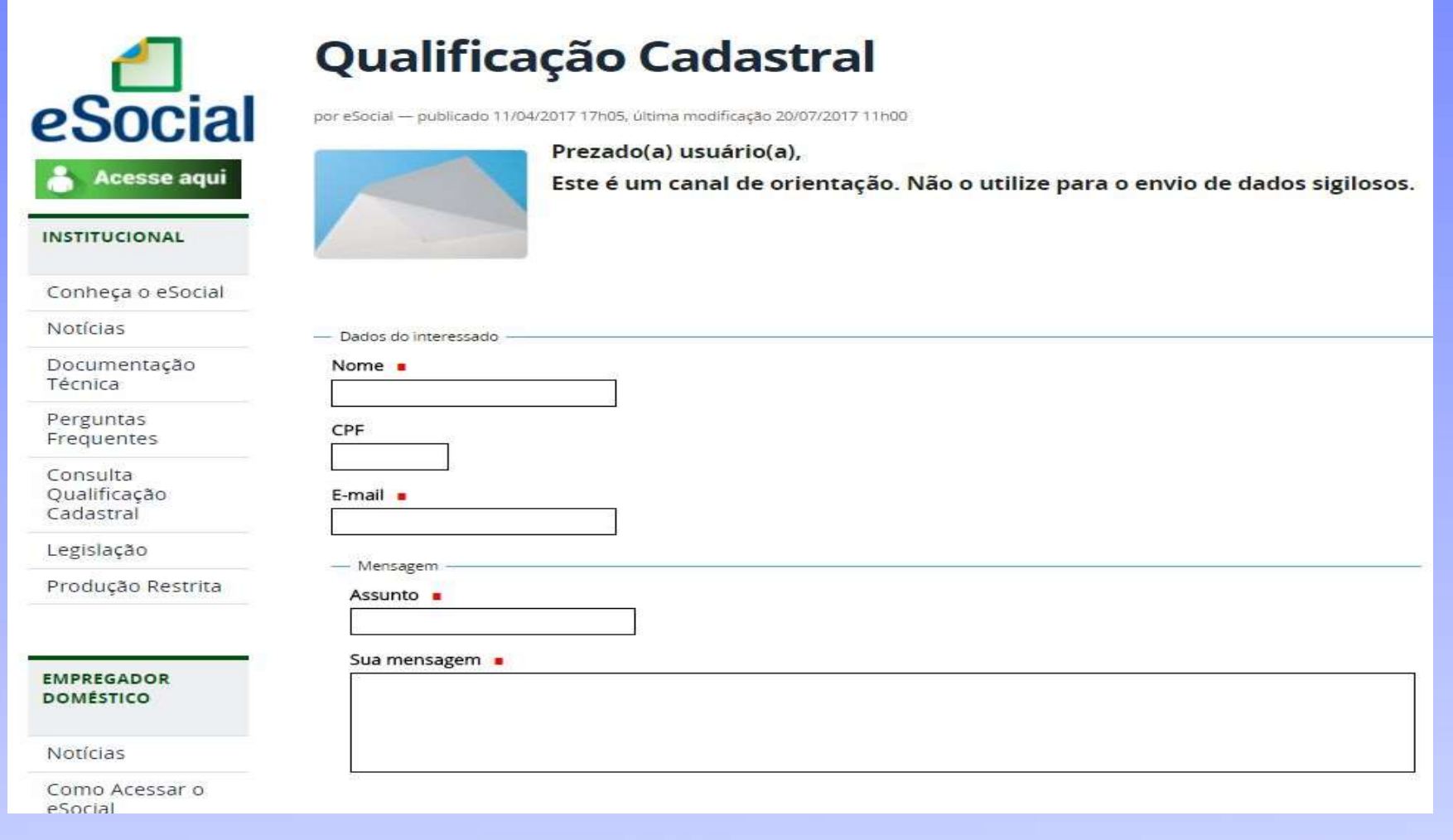

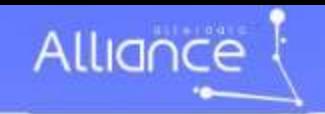

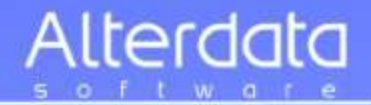

**A documentação do funcionário está correta, mas a Qualificação Cadastral retorna a seguinte mensagem:** 

"O número do CPF informado não consta no cadastro da CAIXA";

"A data de nascimento informada é diferente da existente ou não consta no Cadastro da CAIXA."

**A empresa deverá acessar o Conectividade Social→ NIS Empresa, informar os dados do empregado e inserir o numero do CPF. https://goo.gl/QWT8Qg**

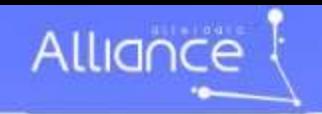

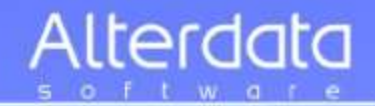

**O funcionário casou e acertou o nome no CPF mas não acertou no PIS e mesmo assim retorna a qualificação Cadastral como dados corretos. Essa situação é correta?**

Apesar da inscrição estar qualificada nas bases de consulta (CNIS e CPF), a orientação é realizar a qualificação da inscrição na base PIS por meio do conectividade social NIS Empresa.

A empresa deverá acessar o Conectividade Social > NIS Empresa, informar **os dados do empregado e realizar a atualização do nome do empregado. https://goo.gl/QWT8Qg**

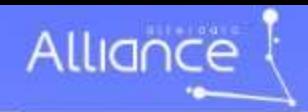

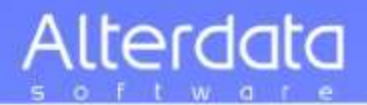

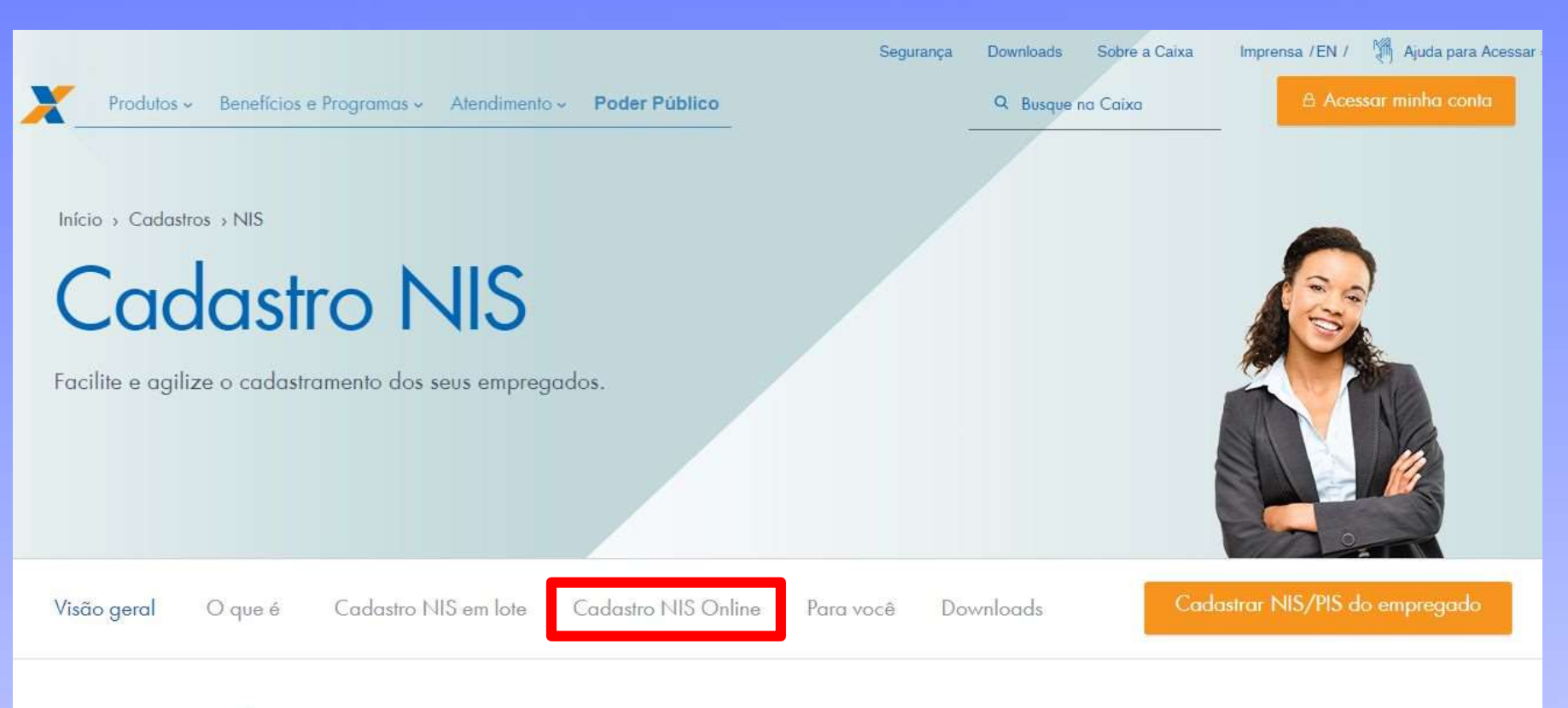

## O que é

O Cadastro NIS proporciona conveniência e modernidade ao empregador na hora de cadastrar seus empregados.

#### Serviços para o empregador

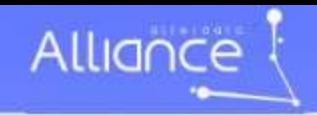

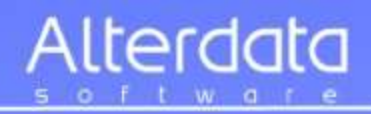

### 3. Incluir o trabalhador

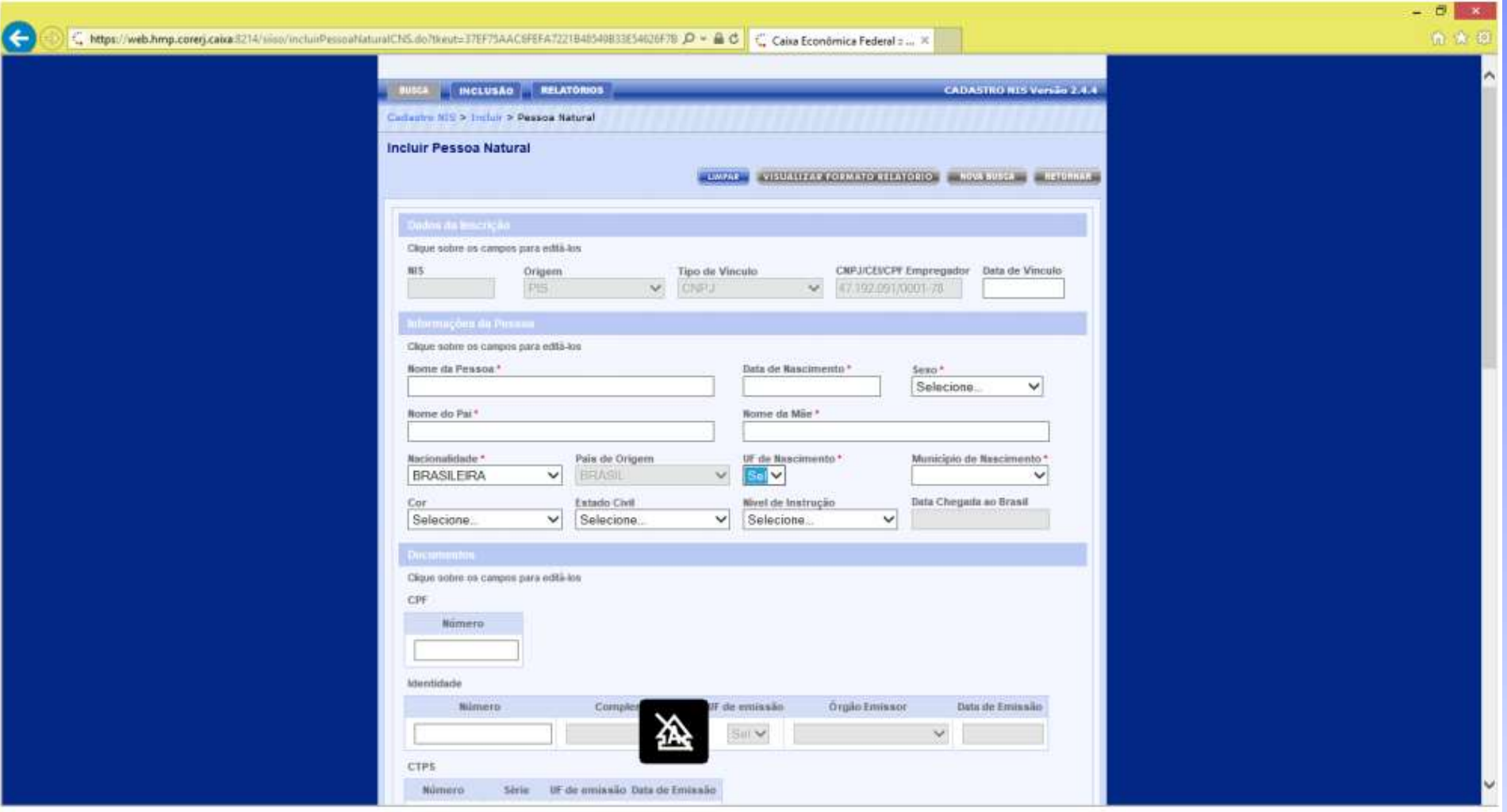

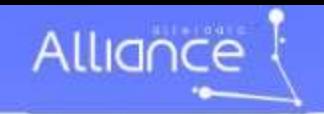

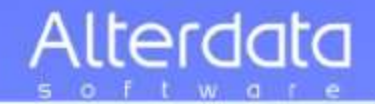

# **Quais dados incorretos dos empregados podem ser corrigidos ou tratados pelo EMPREGADOR?**

• **A mensagem** *"Procurar conveniadas da RFB: Correios, Banco do Brasil ou CAIXA"* indica a existência de erro na base do CPF – Receita Federal.

**Antes de procurar uma unidade de atendimento, utilize a opção "Alteração de dados cadastrais no CPF "**  https://goo.gl/zN3RPn

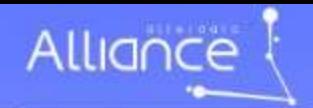

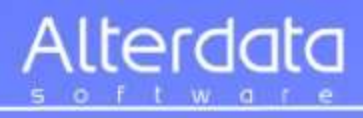

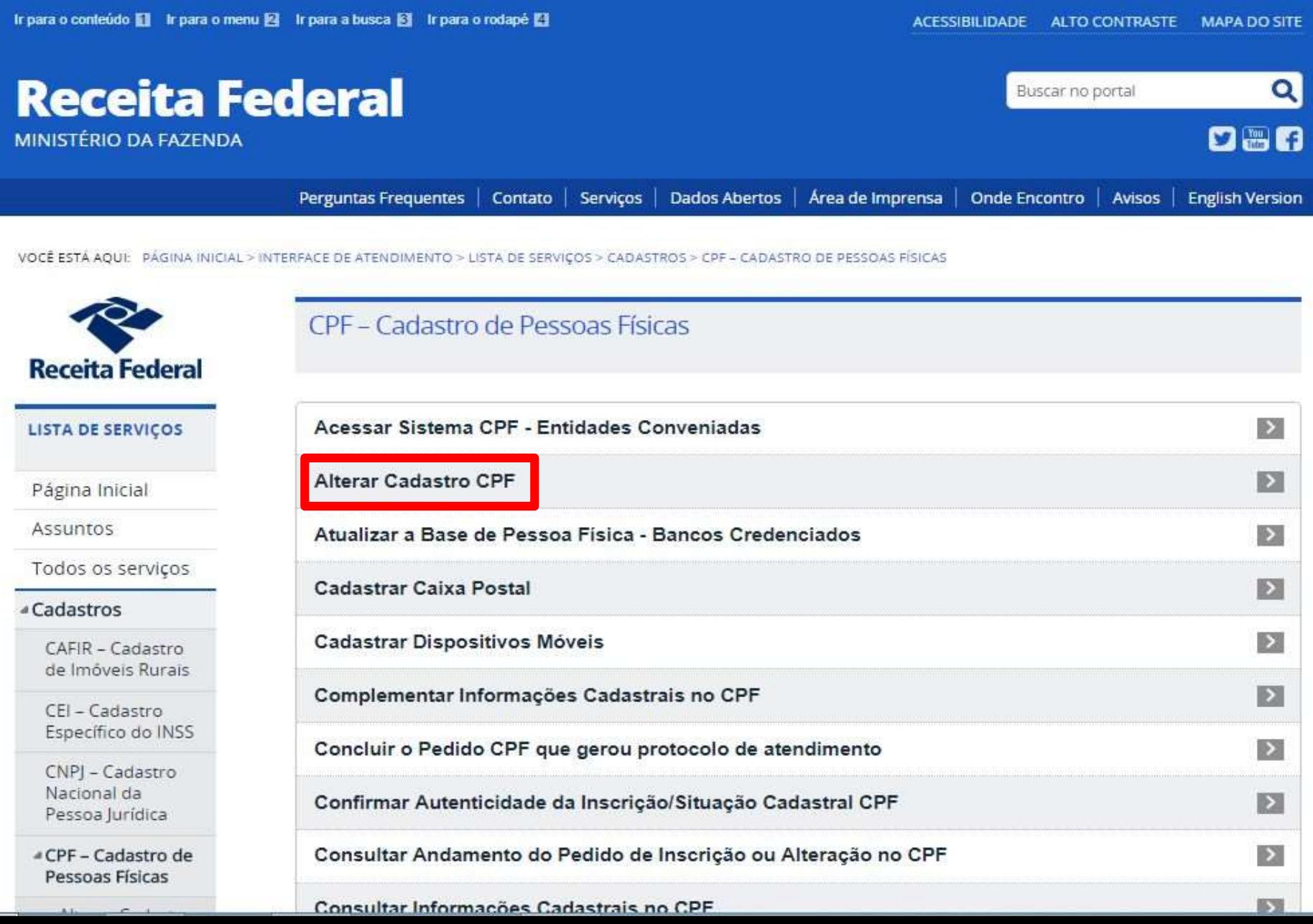

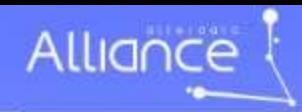

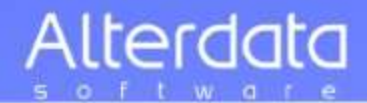

 $\sim$ 

**V** Tweetar

VOCÊ ESTÂ AQUI: PÁGINA INICIAL > INTERFACE DE ATENDIMENTO > LISTA DE SERVIÇOS > CADASTROS > CPF - CADASTRO DE PESSOAS FÍSICAS > ALTERAR CADASTRO CPF

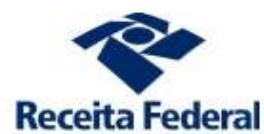

#### LISTA DE SERVIÇOS

Todos os serviços

CAFIR - Cadastro de Imóveis Rurais

CEI - Cadastro

CNPJ - Cadastro Nacional da Pessoa Jurídica

<sup>4</sup> CPF - Cadastro de Pessoas Físicas

«Alterar Cadastro

Autenticidade

Cadastral CPF

Cadastro de Dispositivos

Móveis

CPF

Página Inicial

Assuntos

«Cadastros

### **Alterar Cadastro CPF**

por Subsecretaria de Arrecadação e Atendimento - publicado 28/07/2016 11h10, última modificação 08/06/2017 15h51

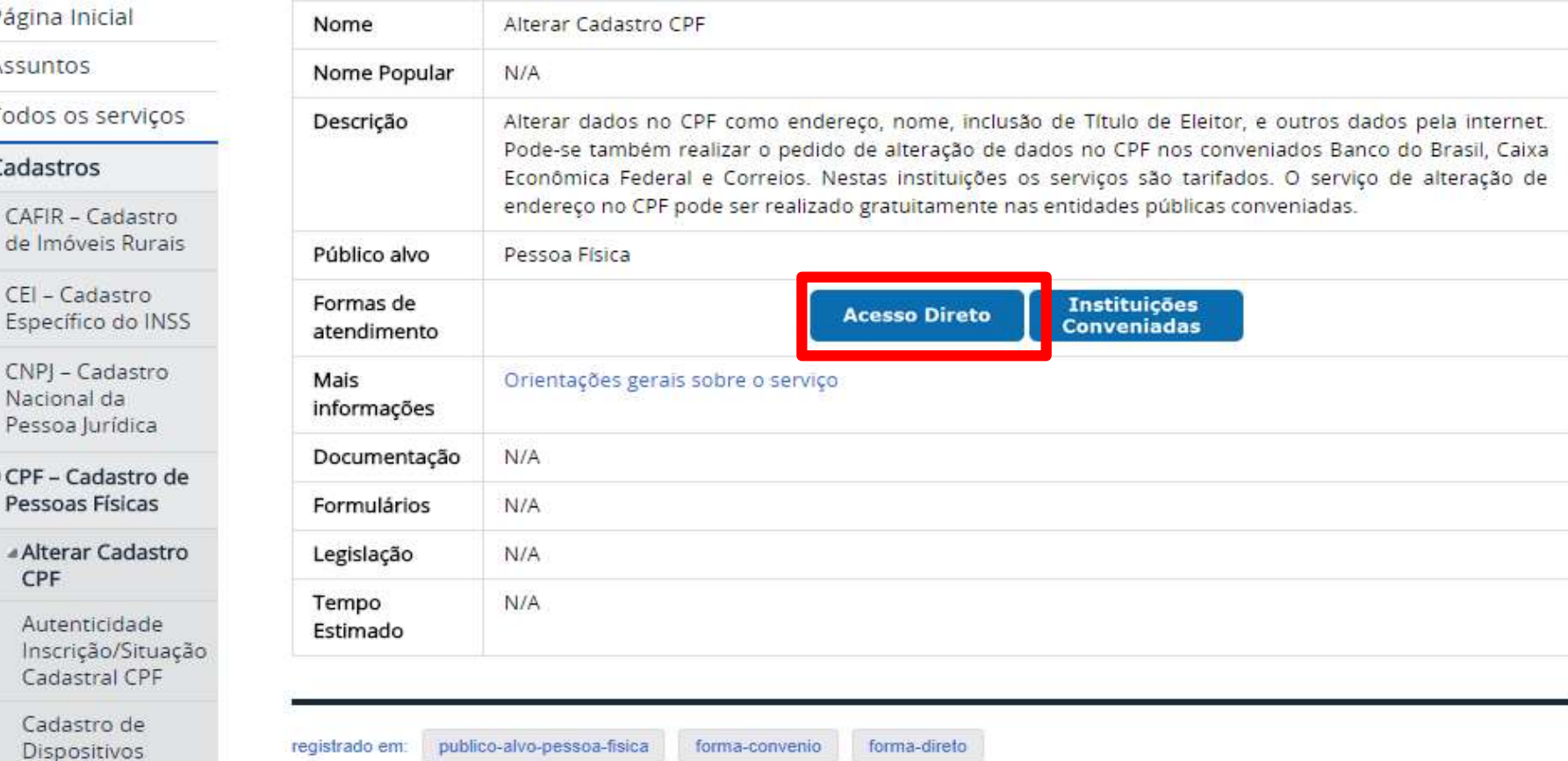

Caixa Postal
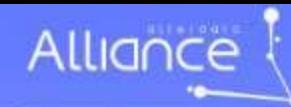

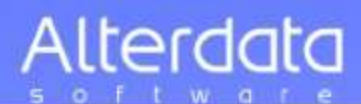

#### Alteração de Dados Cadastrais no CPF

Dos Crimes Contra a Fé Pública - Da Falsidade Documental - Falsidade Ideológica : omitir, em documento público ou particular, declaração que dele devia constar, ou nele inserir ou fazer inserir declaração falsa ou diversa da que devia ser escrita, com o fim de prejudicar direito, criar obrigação ou alterar a verdade sobre fato juridicamente relevante (Art. 299 do Código Penal).

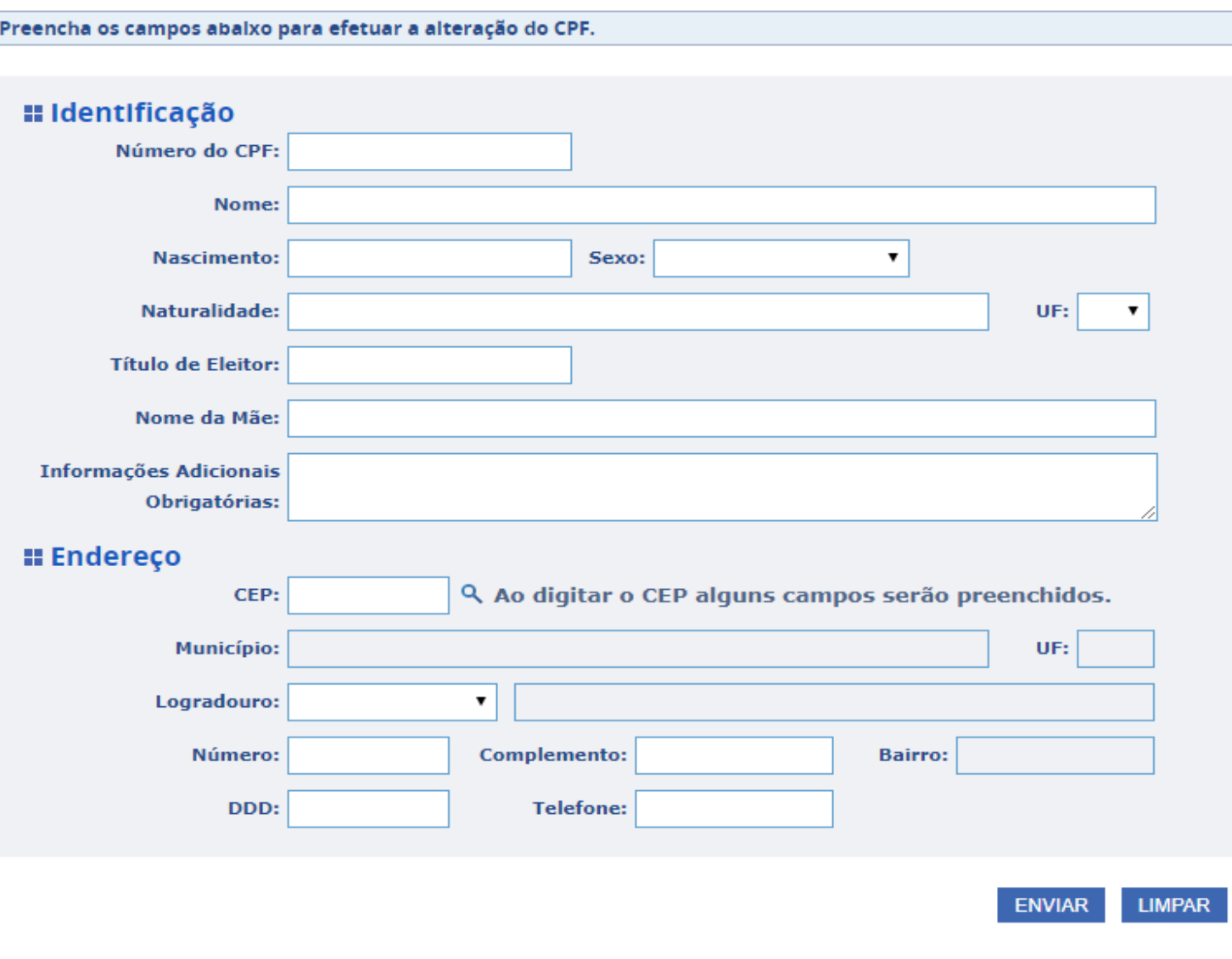

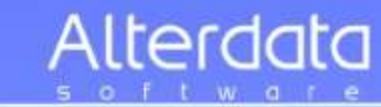

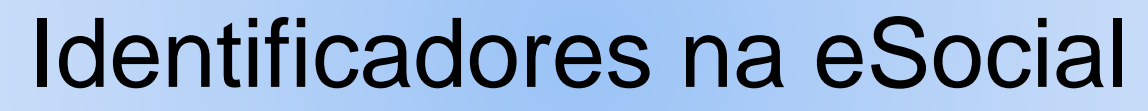

Alliance

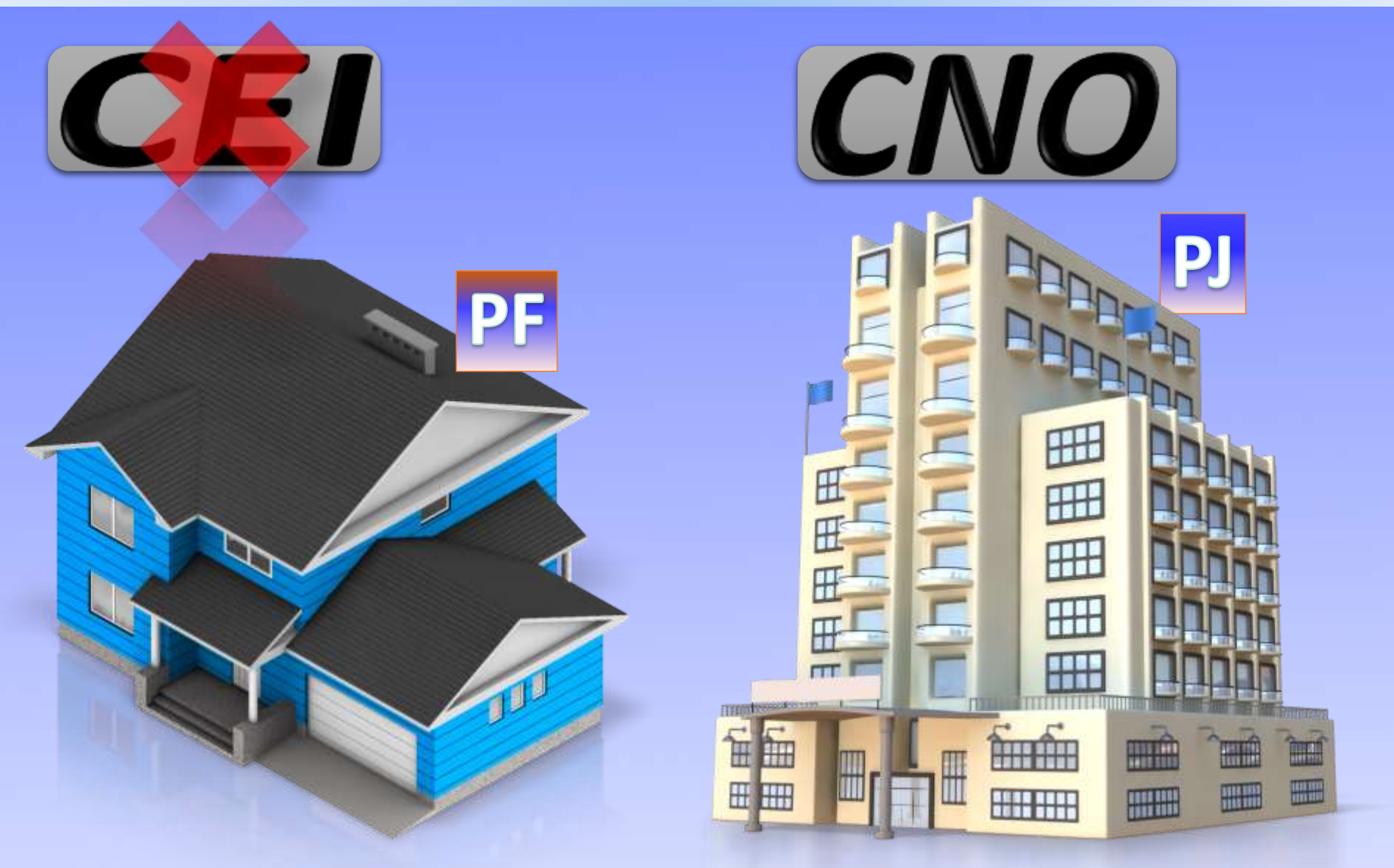

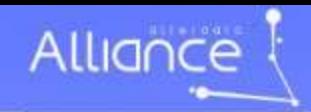

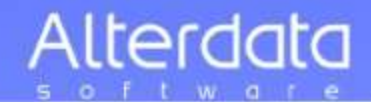

## Identificadores na eSocial

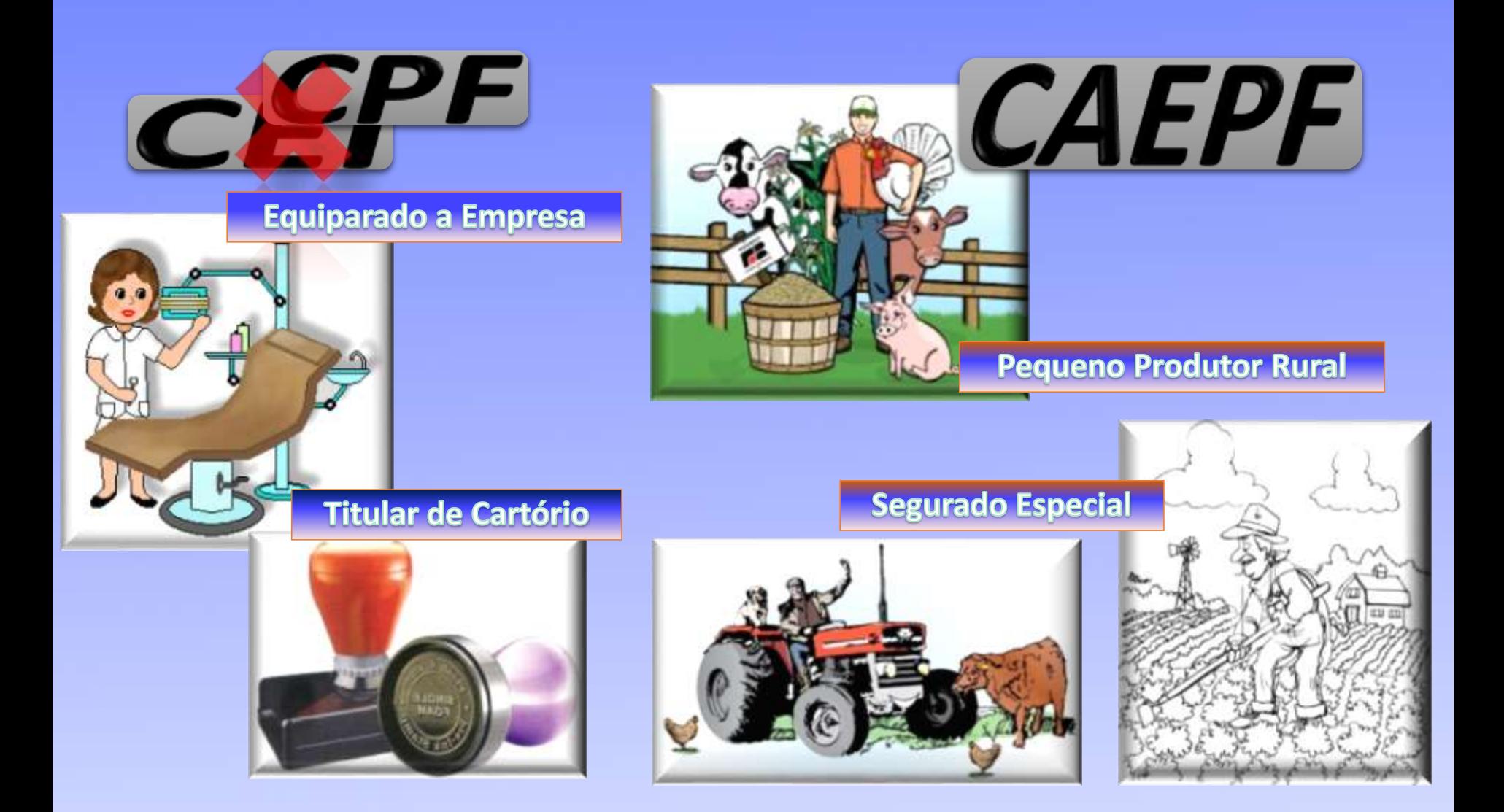

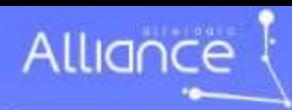

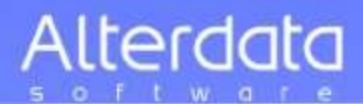

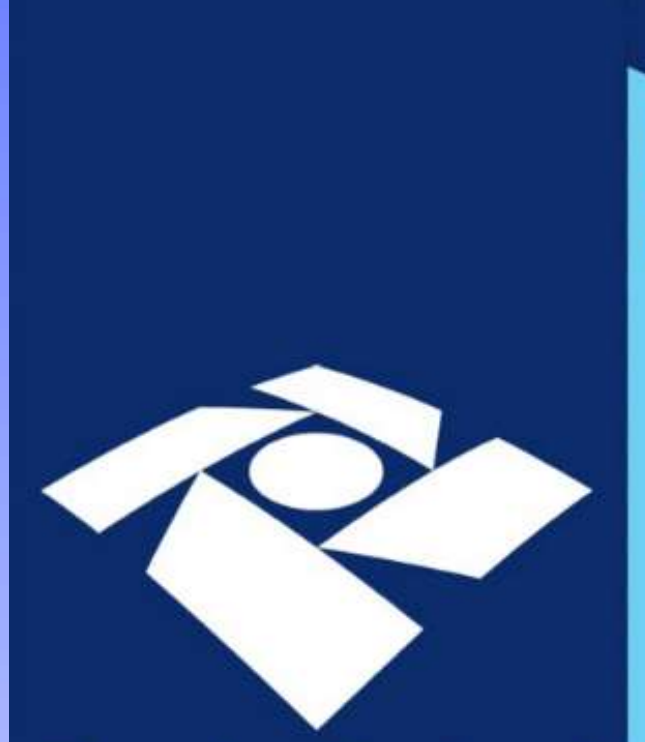

# **Receita Federal**

**Receita Federal** 

Cidadão

Orientação ao

CAEPF

#### O Cadastro de Atividades Económicas da Pessoa Física (CAEPF) è a registra, perante a Receita Federal do Brasil, das informacões relativas às atividades econômicas exercidas pela pessoa fisica. Esse cadastro, juntamente com o Cadastro Nacional de Obras (CNO), substitui o Codestro Específico do INSS, que emite a

#### QUEM DEVE SE INSCREVER

A pessoa física que exercer atividade econômica como: - Contribuinte individual:

. que tenha segurados a seu servico;

. produtor rural:

matricula CEL.

titular de serventia extrajudicial, ainda que a serventia seja registrada na Codastro Nacional de Pessoa Jurídica (CNPJ); e

. pessoa física não produtor rural que adquire producão rural para venda, no varejo, a consemidor pessoa fisica. - Segurado especial

#### **COMO ACESSAR O CAEPE**

- Acesse a pagina da Receita Federal de Brasil na Internet, un coderaça eleménica anexurateits, fermada gos br. 2-Euro na Parmi e CAC, identificando se por aídigo de novos no certhends digital

3-Salasione a mens "Cadestros", un seguido "GMPF - Cadestro de Adeidades Económicas da Pessoa Fisica". Sente opresentados todos as servicos dependent.

O QUE FAZER QUANDO JÁ EXISTIR UMA MATRÍCULA CEI PARA A ATIVIDADE ECONÔMICA? As informacões da matrícula CEI devem ser migradas para o EAFPE.

Quando solicitada a inscrição no CAEPE, as matriculas CEI vinculadas ao CPF do solicitante serão apresentadas e poderão ter seus dados retificados e confirmados. Feito isso, será quiconaticamente atribuido um número de inscrição no CAEPF para atividade económica inscrita no CEI.

O número de matricula CEI ficará vinculado à nova inscricão no CAEPE.

#### **ONDE ENCONTRAR MAIS INFORMAÇÕES SOBRE**  $(417)$

I- Acesse a pagaru da Ressita Federal da Brasil na Internat, su entimes deputates www.eccine.frametic.pec.br;

2- No more "Dide Encome", selectore "Ledestres" e un segoide "CAEPI" Cadastro de Alendades Económicos do Pessoa Físico". 3-No pagne de CAFPI vente apresentados tudas as informacion

Na programa da CATPI, ande a inscriçõe e es denosis serviços são naturelo, mobim existen amenutes in spete "Ajah".

> Esta e autras informações podem ser abtidas na pógina da Receita Federal do Brasil na Internet. **NAVEGUE E CONFIRA!** www.receita.fazenda.gov.br

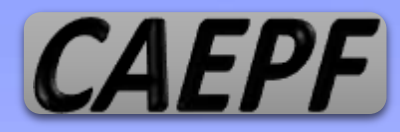

**Cadastro de** Atividades Econômicas da Pessoa Física

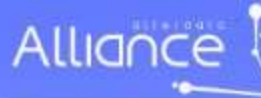

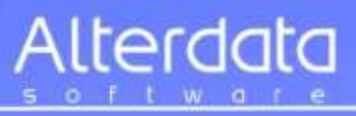

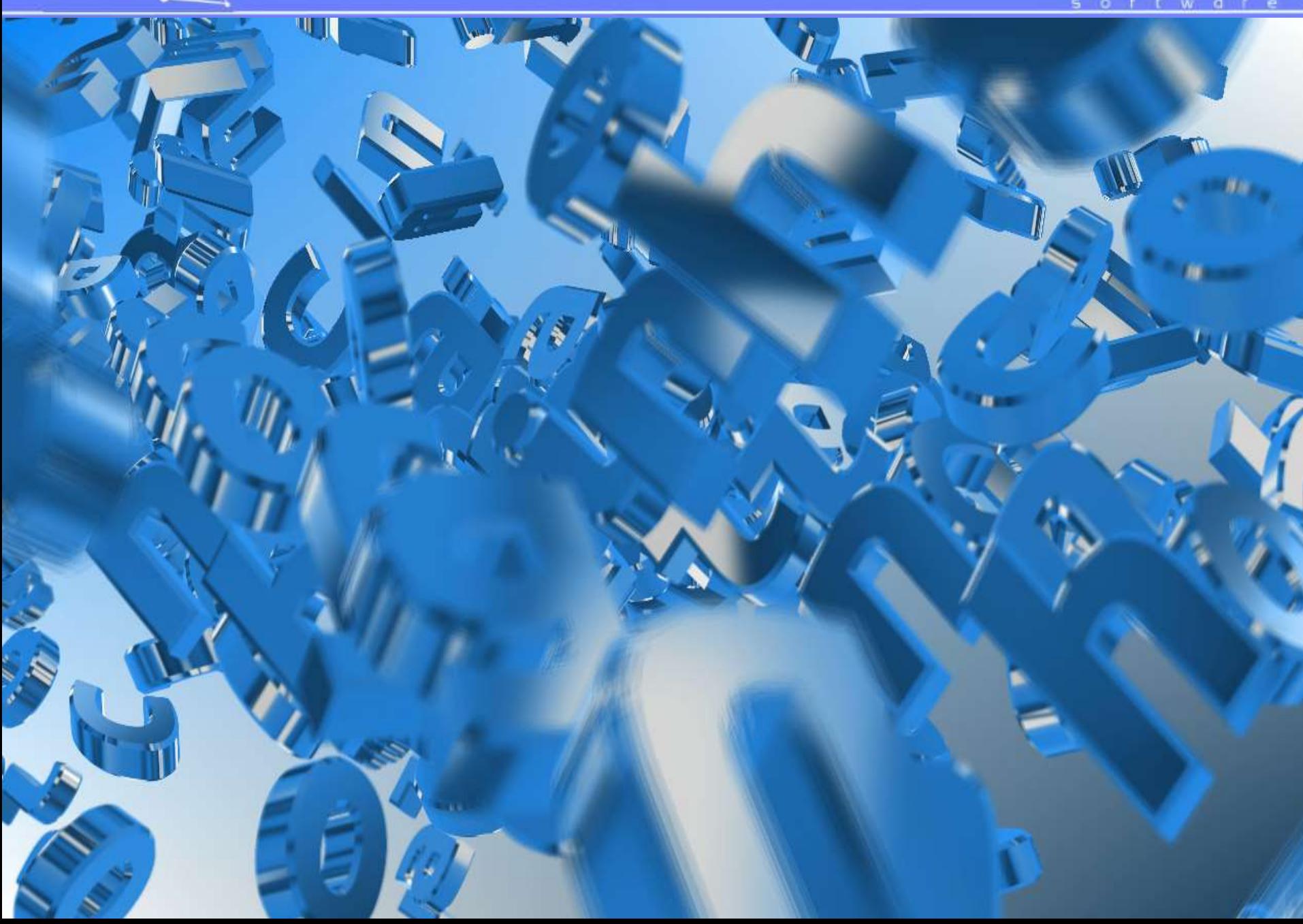

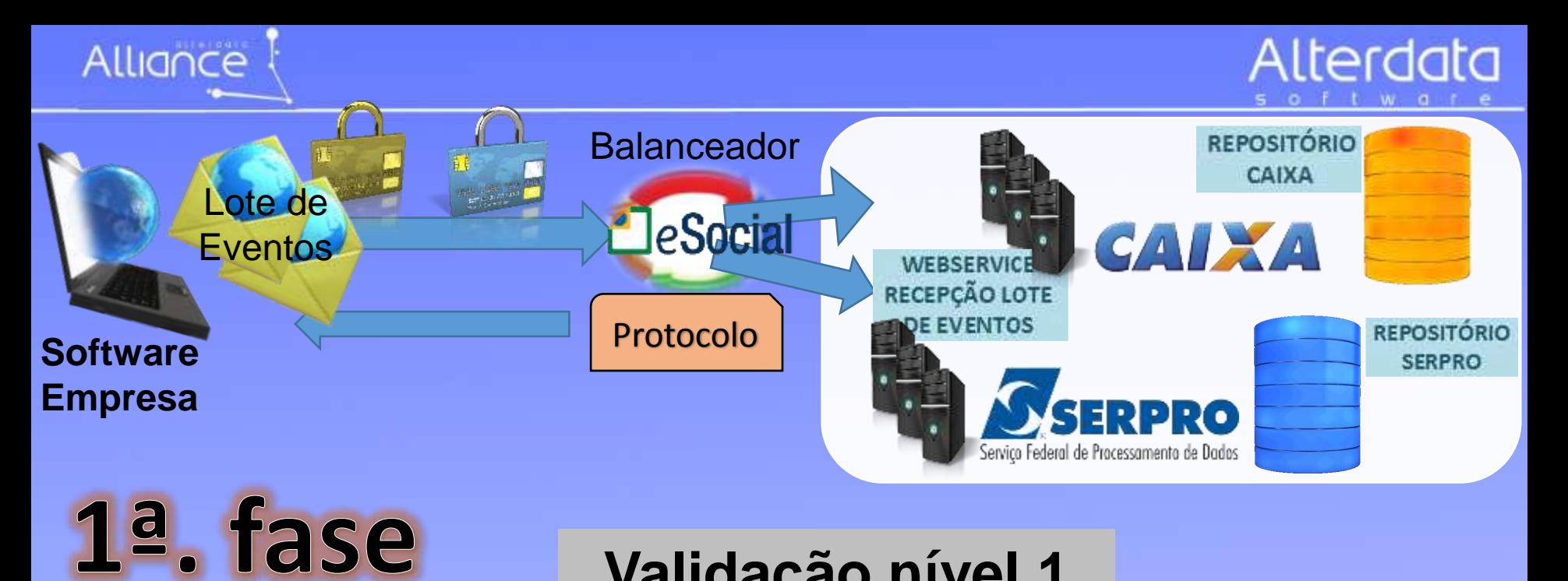

## **Validação nível 1**

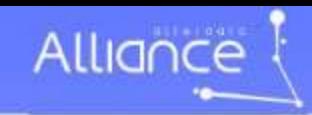

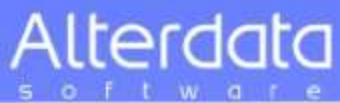

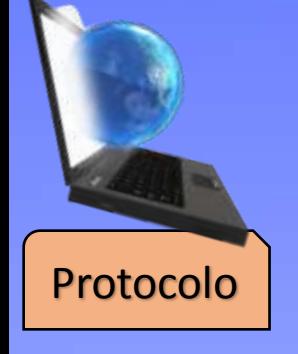

2ª. fase

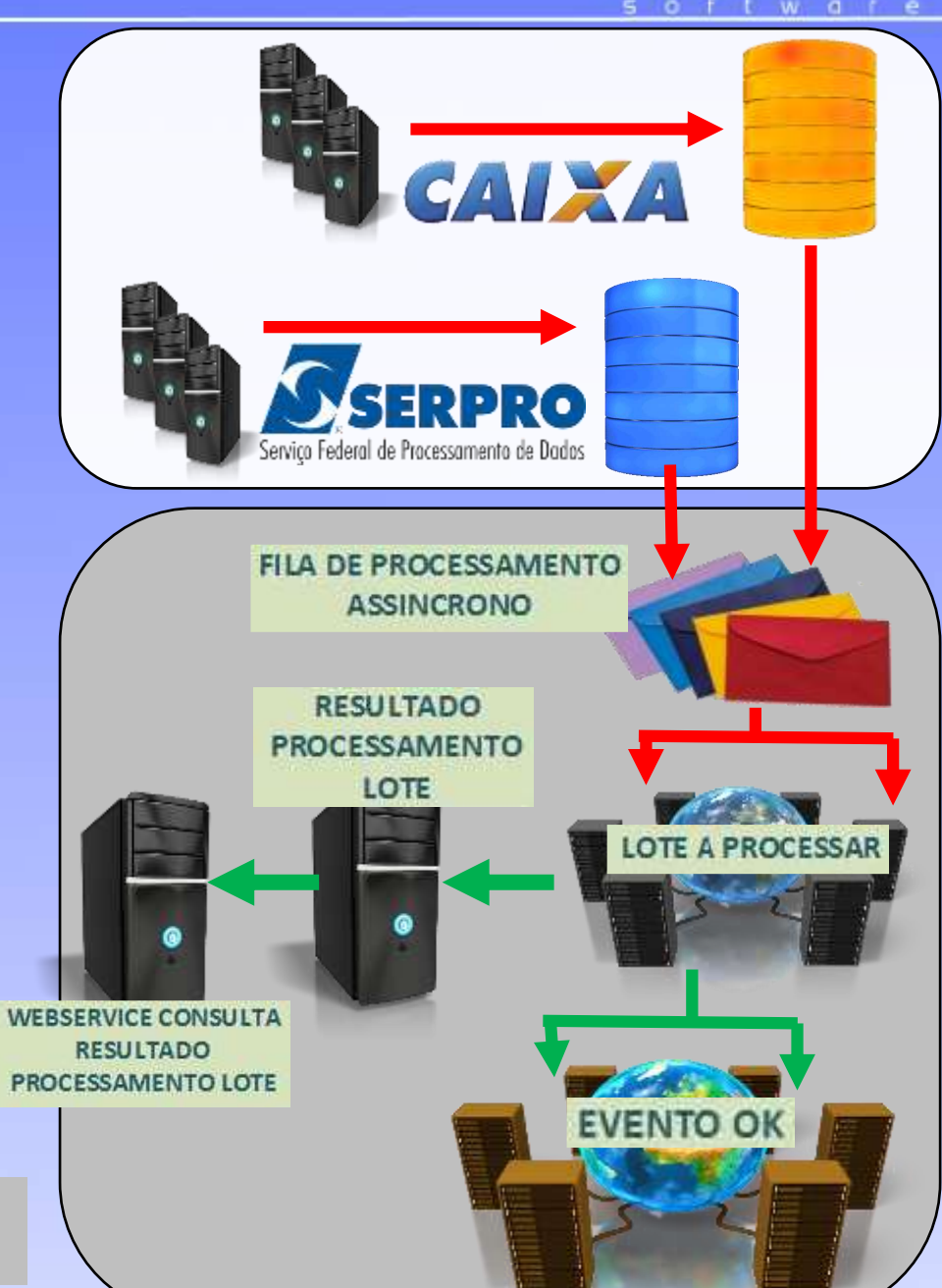

## **Validação nível 2**

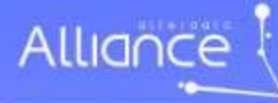

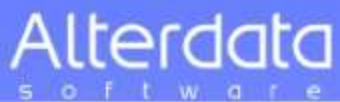

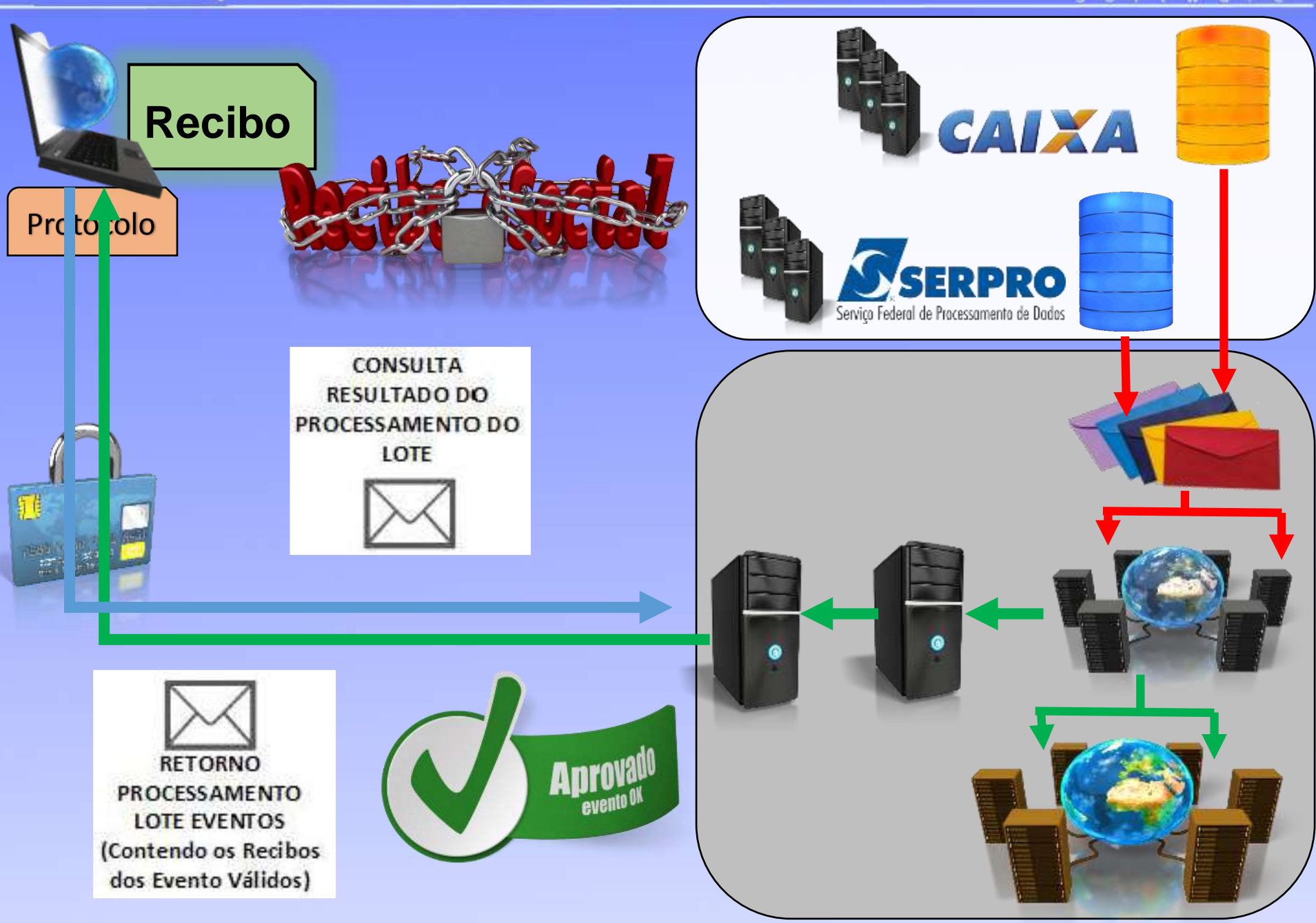

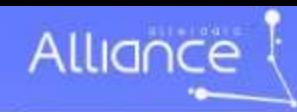

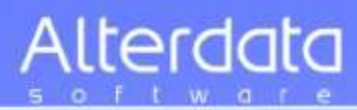

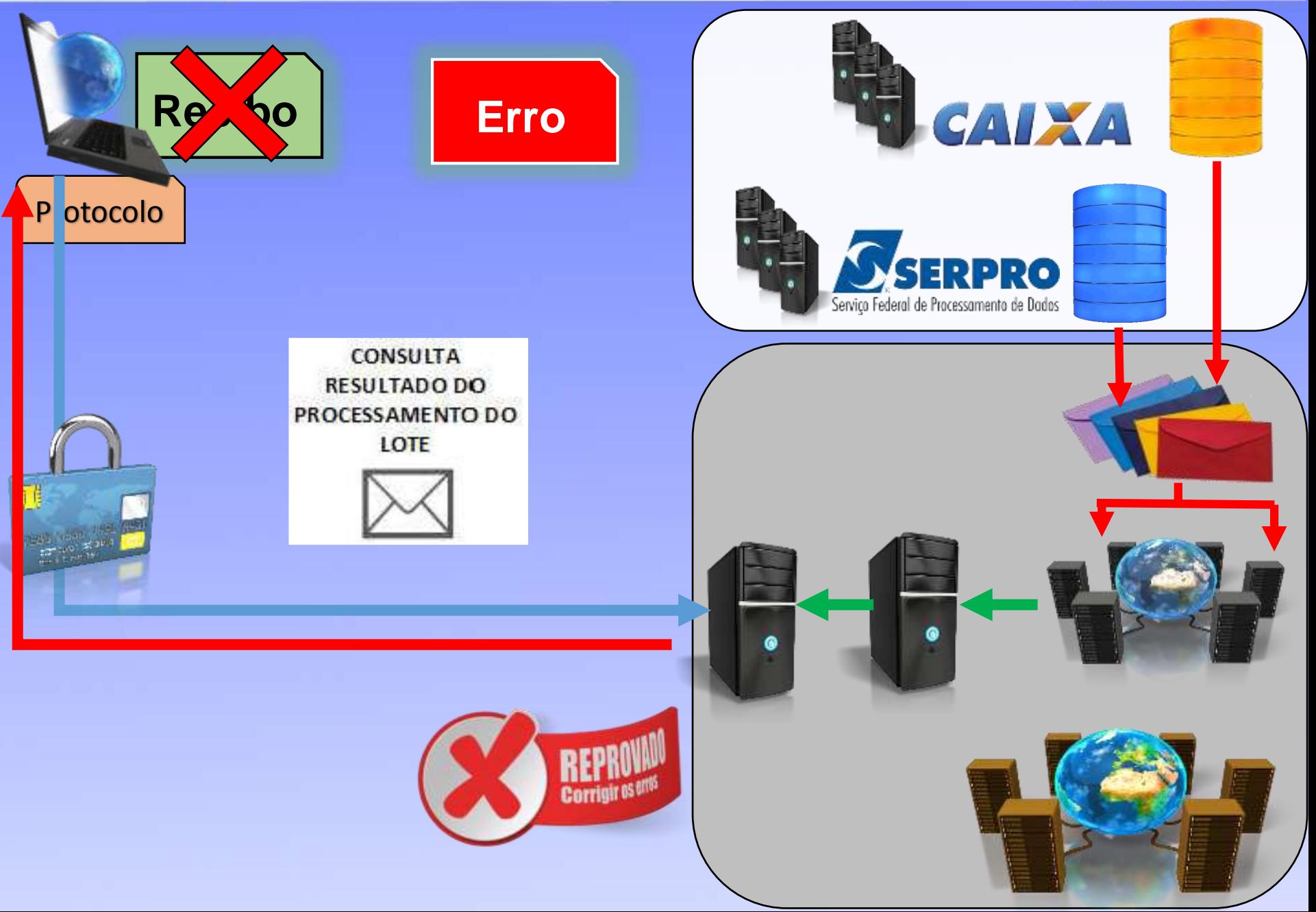

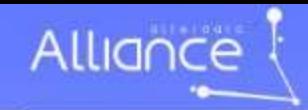

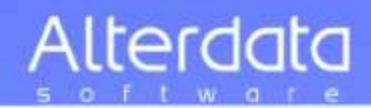

# **Recomendações e boas práticas**

**Respeitar a ordem de precedência no envio dos eventos em lotes** O eSocial controla a precedência do recebimento dos eventos por empregador e por empregado, de acordo com as regras estabelecidas pelo leiaute, com o objetivo de garantir a integridade dos dados da empresa e do trabalhador.

#### **Evitar o envio de eventos de outros grupos durante o envio dos eventos periódicos**

O envio de eventos de outros agrupamentos enquanto o envio de eventos periódicos está em aberto é desencorajado.

#### **Tempo de espera para busca do resultado do processamento**

No retorno do processamento do lote de eventos há uma tag (<tempoEstimadoConclusao>) em que os servidores do eSocial informarão ao empregador qual o tempo estimado para conclusão do lote de eventos consultado.

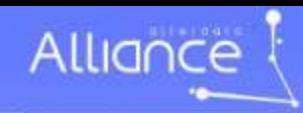

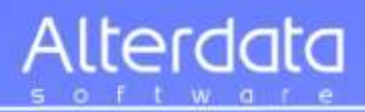

#### **ENVOLVIMENTO DA EMPRESA**

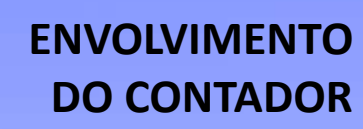

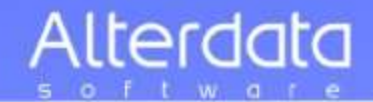

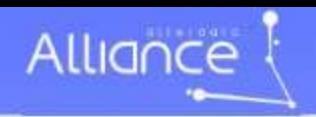

# **Cenário atual**

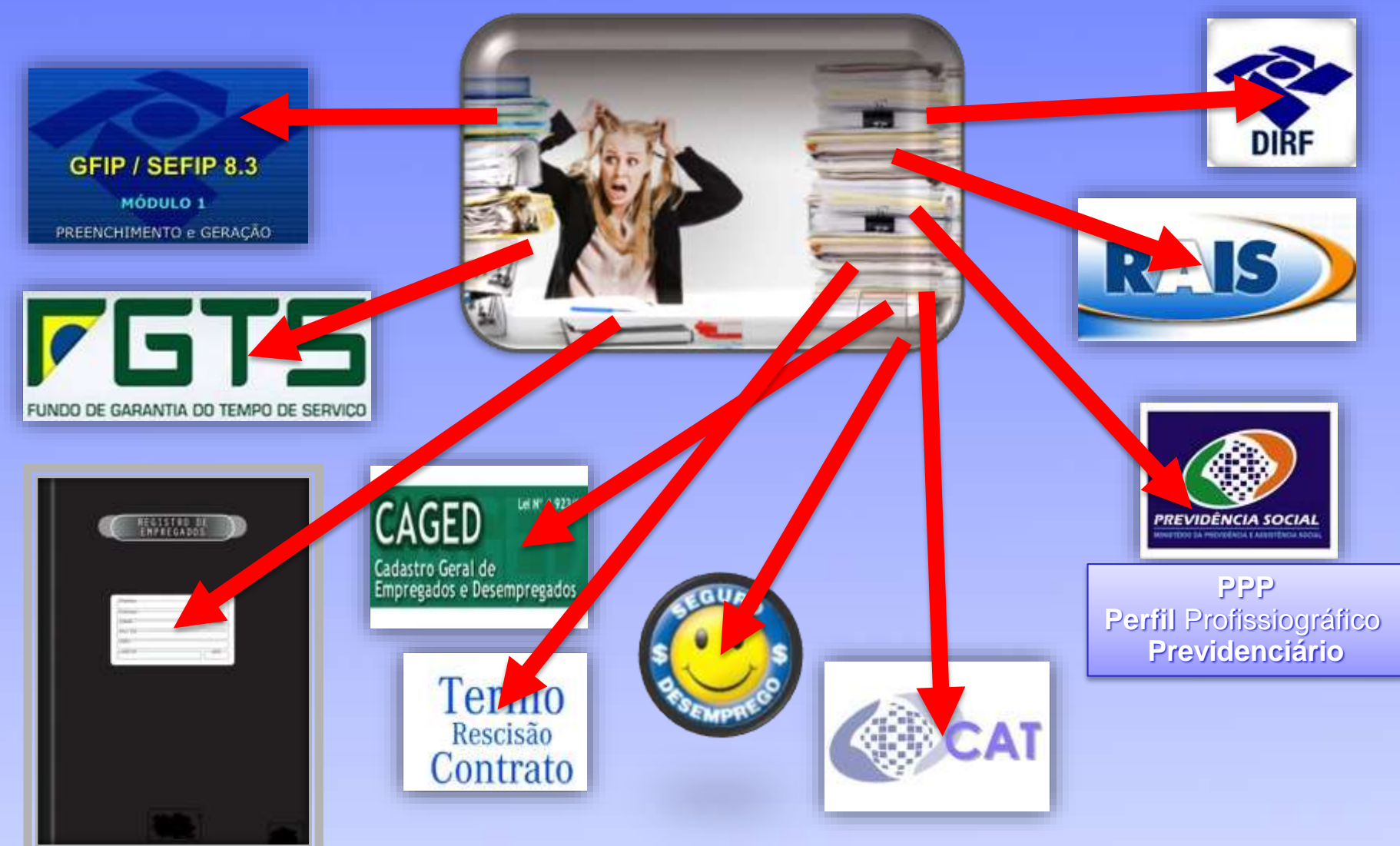

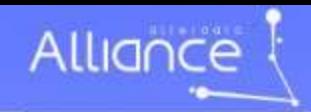

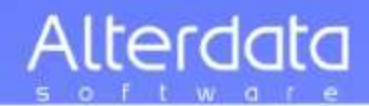

# **Gestão do eSocial**

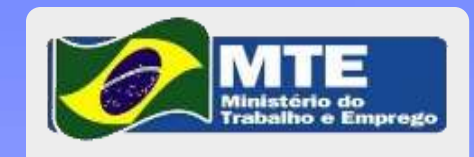

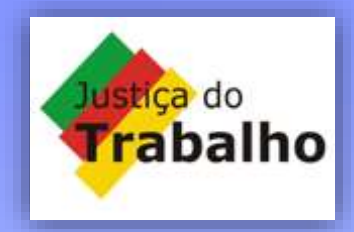

**TILL** 

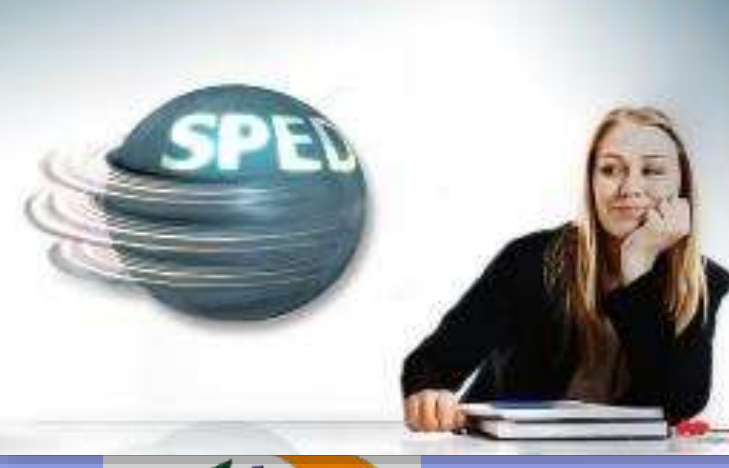

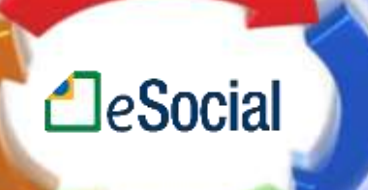

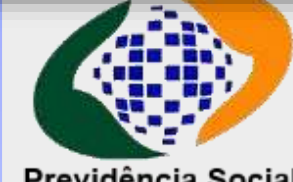

Previdência Social Instituto Nacional do Seguro Social

hashman Naccurat da Joguro Social **KLEATOGUCH 20CHI** 

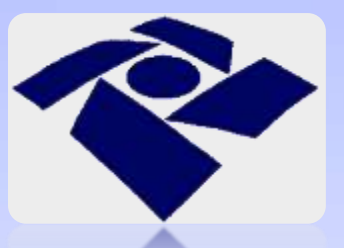

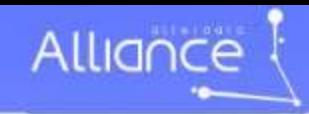

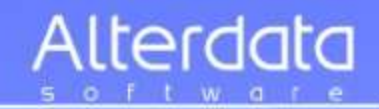

## **O eSocial eliminará completamente 15 declarações (gradativamente)**

- **√1) GFIP** Guia de Recolhimento do FGTS e Informações à Previdência Social
- **√2) DIRF** Declaração do imposto de Renda Retido na Fonte
- **√3) MANAD** Manual Normativo de Arquivos Digitais
- **√4) CAGED** Cadastro Geral de Empregados e Desempregados
- **5) RAIS** Relação Anual de Informações Sociais
- **6) Livro de Registro de Empregado em papel**

Fonte: RFB-Plano Anual da Fiscalização 2015

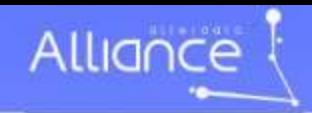

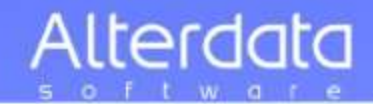

# Situação Atual

## Departamento Pessoal

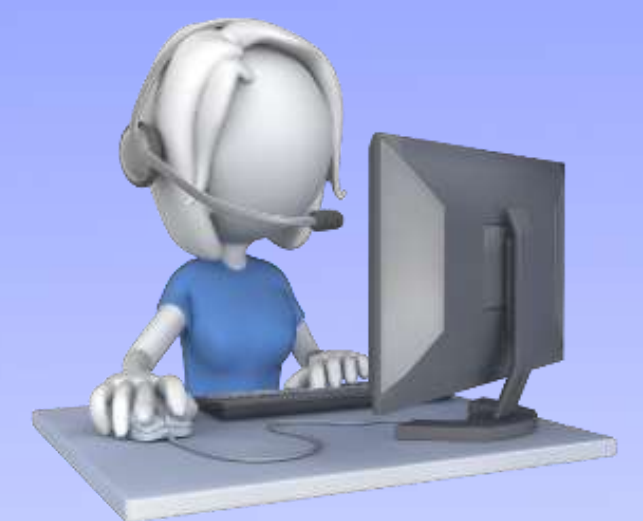

#### Altera valor salário no sistema

## Aumento Salarial

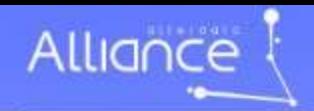

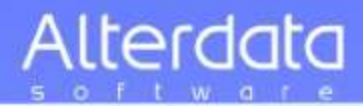

# Evento com eSocial

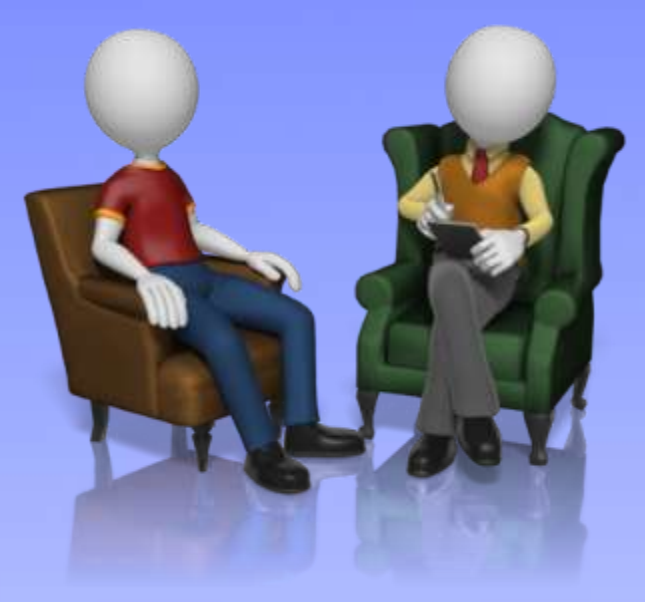

# **A**eSocial

## Departamento Pessoal

Novo **Software** 

### Altera valor salário no sistema

## Aumento Salarial

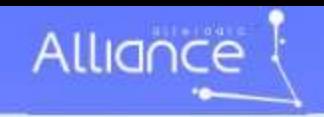

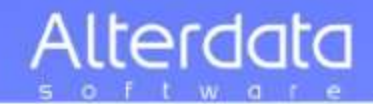

# Você se sente fraco para enfrentar

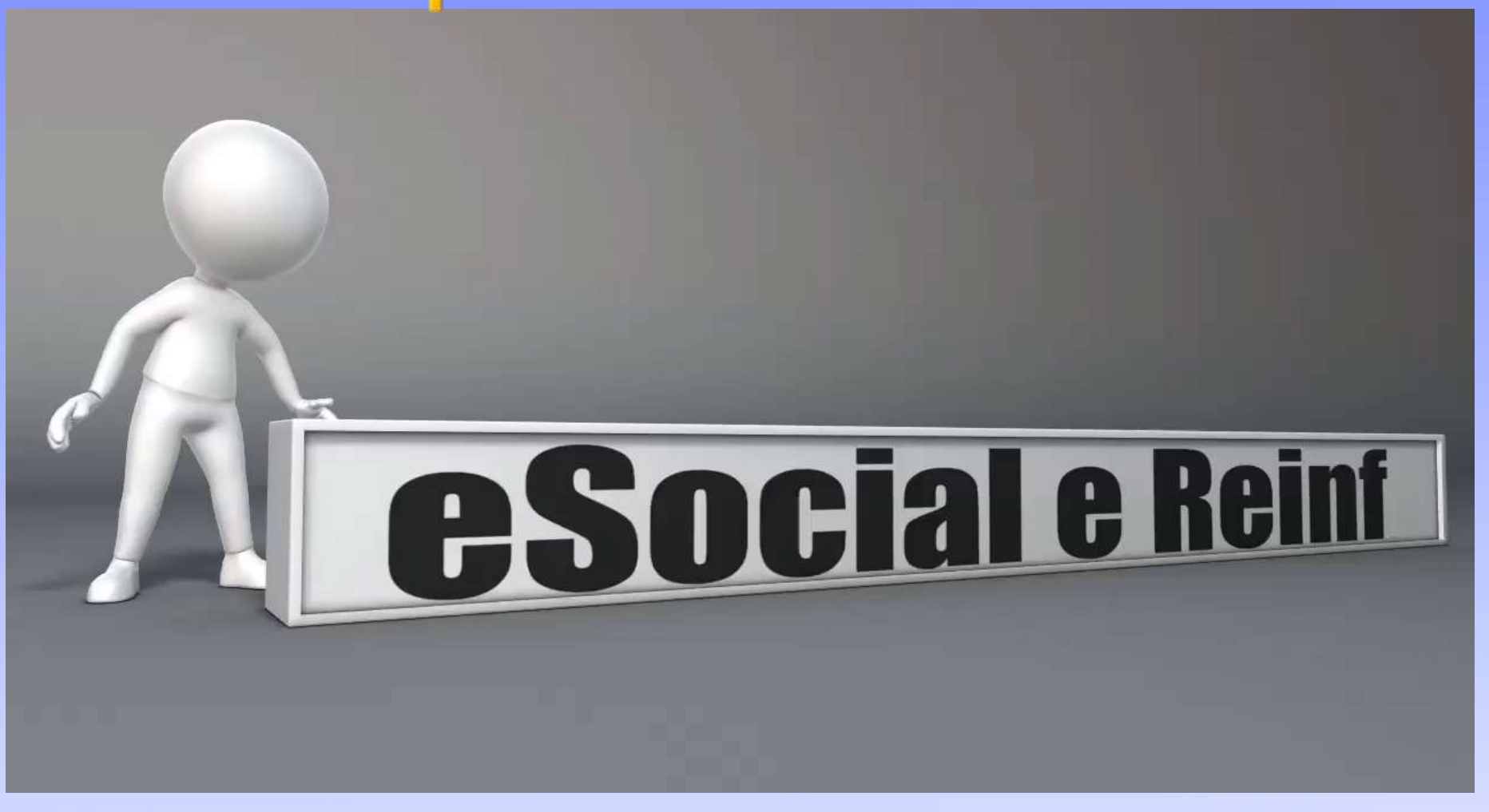

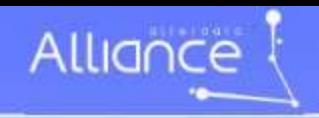

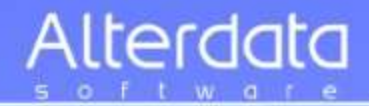

## **Dante Barini Filho**

## **Carga Inicial com sistema**

- •Cadastro da empresa/contribuinte
- •Tabela de Filiais
- •Tabela de Rubricas
- •Tabela de Lotações tributárias
- •Tabela de Horários
- •Tabela de Cargos
- •Tabela de Funções

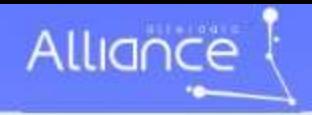

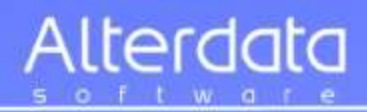

#### **Eventos do eSocial V.2.3**

#### **Tabelas iniciais**

#### Sumário

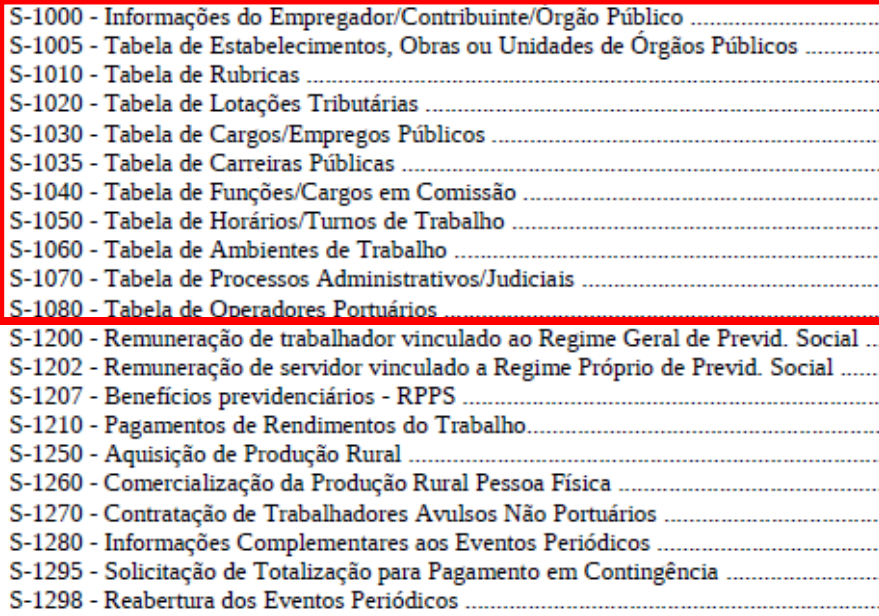

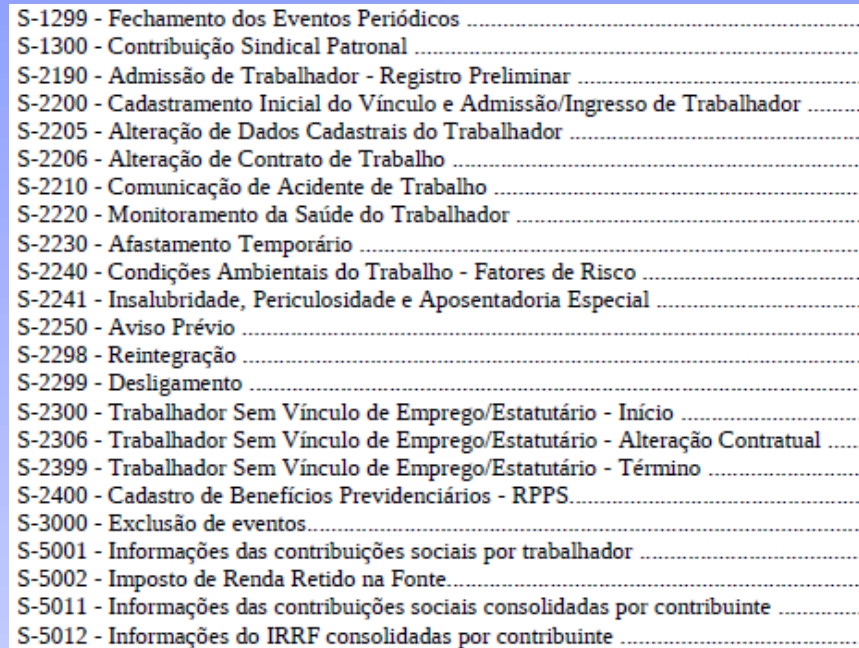

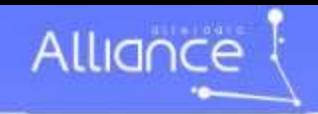

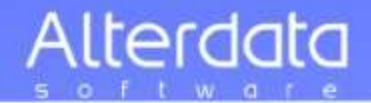

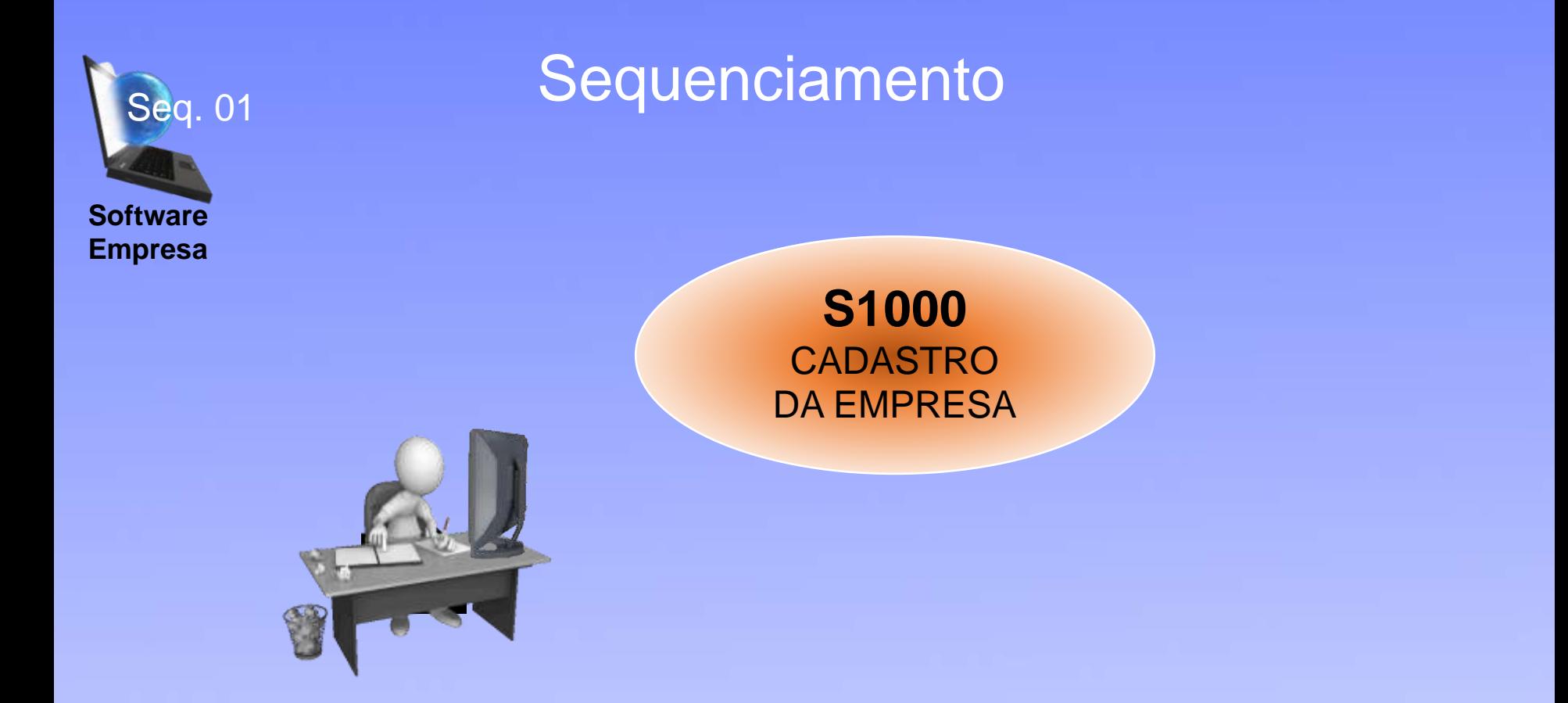

Serão disponibilizadas PLANILHAS para você preparar as informações

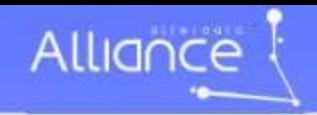

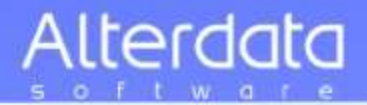

## **Eventos Iniciais**

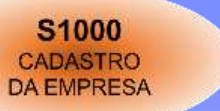

#### Informações de Empregador

Evento onde são fornecidas pelo empregador as informações cadastrais, alíquotas, e demais dados necessários ao preenchimento e validação dos demais eventos da e-Social, inclusive para apuração das contribuições.

As informações prestadas neste evento podem ser alteradas no decorrer do tempo, hipótese em que deve ser enviado o evento específico de alteração com as novas informações.

> **Nome do contato na empresa Preencher com o CPF do contato** Informar o número do telefone, com DDD. Telefone celular Número do Fax, com DDD Endereço eletrônico

**Informações da empresa de Software CNPJ da Softwarehouse** nome do contribuinte ou a razão social Nome do contato na empresa Informar o número do telefone, com DDD. Preencher com o código do Município (IBGE) Preencher com a sigla da UF Endereço eletrônico

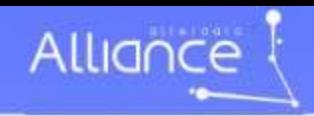

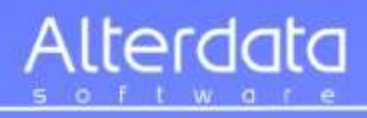

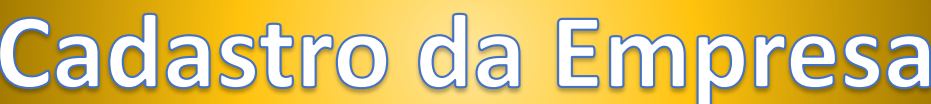

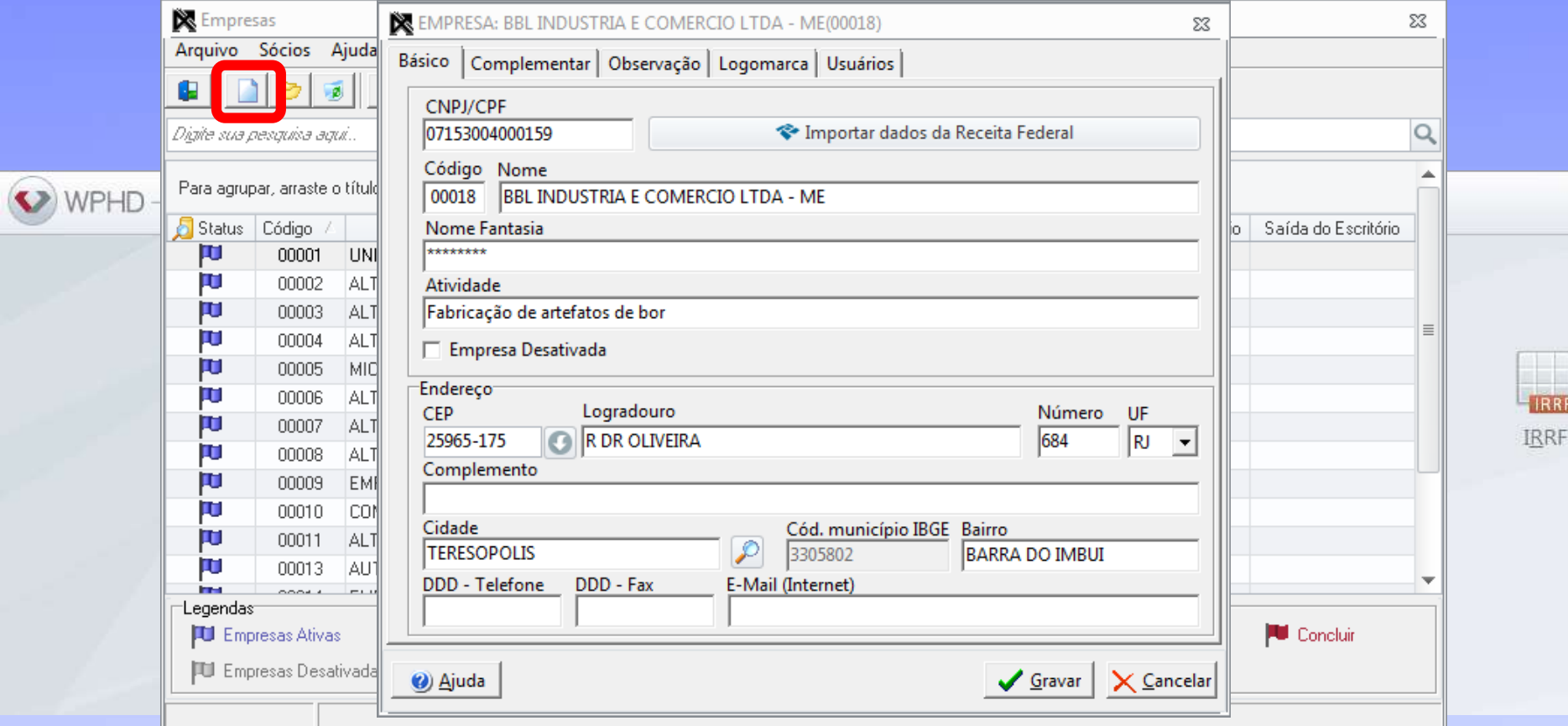

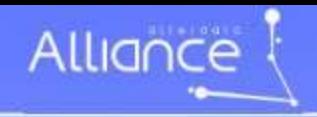

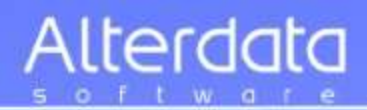

# Cadastro da Empresa

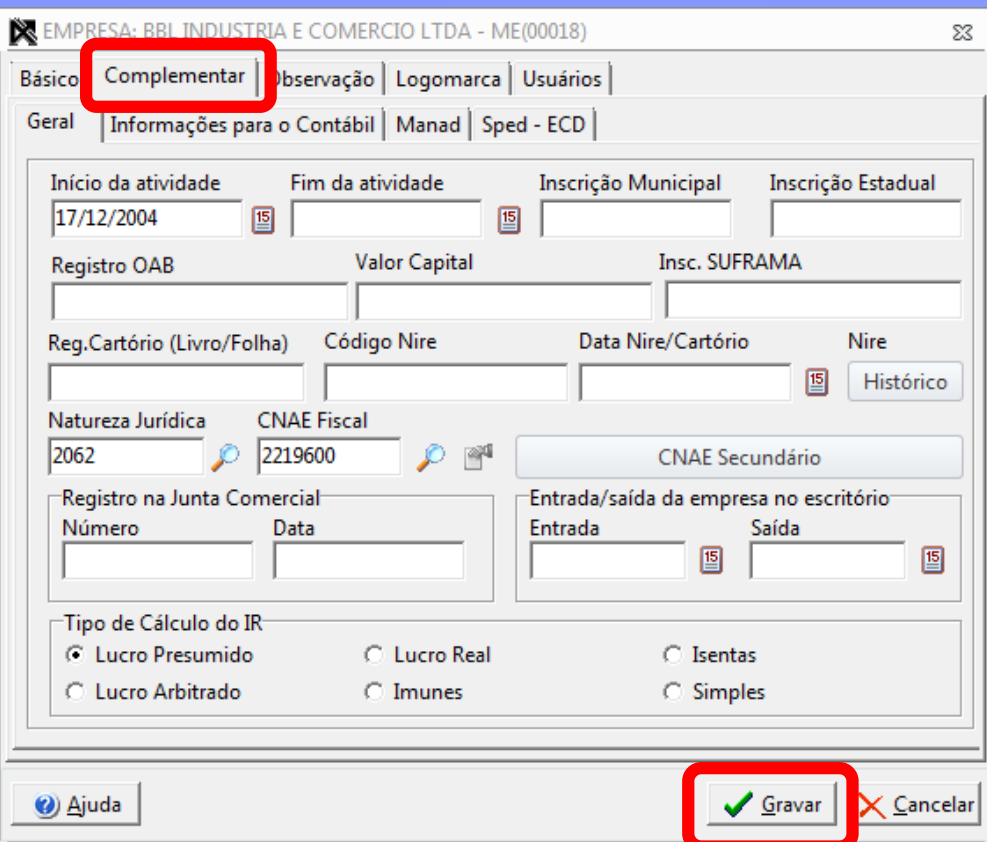

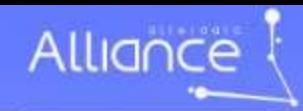

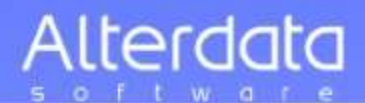

## Cadastro da Empresa

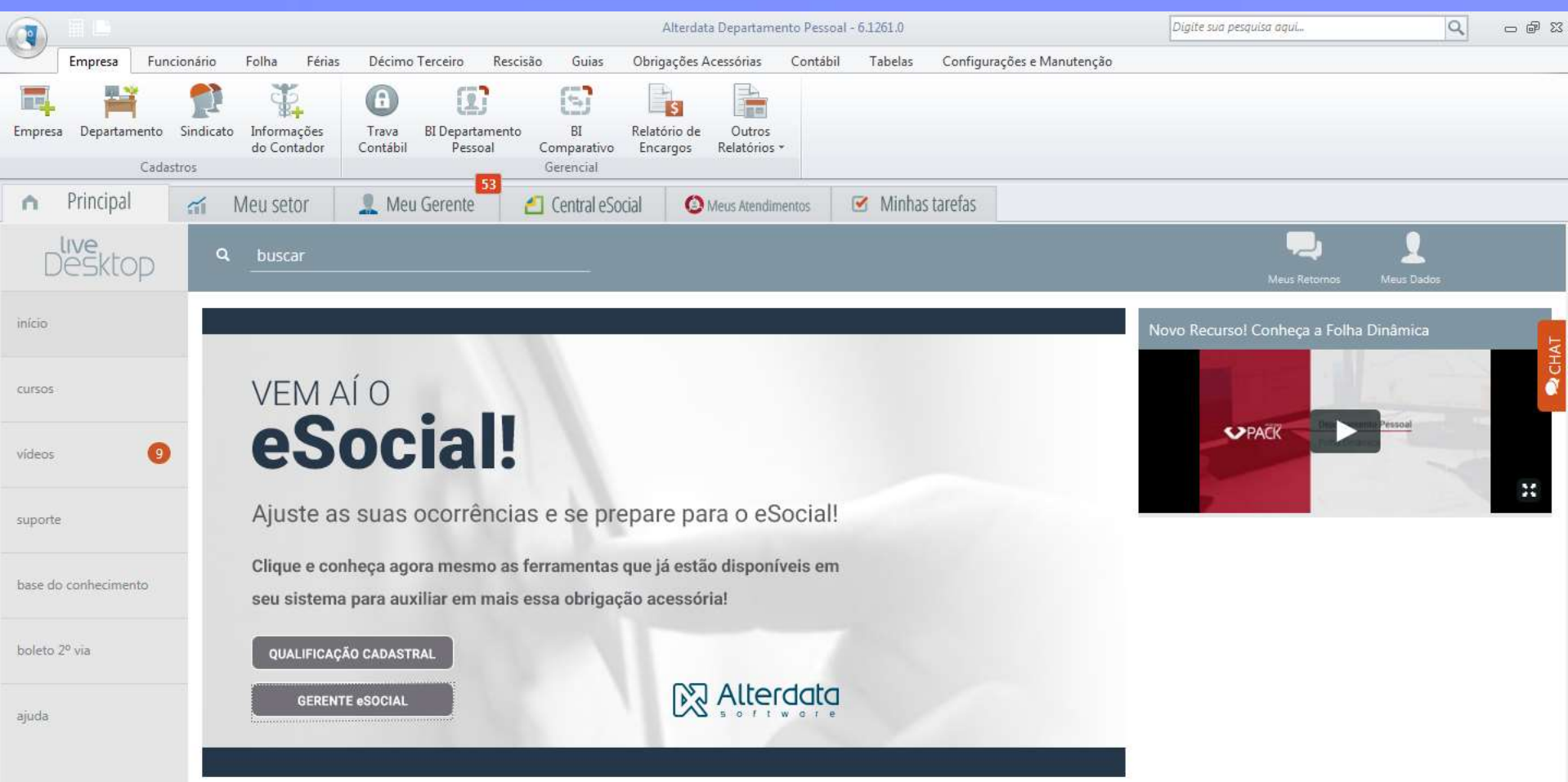

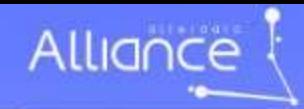

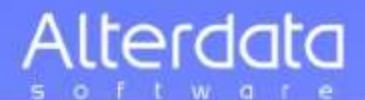

# Cadastro da Empresa

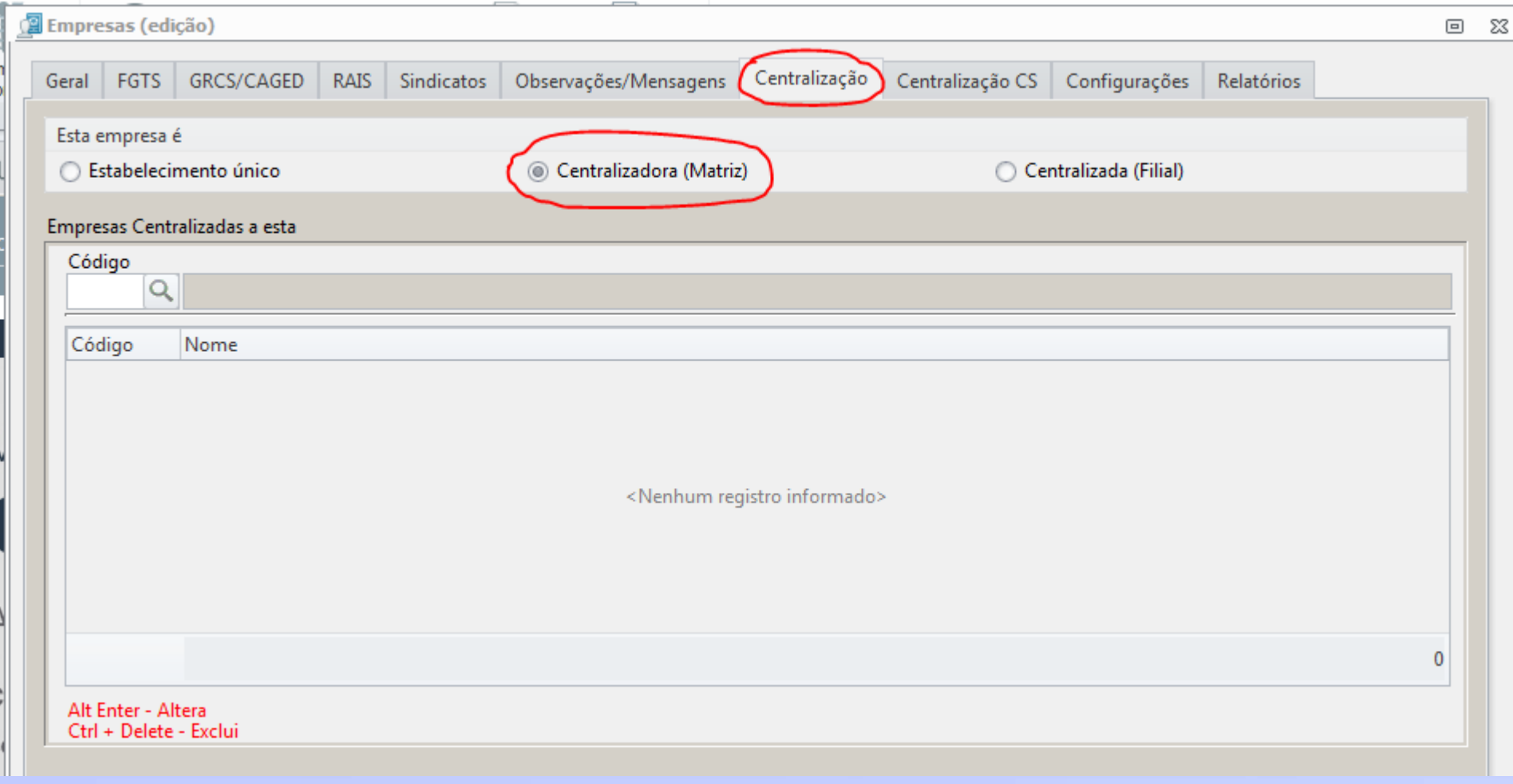

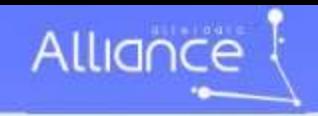

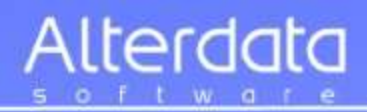

**Software Empresa** Seq. 02

## **EVENTOS INICIAIS**

**S1005** Tabela Estabelecimento, CAEPF e Const. Civil

**10 TABELAS INICIAIS**

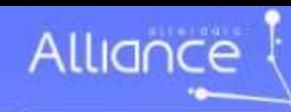

 $\bullet$ 

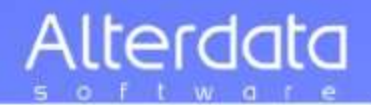

# **Cadastro de Estabelecimentos**

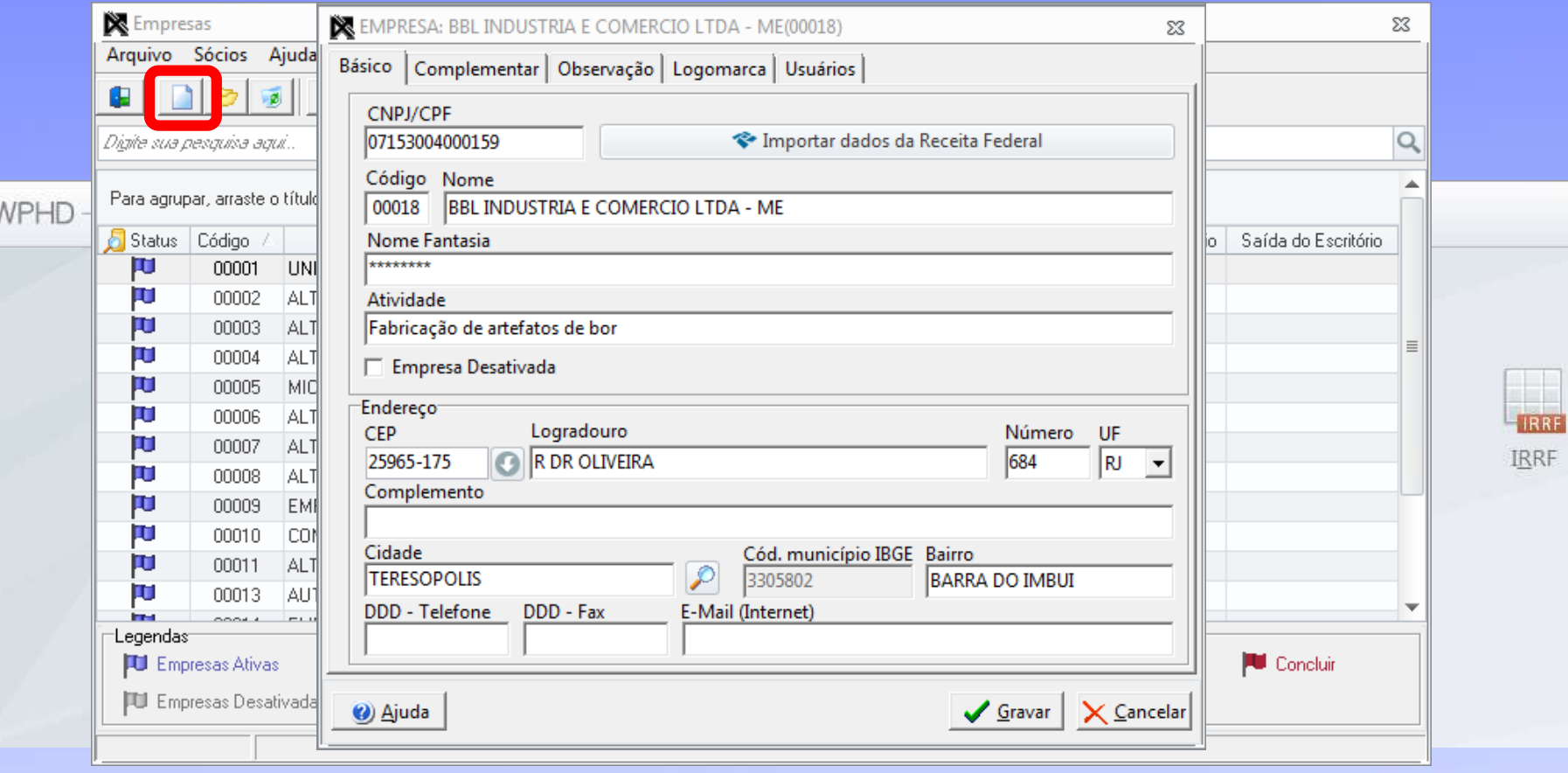

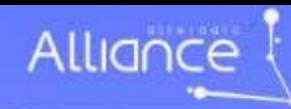

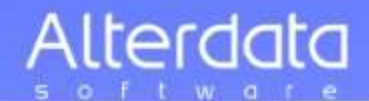

# **Cadastro de Estabelecimentos**

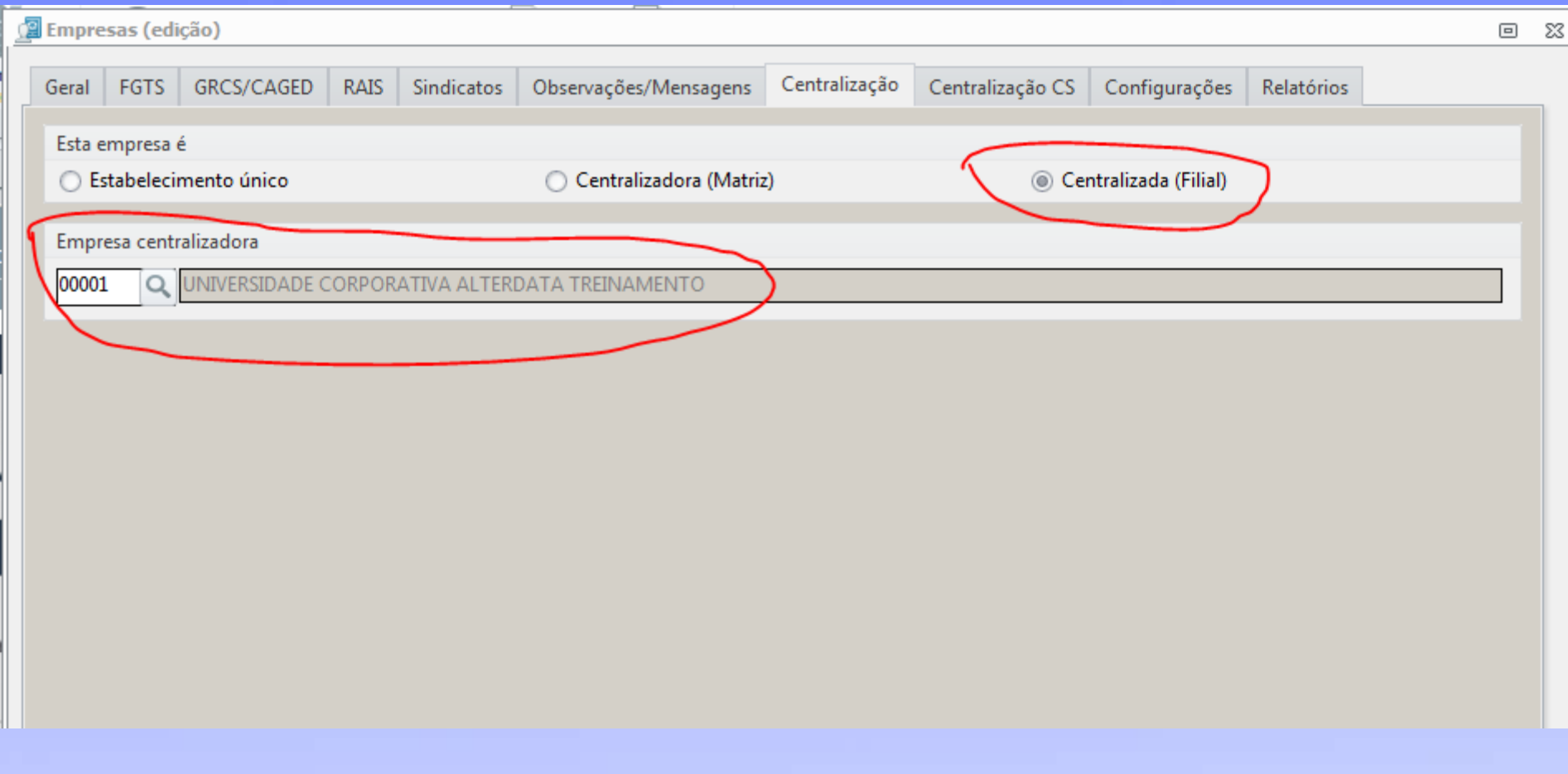

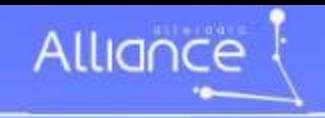

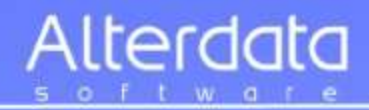

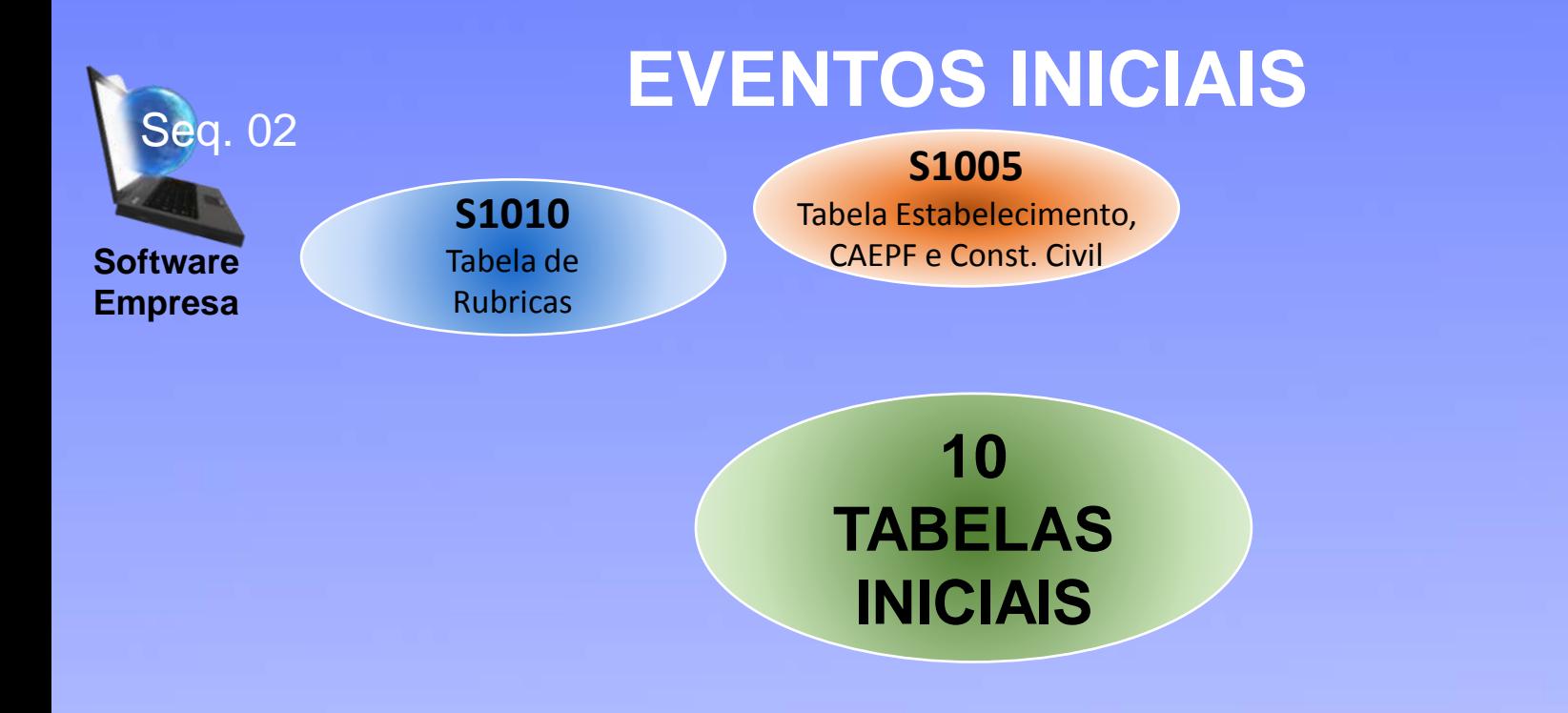

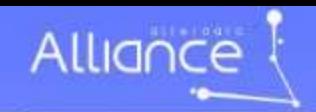

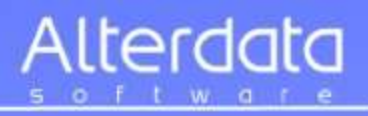

#### Tabela de Rubricas

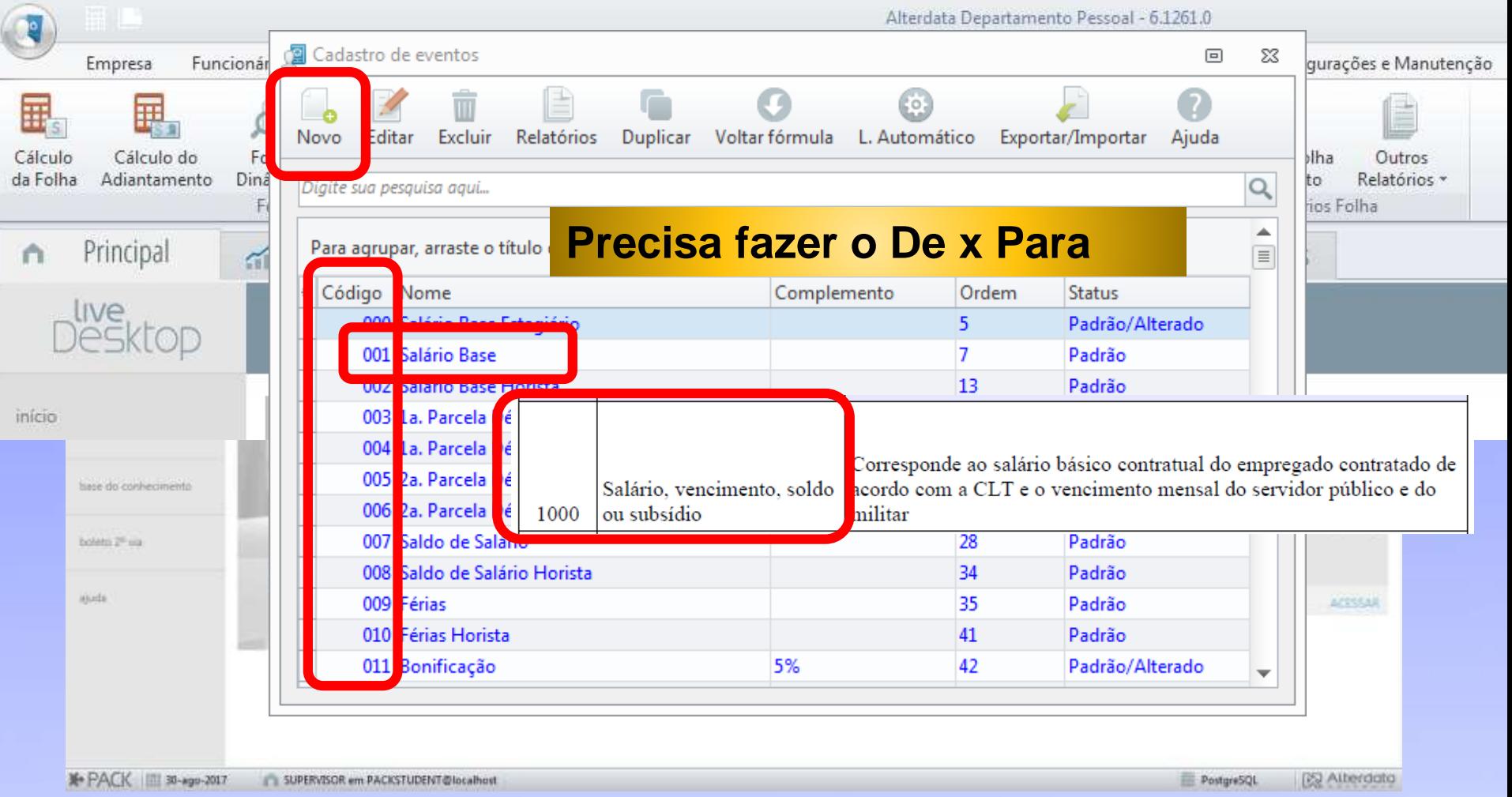

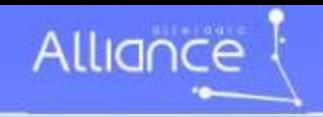

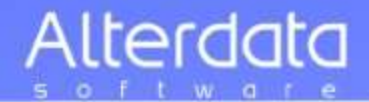

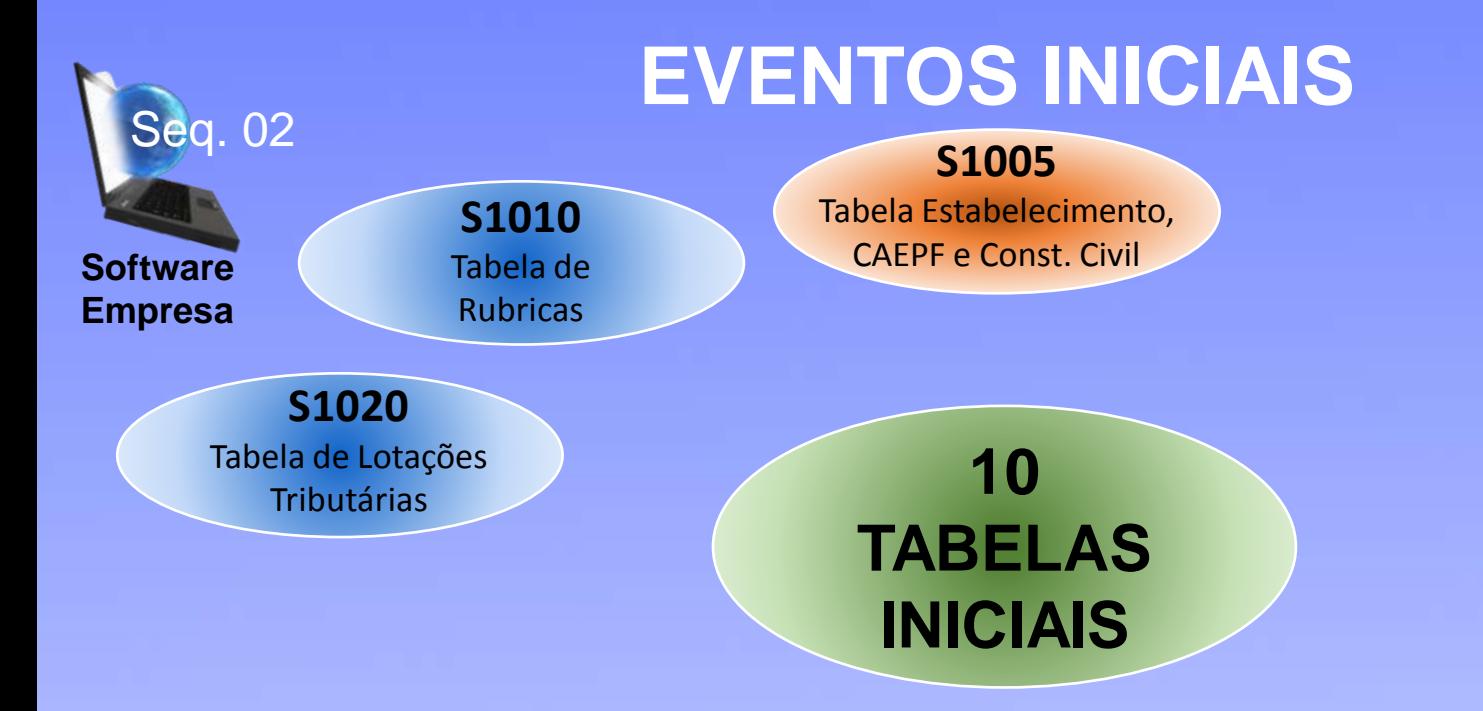

### **Os lançamentos são informados nas abas de "Tabela Estabelecimentos"**

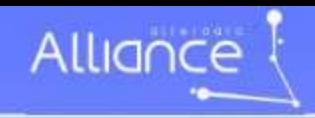

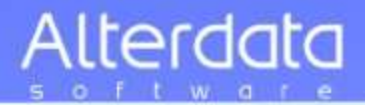

# **Eventos Iniciais CEVENTOS**

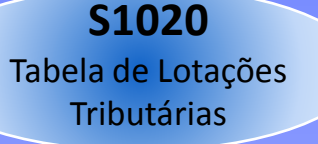

#### **Conceito do evento:**

**Identifica a classificação da atividade econômica para fins de atribuição do código FPAS,** a obra de construção civil, o contratante de serviço, ou uma condição diferenciada de tributação. (previdenciária)

A condição diferenciada ocorre quando uma determinada unidade da empresa possui um código de FPAS/Outras Entidades e Fundos distintos.

**Lotação tem conceito estritamente tributário e não físico.**  Lotação influi no método de cálculo da contribuição previdenciária para um grupo de segurados específicos, não refletindo, necessariamente, o local de trabalho do empregado.

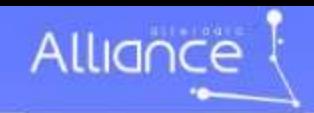

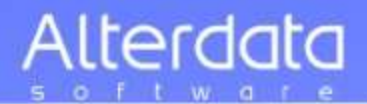

#### **Cadastro de Lotação Tributária**

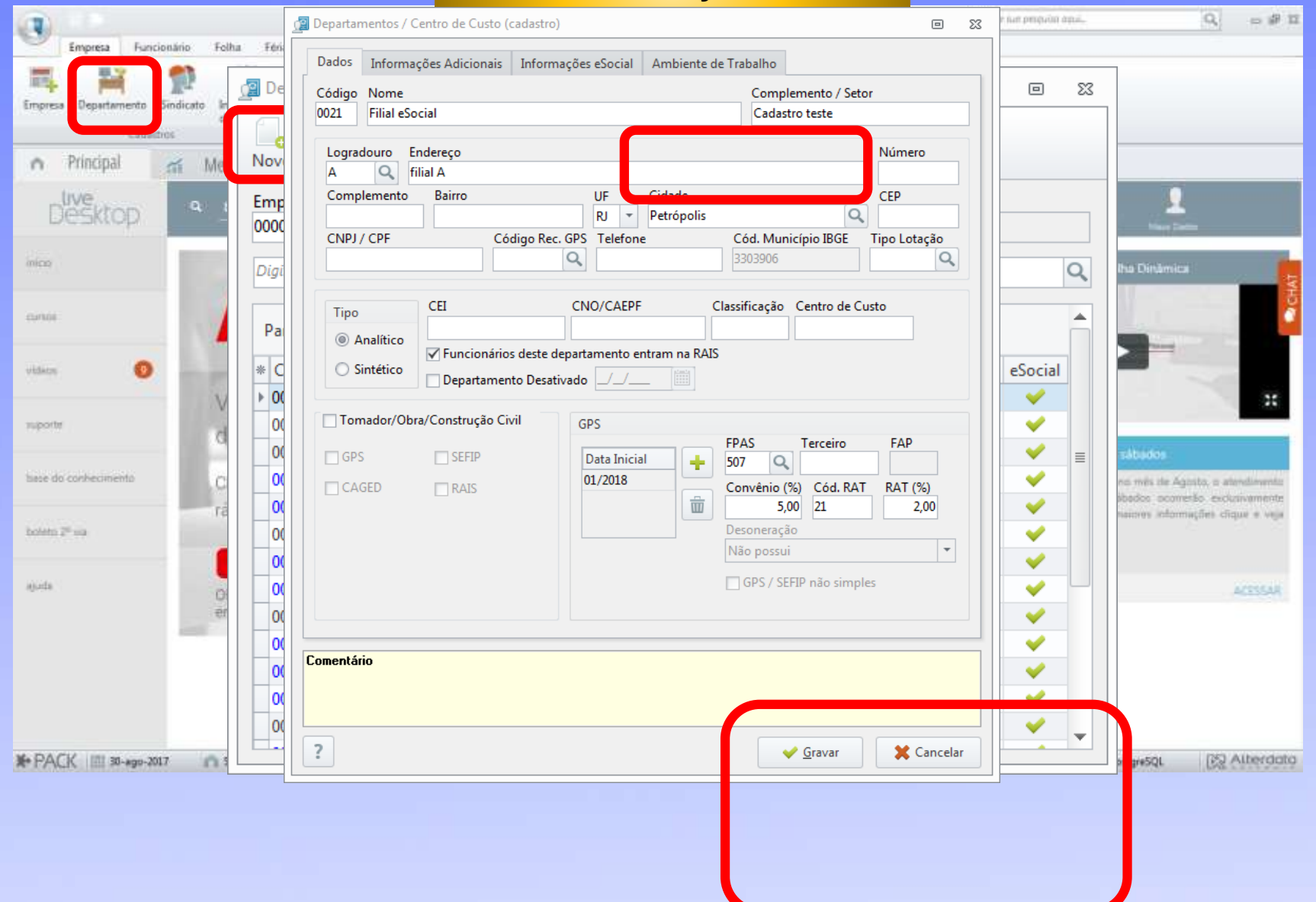

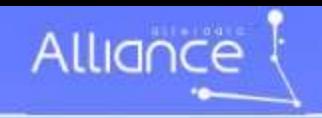

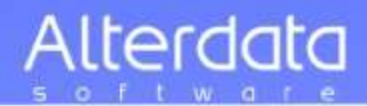

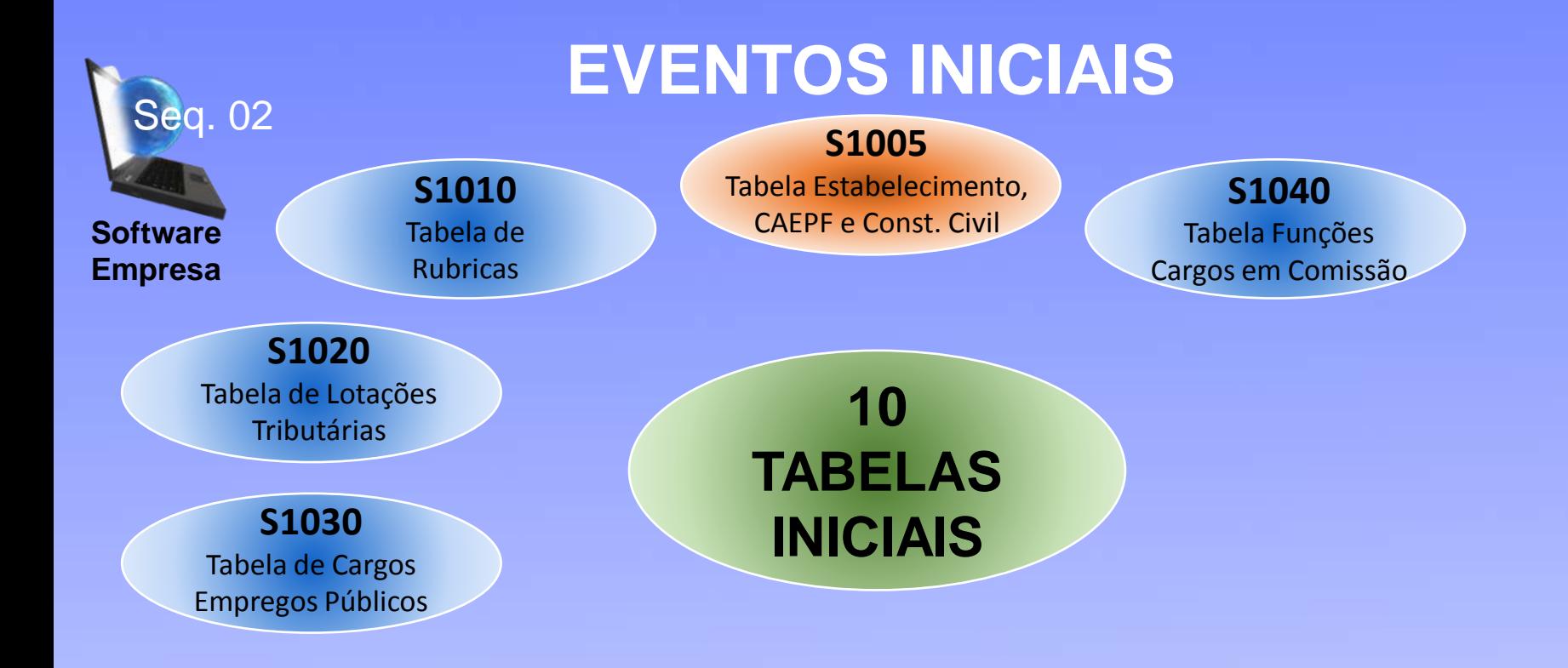

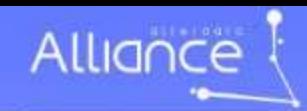

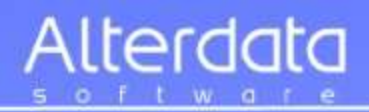

#### **Tabela de Cargos - Funções**

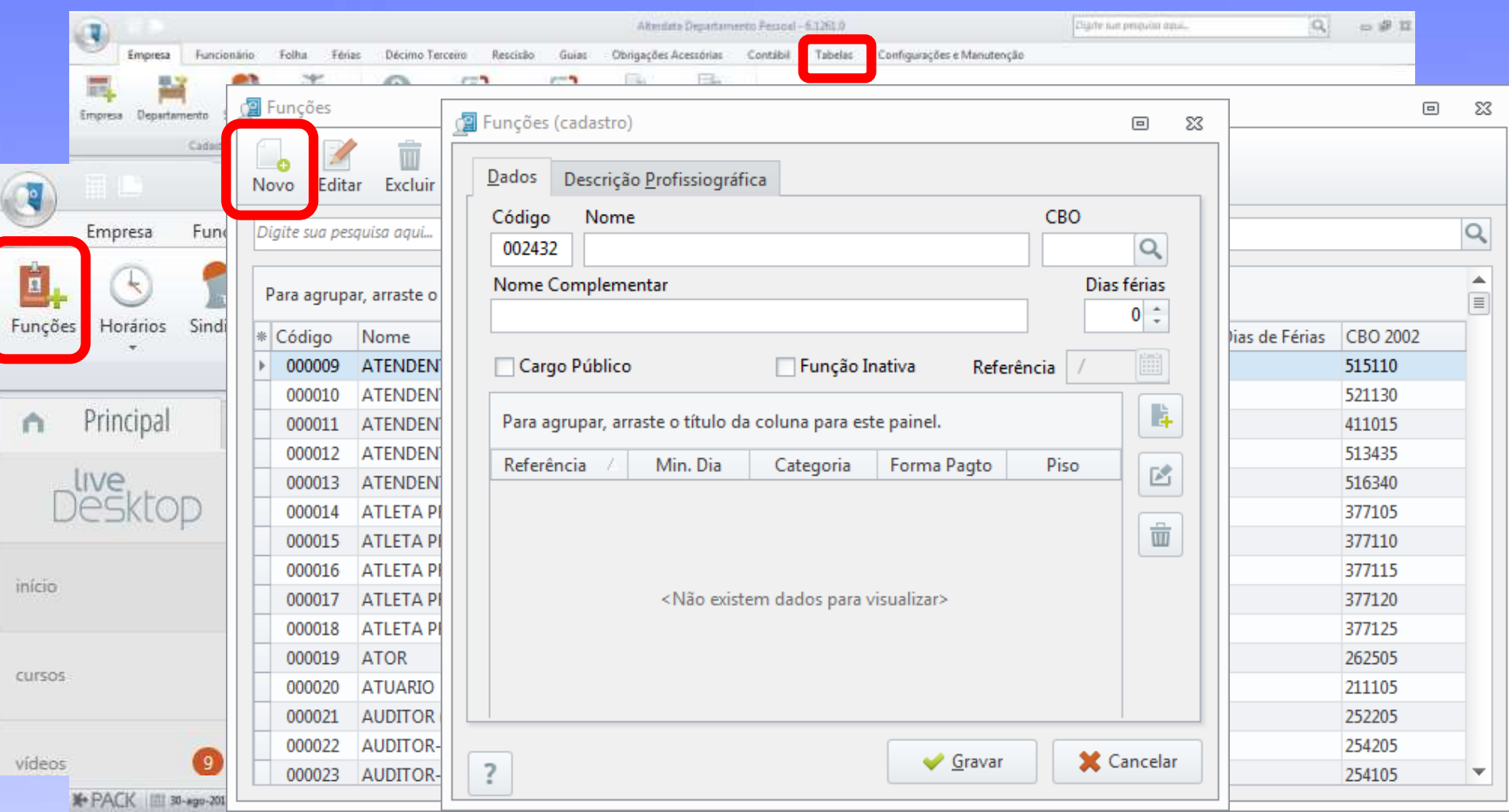

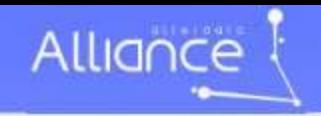

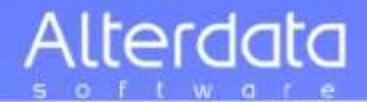

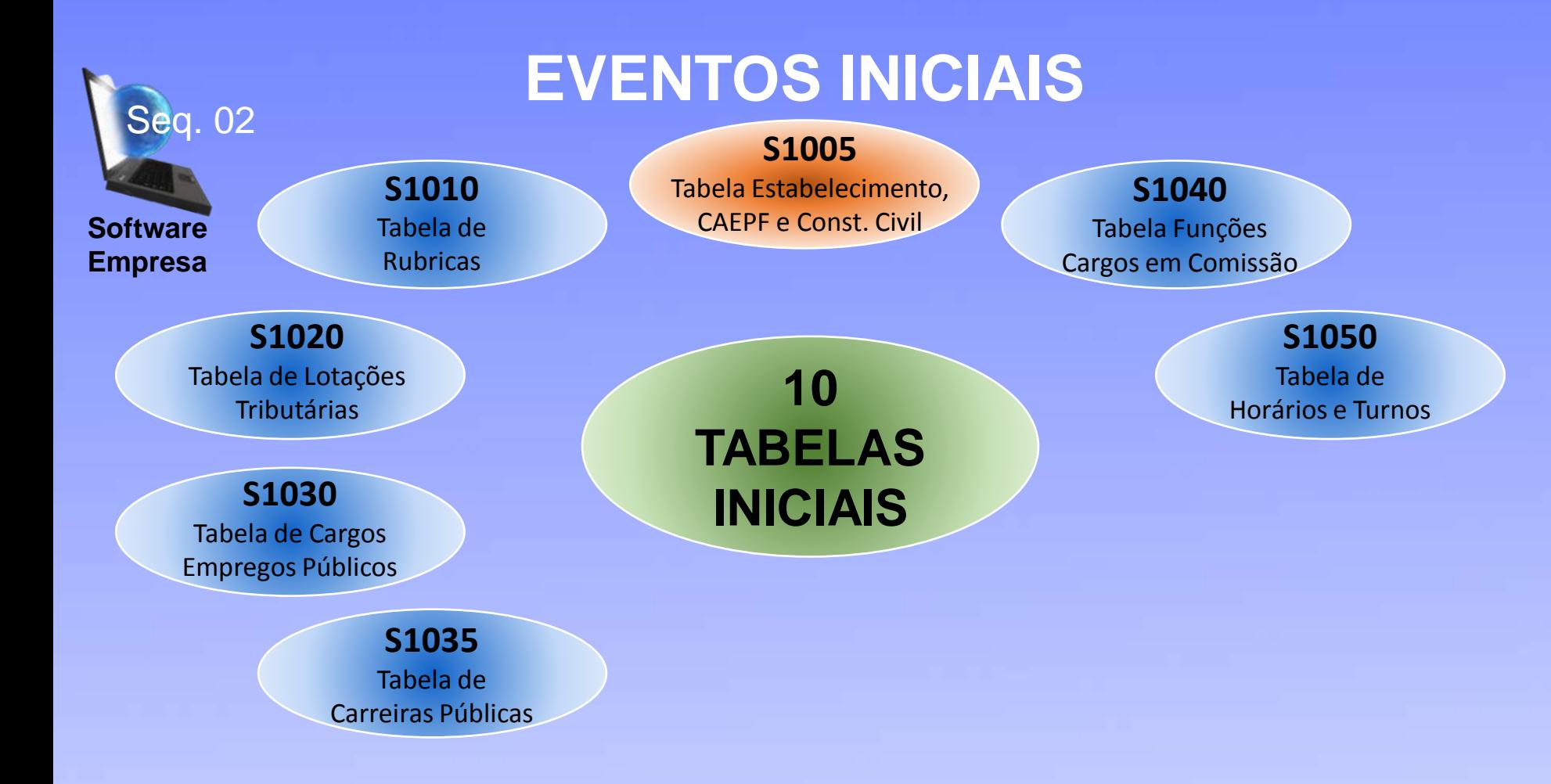
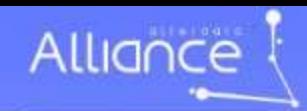

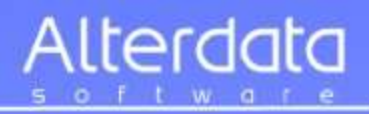

### **Tabela de Horários**

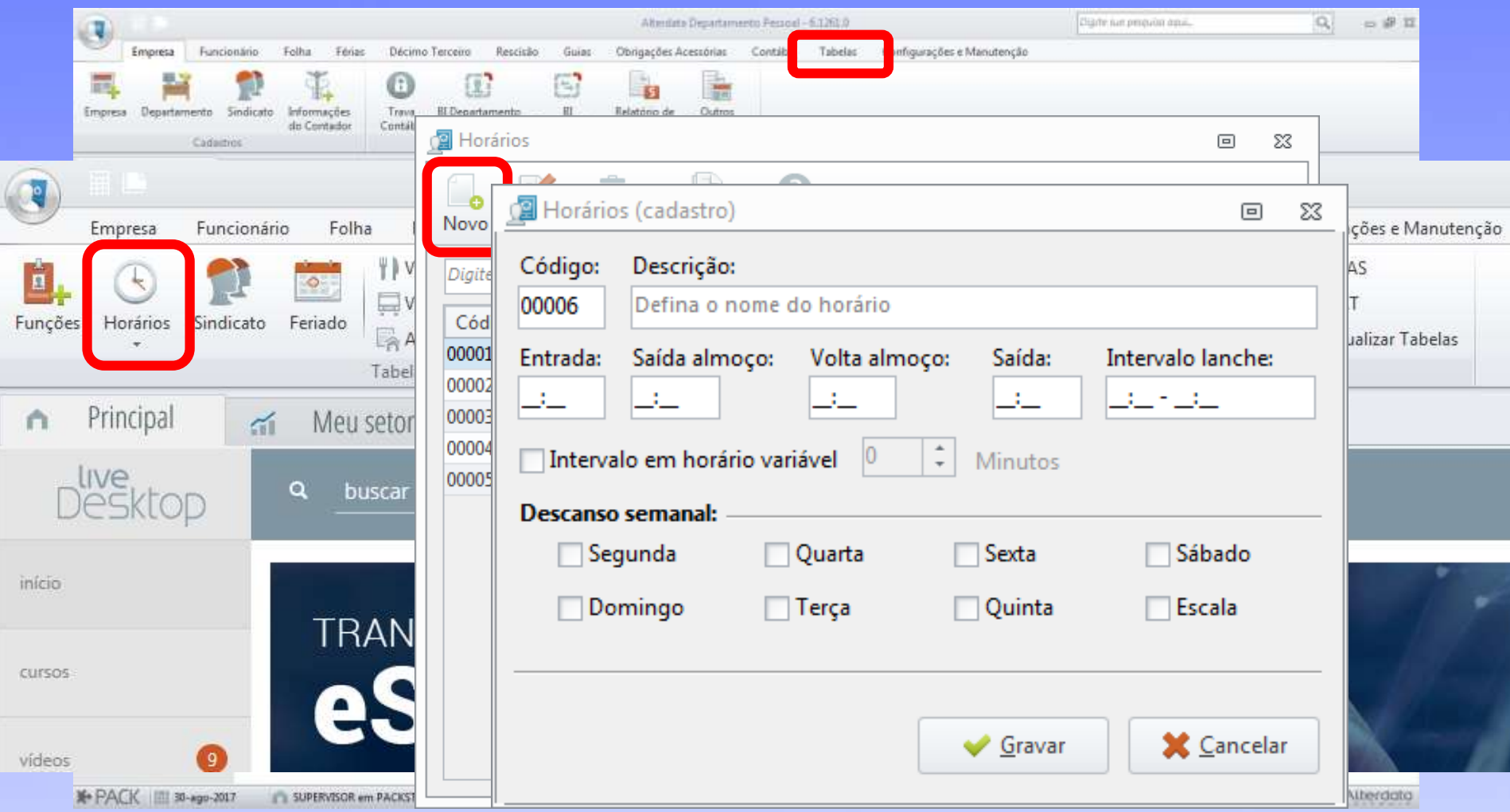

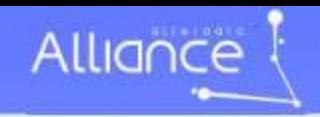

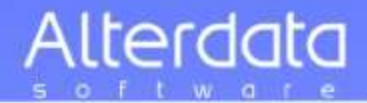

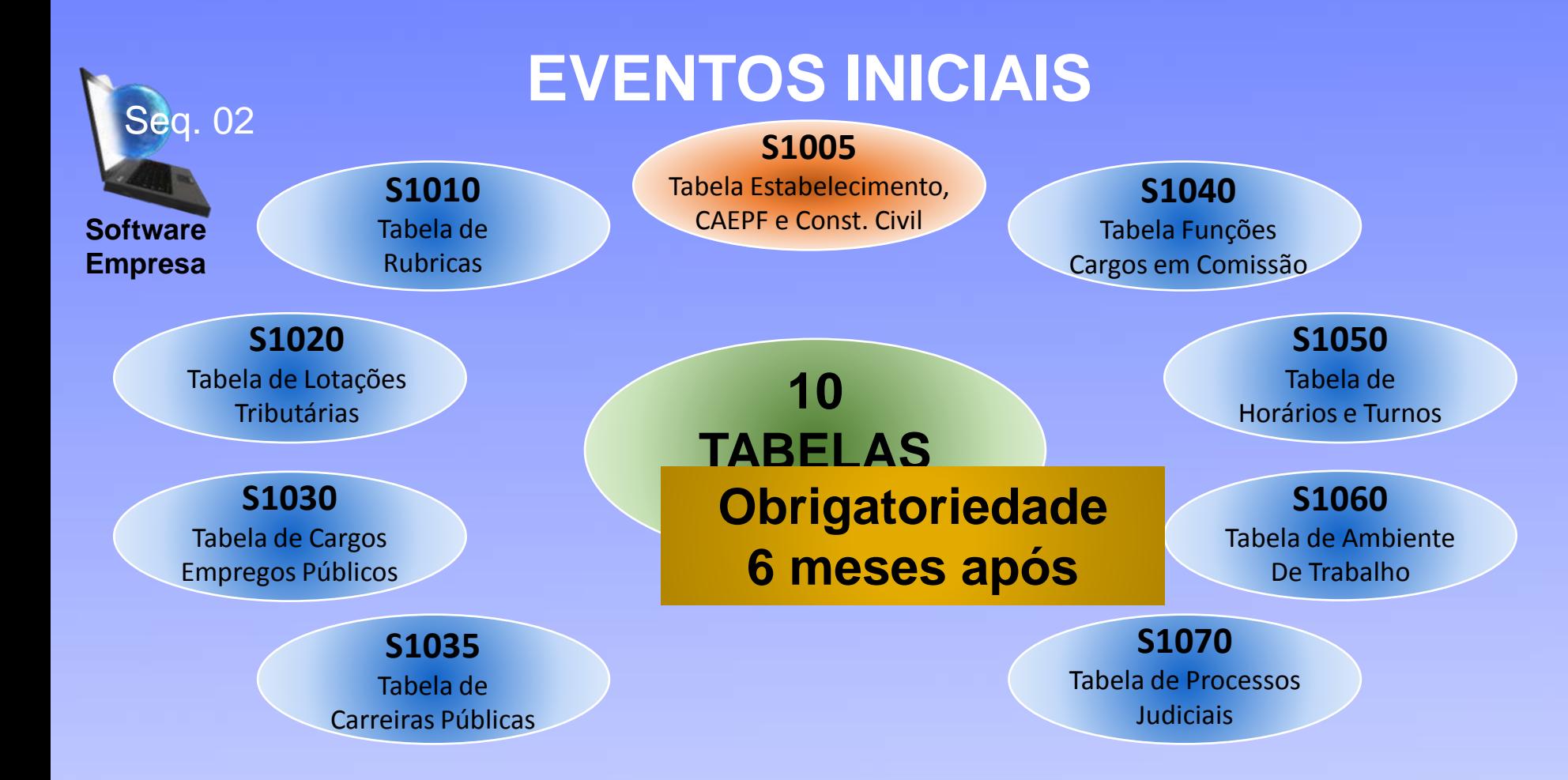

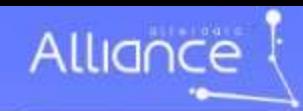

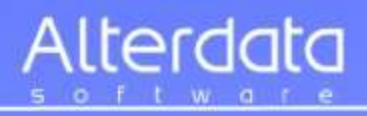

### **Tabela de Ambientes de Trabalho**

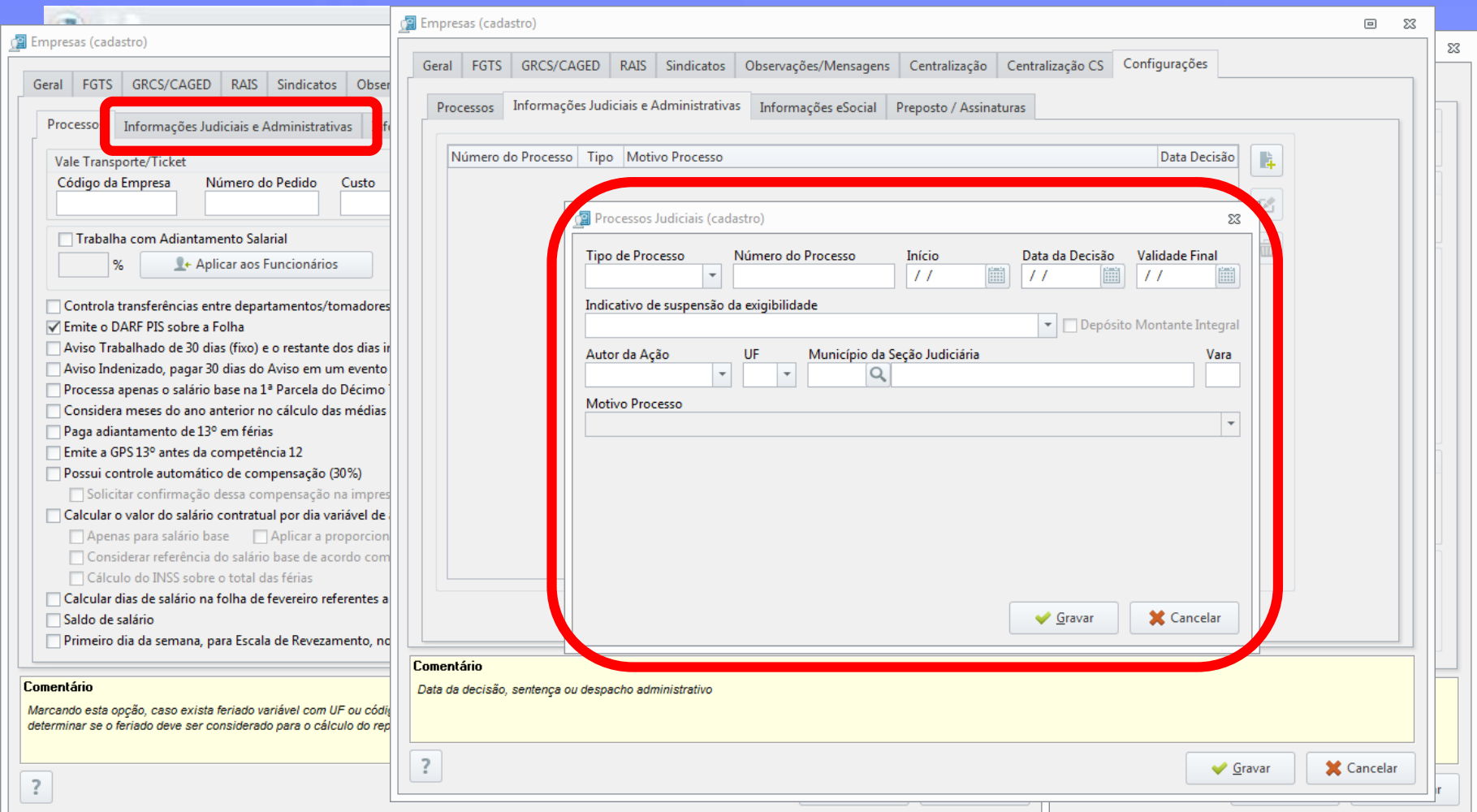

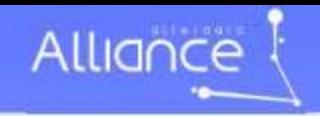

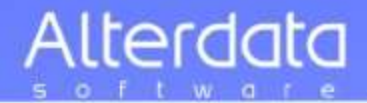

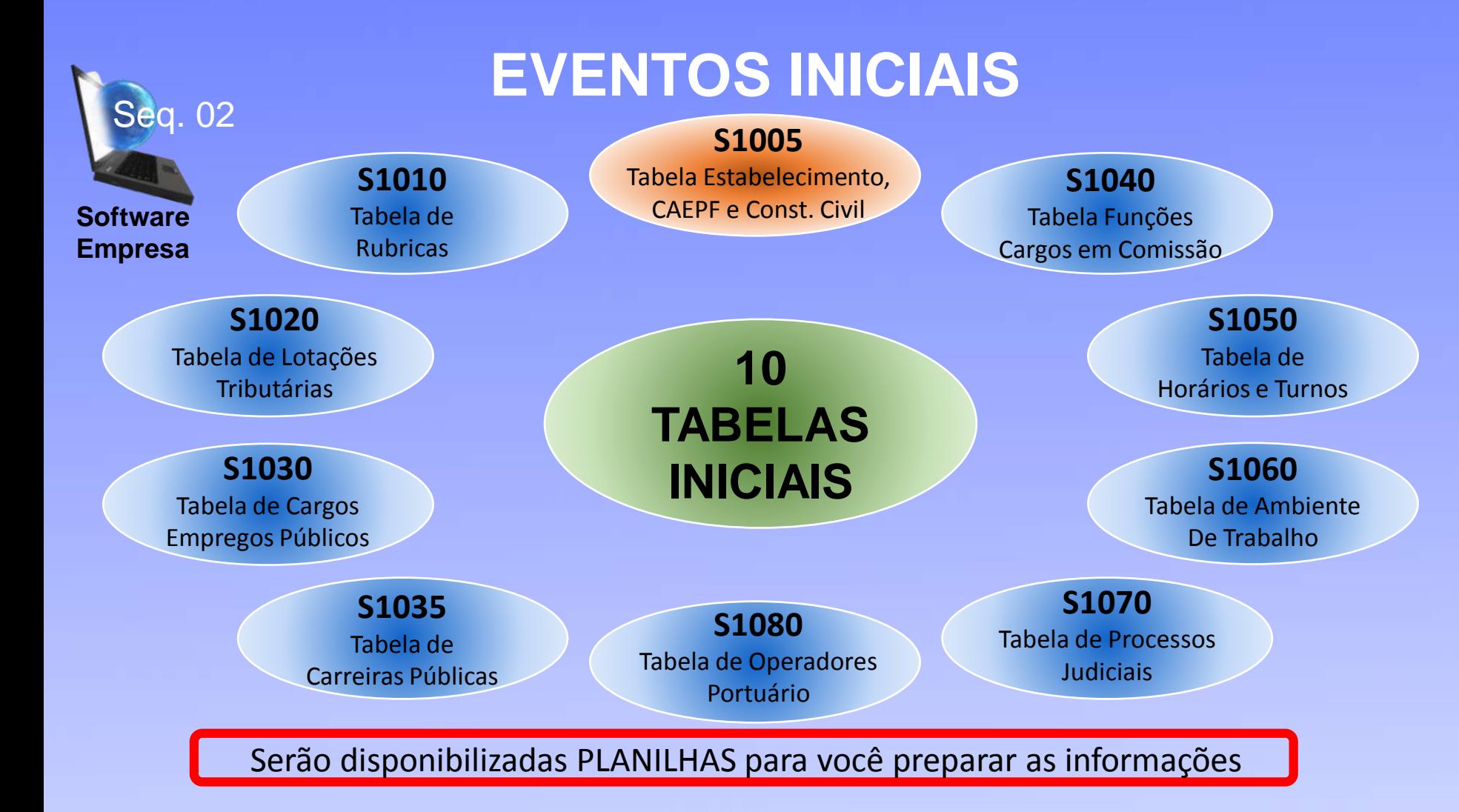

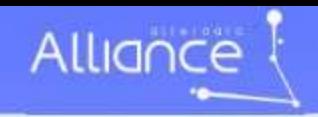

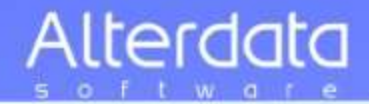

Saneamento  $d$ os Cadastros usando software comercial

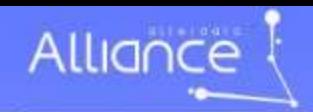

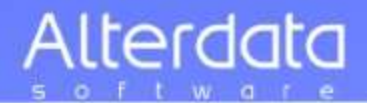

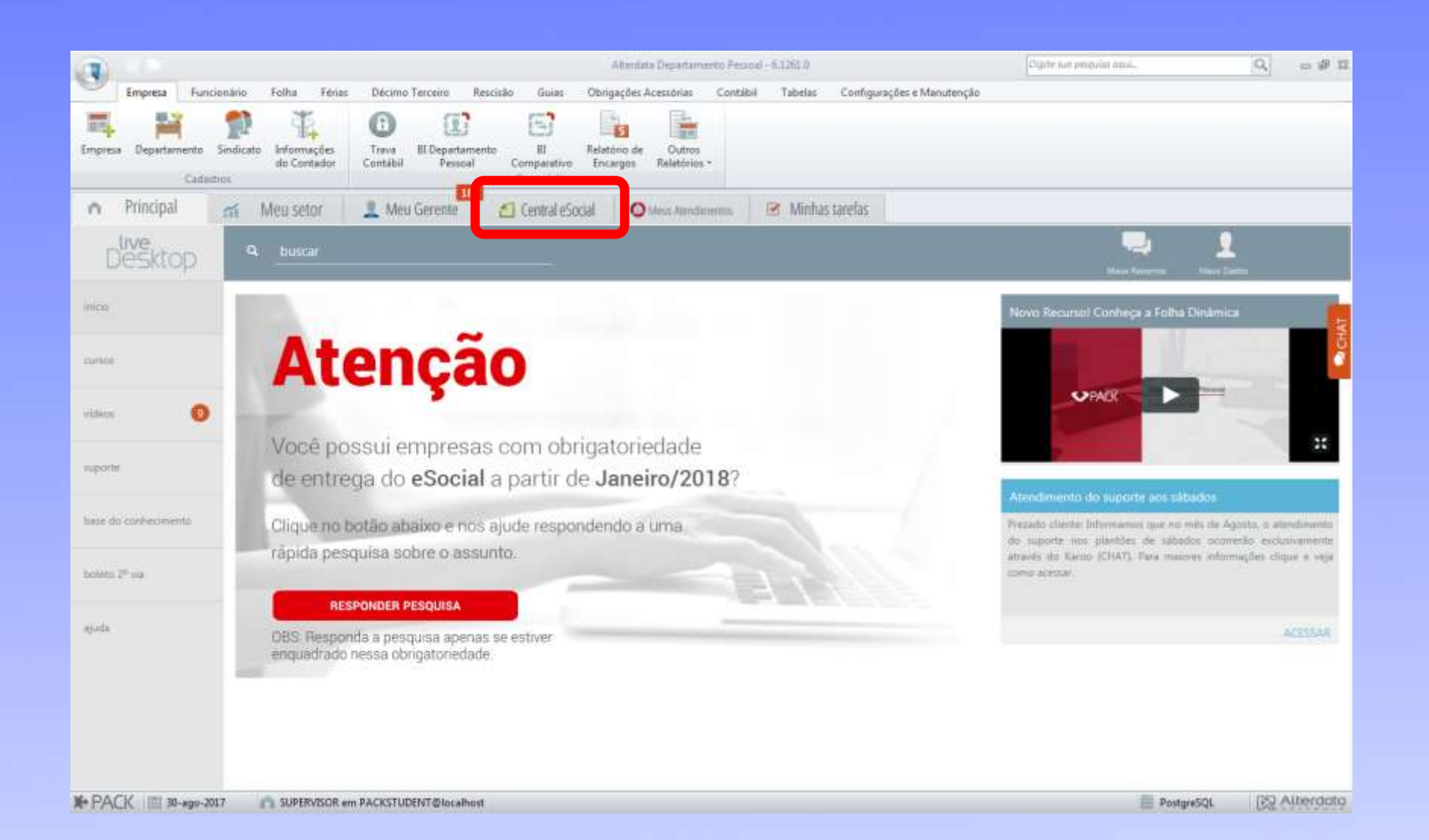

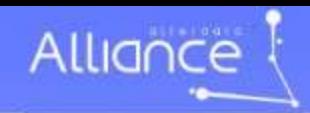

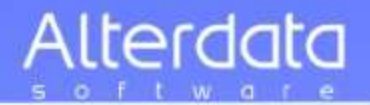

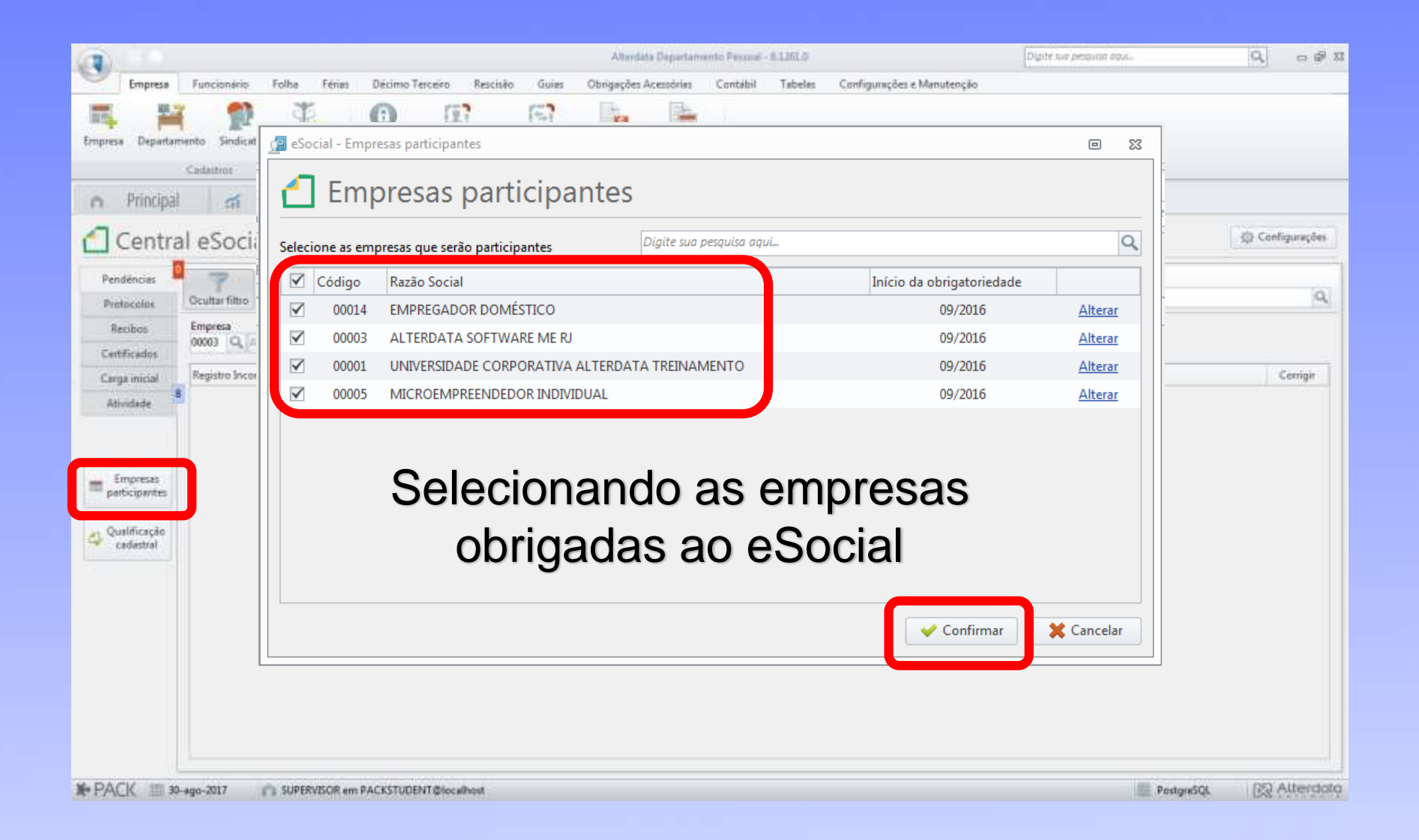

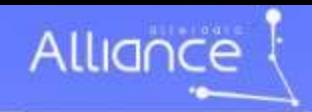

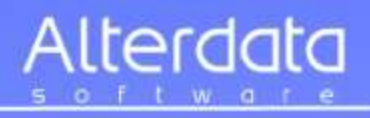

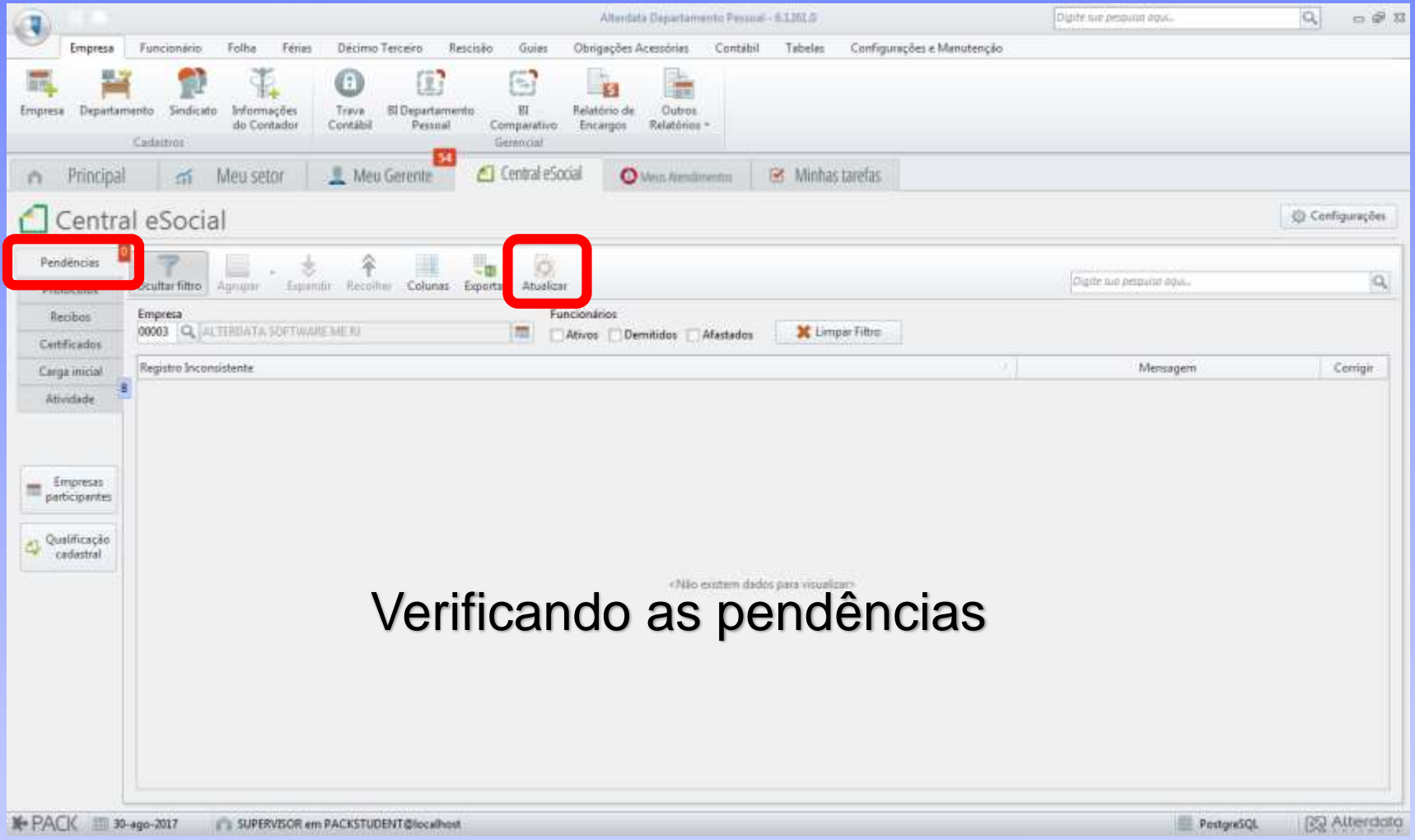

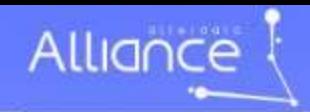

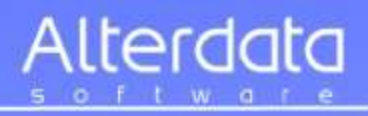

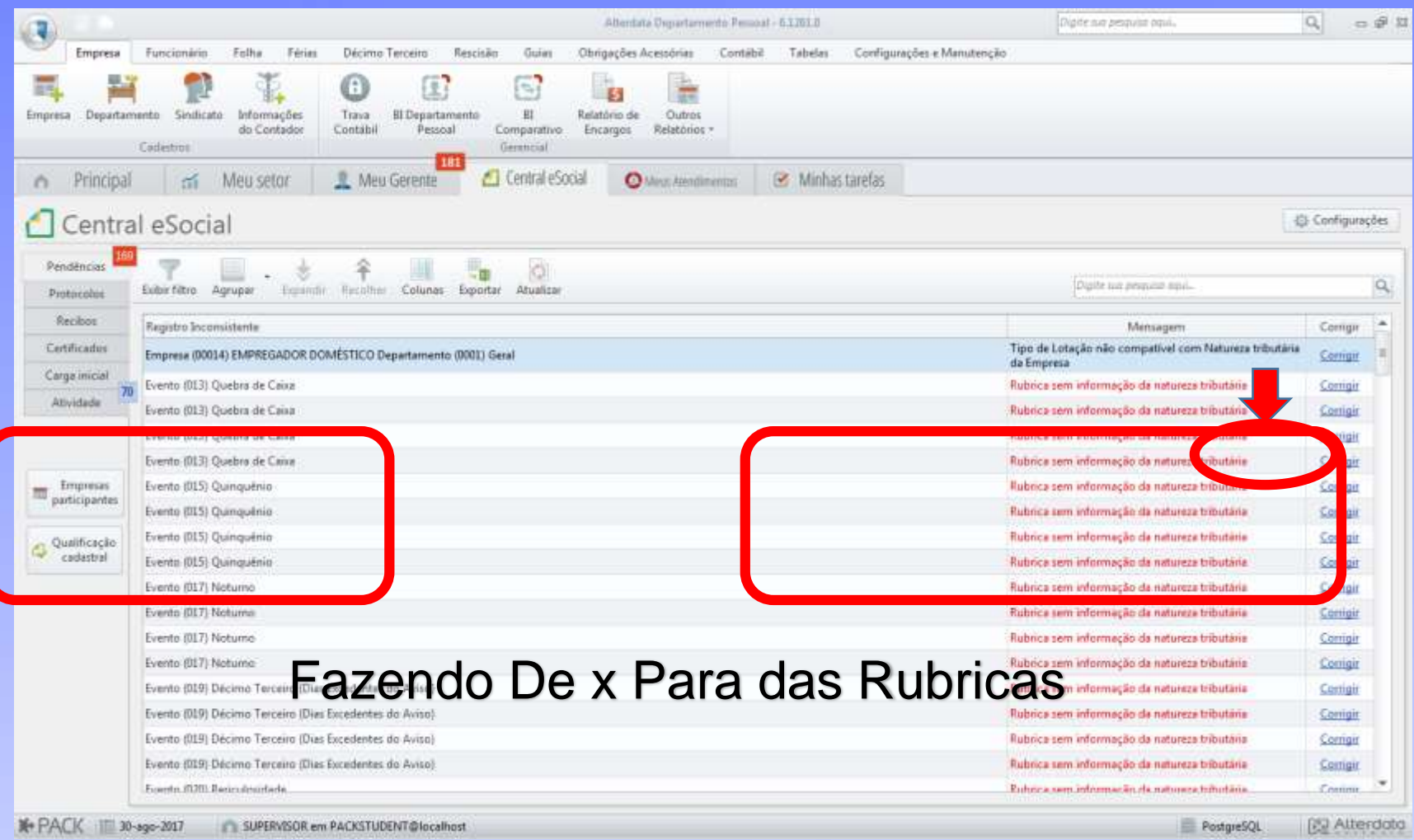

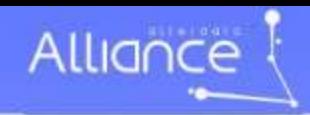

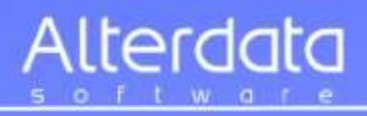

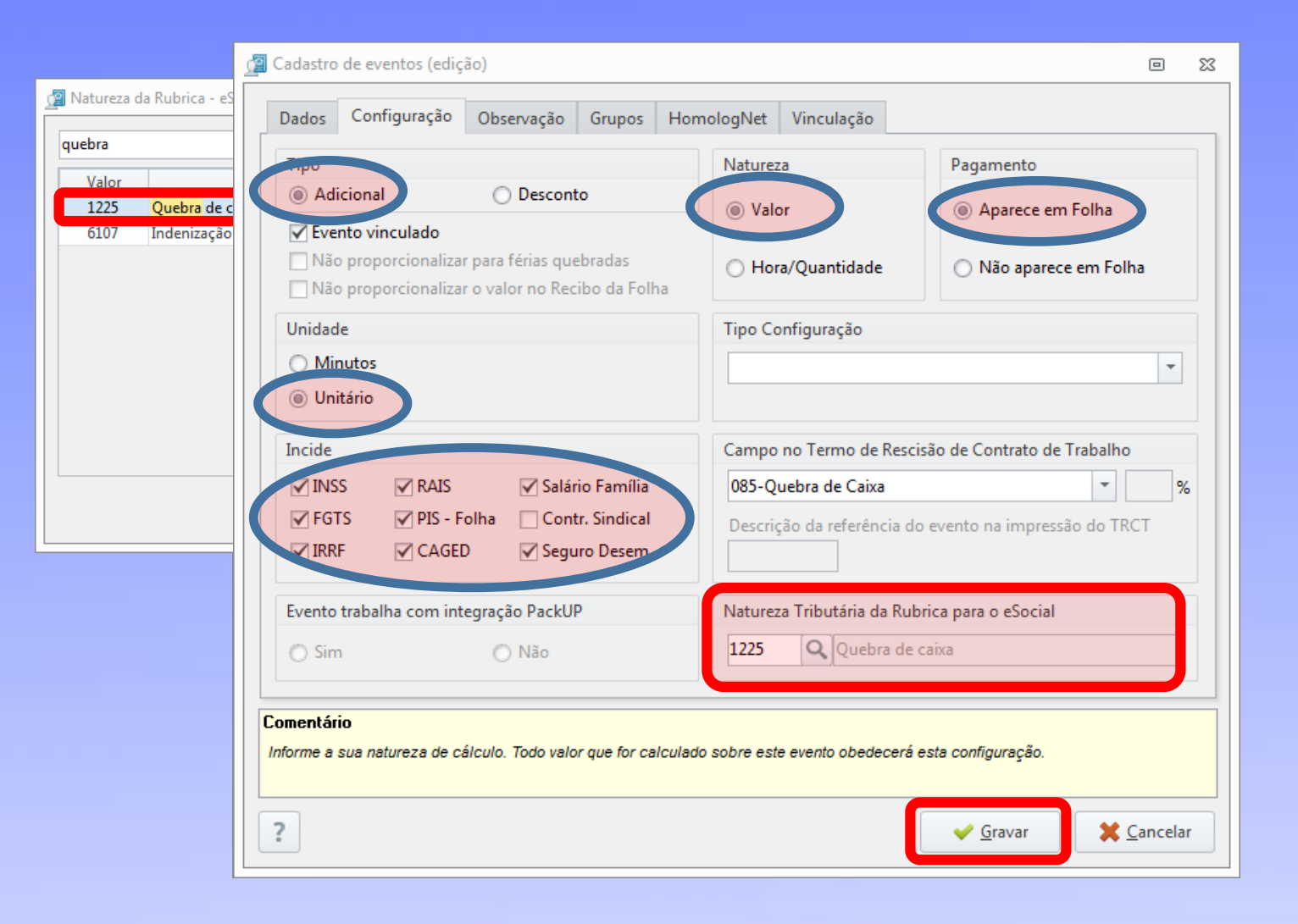

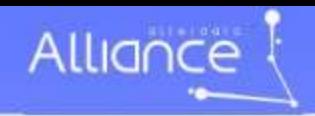

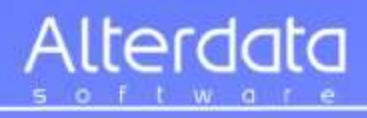

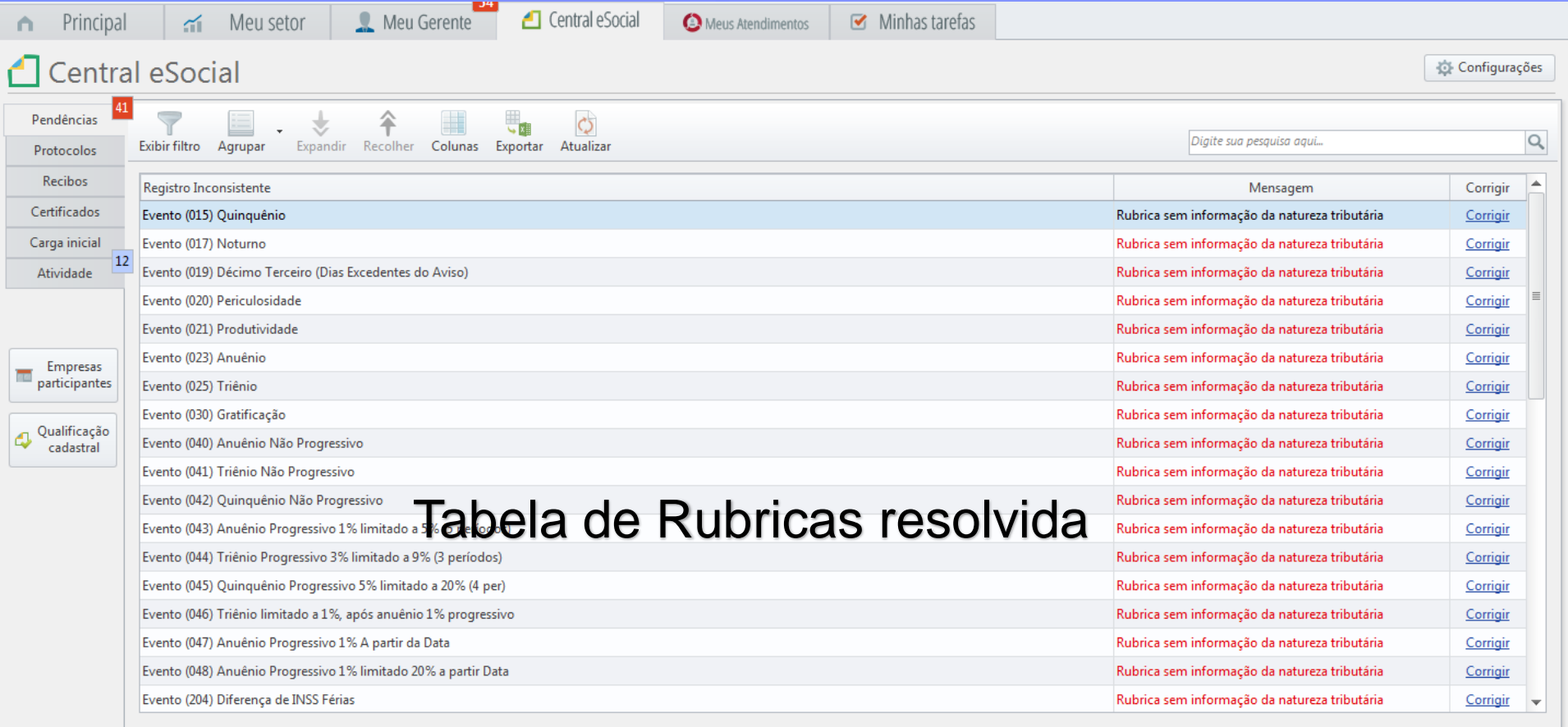

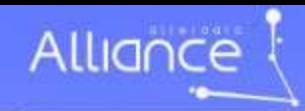

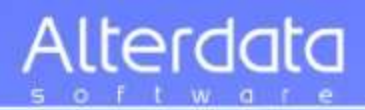

## **Administrando a Carga Inicial**

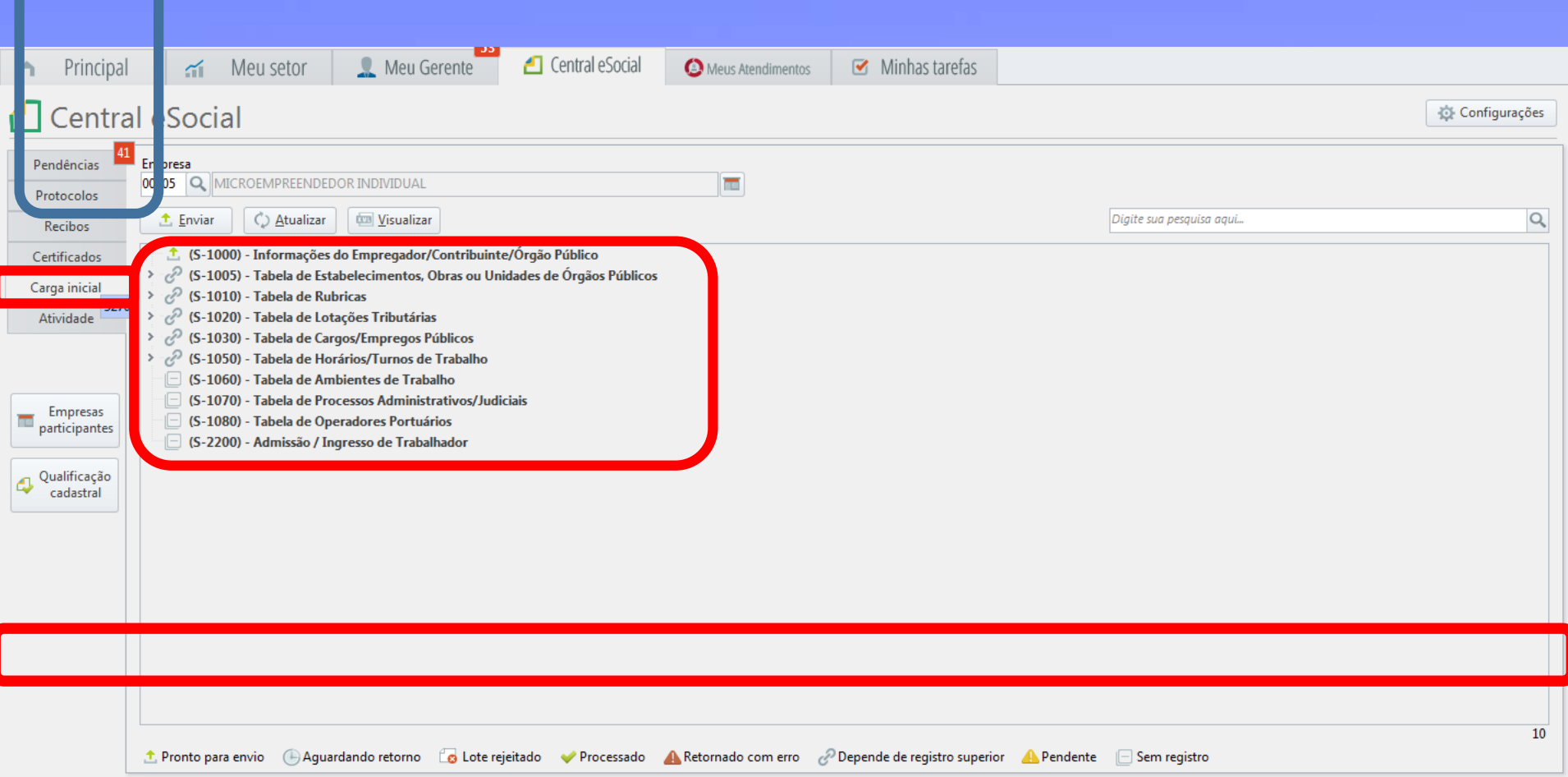

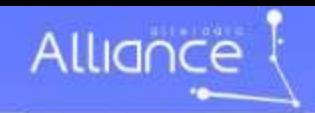

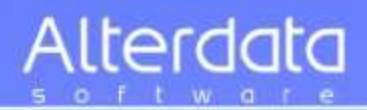

## **Administrando a Carga Inicial**

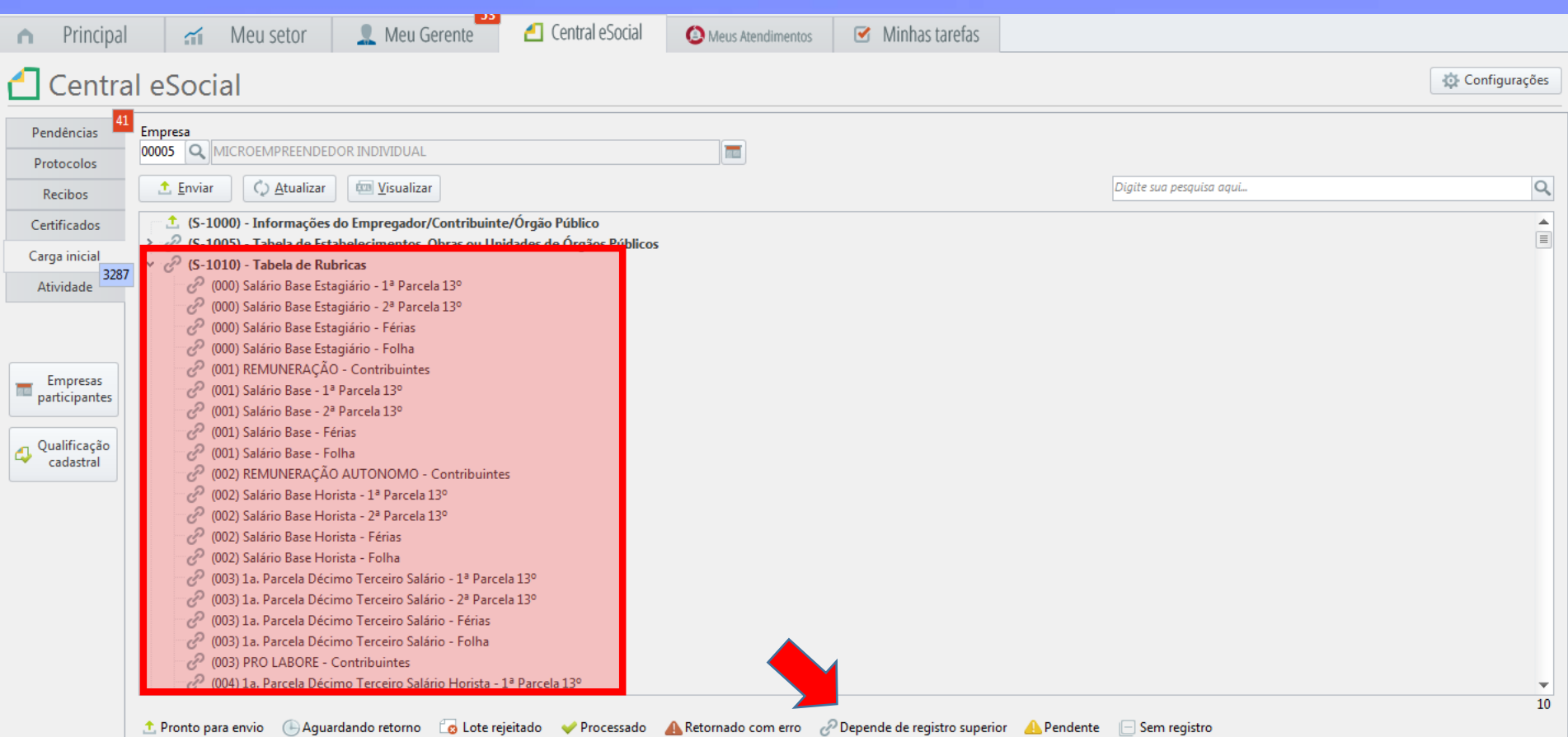

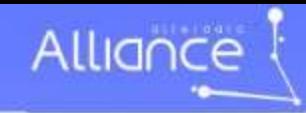

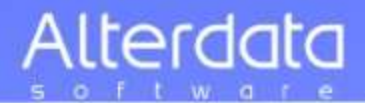

# **Arquivo XML**

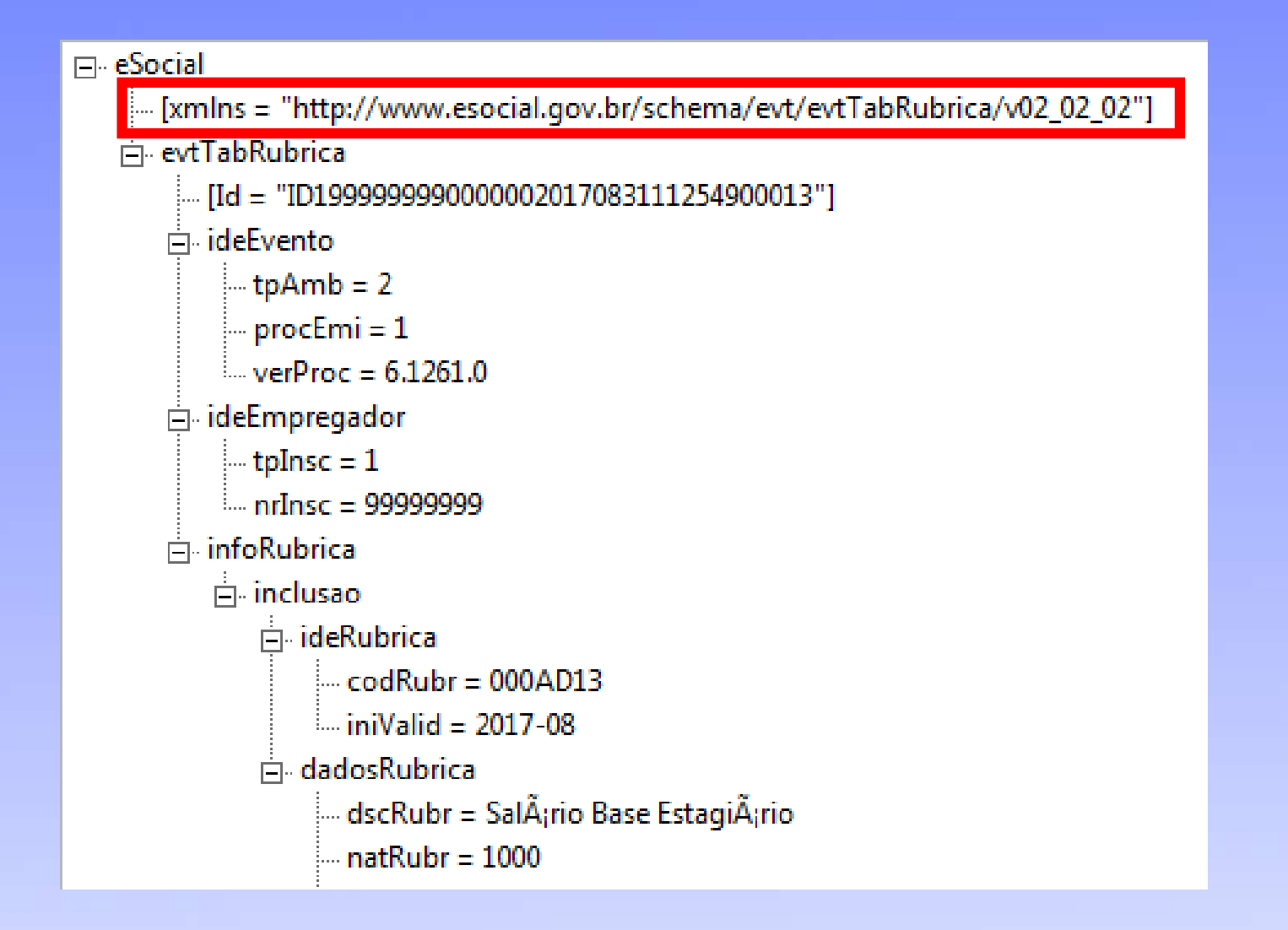

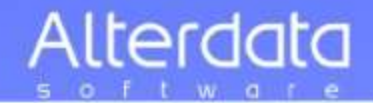

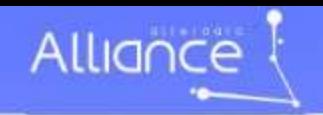

# Para finalizar a Carga Inicial

# **Cadastro dos funcionários Ativos**

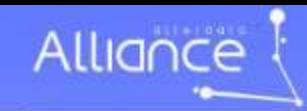

Seq. 03

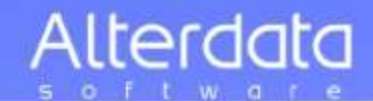

## **EVENTOS INICIAIS –Final**

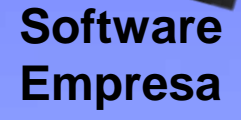

**S2100** Cadastramento Inicial Funcionários Ativos **S2200** Cadastro Inicial do Vinculo -Registro/Ingresso de Trabalhador

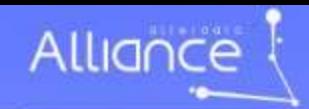

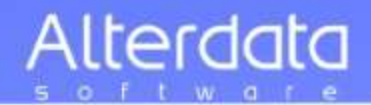

Evento Cadastramento Inicial do Vínculo Informações do evento Informações de Identificação do Evento Informações de identificação do empregador **Grupo de Informações do Trabalhador**

**Preencher com o número de inscrição do segurado, o qual pode ser o PIS, PASEP ou NIT. Validação: Deve ser um NIS válido e pertencente ao trabalhador.**

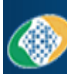

#### **PREVIDÊNCIA SOCIAL INSTITUTO NACIONAL DO SEGURO SOCIAL**

**Consulta Qualificação Cadastral** 

#### **Resultado**

Os campos precedidos com asterisco(\*) são de preenchimento obrigatório Não utilizar caracteres especiais

#### Resultado da Consulta

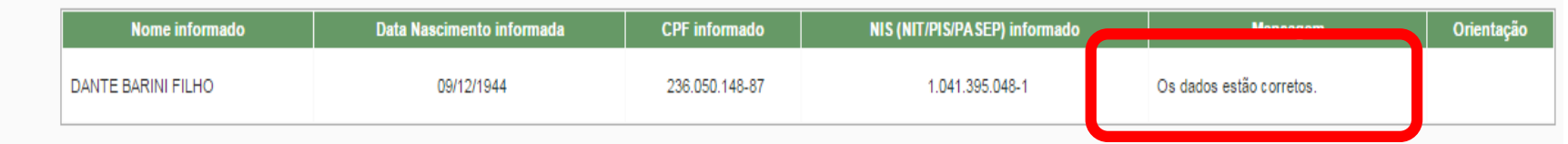

![](_page_88_Picture_12.jpeg)

![](_page_89_Picture_0.jpeg)

![](_page_89_Picture_1.jpeg)

Evento Cadastramento Inicial do Vínculo Informações do evento Informações de Identificação do Evento Informações de identificação do empregador Grupo de Informações do Trabalhador Grupo de informações do nascimento do trabalhador Informações dos documentos pessoais do trabalhador Carteira de Trabalho e Previdência Social Registro de Identificação Informações do Registro Geral (RG) **Informações do Registro Nacional de Estrangeiro** Informações do número de registro em Órgão de Clas Informações da Carteira Nacional de Habilitação (CNH) Endereço do Trabalhador Endereço no Brasil Endereço no Exterior Informações do Trabalhador Estrangeiro **Informações Bancárias do Trabalhador**

**Data de chegada** do trabalhador ao Brasil, em caso de estrangeiro **Data de naturalização brasileira** em caso de estrangeiro naturalizado **Condição de casado com brasileiro(s)** em caso de trabalhador estrangeiro, conforme tabela abaixo: **S - Sim; N - Não. Se o trabalhador estrangeiro tem filhos com brasileiro,** conforme tabela abaixo: **S - Sim; N - Não.**

![](_page_90_Picture_0.jpeg)

![](_page_90_Picture_1.jpeg)

**Informações dos dependentes**

### **Tipo de dependente conforme tabela abaixo:**

- **01 - Cônjuge ou companheiro(a) com o(a) qual tenha filho ou viva há mais de 5 (cinco) anos.**
- **02 - Filho(a) ou enteado(a) até 21 (vinte e um) anos.**
- **03 - Filho(a) ou enteado(a) universitário(a) ou cursando escola técnica de 2º grau, até 24 (vinte e quatro) anos.**
- **04 - Filho(a) ou enteado(a) em qualquer idade, quando incapacitado física e/ou mentalmente para o trabalho.**
- **05 - Irmão(ã), neto(a) ou bisneto(a) sem arrimo dos pais, do(a) qual detenha a guarda judicial, até 21 (vinte e um) anos.**
- **06 - Irmão(ã), neto(a) ou bisneto(a) sem arrimo dos pais, com idade até 24 anos, se ainda estiver cursando estabelecimento de nível superior ou escola técnica de 2º grau, desde que tenha detido sua guarda judicial até os 21 anos.**
- **07 - Irmão(ã), neto(a) ou bisneto(a) sem arrimo dos pais, do(a) qual detenha a guarda judicial, em qualquer idade, quando incapacitado física e/ou mentalmente para o trabalho.**
- **08 - Pais, avós e bisavós.**
- **09 - Menor pobre, até 21 (vinte e um) anos, que crie e eduque e do qual detenha a guarda judicial.**
- **10 - A pessoa absolutamente incapaz, da qual seja tutor ou curador.**

**Nome do Dependente Preencher com a data de nascimento Número de Inscrição no CPF Validação: Deve ser um número de CPF válido. O número é obrigatório se for igual ou maior de quatorze anos. Informar se é dependente para fins de dedução do IRRF. Informar se é dependente para fins de recebimento do benefício de salário-família.**

![](_page_91_Picture_0.jpeg)

![](_page_91_Picture_1.jpeg)

Informações do Vínculo Informações do Contrato de Trabalho Informações da remuneração e periodicidade de pagamento Duração do Contrato de Trabalho Informações do local de trabalho Informações da jornada de trabalho Informações da Jornada Regular Informações de Jornada em turnos fixos Informações da jornada em turnos flexíveis Informações da Jornada especial Filiação Sindical do Trabalhador Dados do Alvará Judicial Informações do Fundo de Garantia por Tempo de Serviço Grupo de informações da sucessão de vínculo trabalhista

**Informações do atestado de saúde ocupacional Deve ser feito no evento S-2220 - Monitoramento da Saúde do Trabalhador** 

![](_page_92_Picture_0.jpeg)

![](_page_92_Picture_1.jpeg)

![](_page_92_Picture_2.jpeg)

### S-1000 Cadastro da Empresa

S-1005 Tabela estabelecimento

S-1010 Tabela de Rubricas

S-1020 Tabela de Lotações

S-1030 Tabela de Cargos

S-1050 Tabela de Horários

S-1070

Carga

**Inicial** 

S-1000 Cadastro da Empresa

S-1005 Cadatro Estabelecimentos

S-1010 Tabela de Rubricas

S-1020 Tabela de Lotações Tributária

S-1030 Tabela de Cargos

S-1050 Tabela de Horários e Turnos

S-1070 Tabela de processos Judiciais

eSocial

# Alterdata

Carga inicial

Cadastro e Tabelas

![](_page_94_Picture_0.jpeg)

![](_page_94_Picture_1.jpeg)

### **FLUXO DAS INFORMAÇÕES**

- **1. Computador com acesso à Internet**
- **2. 26 Tabelas da e-Social** (Copiar)
- **3. Eventos Iniciais e 9 Tabelas** (Editar e enviar)
- **4. Eventos Não Periódicos**
- **5. Eventos Periódicos**

![](_page_95_Picture_0.jpeg)

![](_page_95_Picture_1.jpeg)

## **Eventos do eSocial V.2.3**

## Eventos não periódicos

#### Sumário

![](_page_95_Picture_15.jpeg)

![](_page_95_Picture_16.jpeg)

![](_page_96_Picture_0.jpeg)

![](_page_96_Picture_1.jpeg)

## **Eventos Trabalhistas**

![](_page_96_Picture_3.jpeg)

**ADMISSÃO DE FUNCIONÁRIO Antes do início da atividade laboral**

## **Aspectos técnicos**

Início do **Recrutamento Técnicas** 

de Seleção Contratação

**ADMISSÃO** 

**ADMISSÃO**

**Disponivel com 30 dias de Antecedência**

![](_page_96_Picture_9.jpeg)

![](_page_97_Picture_0.jpeg)

![](_page_97_Picture_1.jpeg)

## **Eventos não Periódicos**

### **S-2100 - Cadastramento Inicial do Vínculo**

- **Software S-2190 - Admissão de Trabalhador - Registro Preliminar**
- **Empresa S-2200 - Admissão de Trabalhador** 
	- **S-2205 - Alteração de Dados Cadastrais do Trabalhador**
	- **S-2206 - Alteração de Contrato de Trabalho**
	- **S-2210 - Comunicação de Acidente de Trabalho**
	- **S-2220 - Monitoramento da Saúde do Trabalhador**
	- **S-2230 - Afastamento Temporário**
	- **S-2240 - Condições Ambientais do Trabalho - Fatores de Risco**
	- **S-2241 - Insalubridade, Periculosidade e Aposentadoria Especial**
	- **S-2250 - Aviso Prévio**
	- **S-2298 - Reintegração**
	- **S-2299 - Desligamento**
	- **S-2300 - Trabalhador Sem Vínculo de Emprego/Estatutário - Início**
	- **S-2306 - Trabalhador Sem Vínculo de Emprego/Estatutário - Alteração Contratual**
	- **S-2399 - Trabalhador Sem Vínculo de Emprego/Estatutário - Término**
	- **S-2400 - Cadastro de Benefícios Previdenciários - RPPS**
	- **S-3000 - Exclusão de eventos**
	- **S-4000 - Solicitação de Totalização de Bases e Contribuições**
	- **S-5001 - Informações das contribuições sociais por trabalhador**
	- **S-5002 - Imposto de Renda Retido na Fonte**
	- **S-5011 - Informações das contribuições sociais consolidadas por contribuinte**
	- **S-5012 - Informações do IRRF consolidadas por contribuinte**

![](_page_98_Picture_0.jpeg)

![](_page_98_Picture_1.jpeg)

![](_page_98_Picture_2.jpeg)

![](_page_99_Picture_0.jpeg)

![](_page_99_Picture_1.jpeg)

## **Eventos não Periódicos**

**S-2190 – Admissão de Trabalhador – Registro Preliminar**

**Conceito do evento:** 

Este evento é opcional, a ser utilizado quando não for possível enviar todas as informações do evento S-2200 - **Admissão até o final do dia imediatamente anterior ao do início da respectiva prestação do serviço.** 

**Para tanto, deve ser informado:**  Para tanto, deve ser informado:  $NDI/CDE<sub>c</sub>$ CNPJ/CPF do empregador, CPF do trabalhador, É imprescindível o envio posterior do evento S-2200 - Admissão para data de nascimento e registro do registro do registro do registro do registro do registro do registro do registro do registro do registro do registro do registro do registro do registro do registro do registro do registro empregado. data de admissão do empregado.

![](_page_100_Picture_0.jpeg)

![](_page_100_Picture_1.jpeg)

## **Eventos não Periódicos**

**S-2100 - Cadastramento Inicial do Vínculo S-2190 - Admissão de Trabalhador - Registro Preliminar S-2200 - Admissão de Trabalhador S-2205 - Alteração de Dados Cadastrais do Trabalhador S-2206 - Alteração de Contrato de Trabalho S-2210 - Comunicação de Acidente de Trabalho S-2220 - Monitoramento da Saúde do Trabalhador S-2230 - Afastamento Temporário S-2240 - Condições Ambientais do Trabalho - Fatores de Risco S-2241 - Insalubridade, Periculosidade e Aposentadoria Especial S-2250 - Aviso Prévio S-2298 - Reintegração S-2299 - Desligamento S-2300 - Trabalhador Sem Vínculo de Emprego/Estatutário - Início S-2306 - Trabalhador Sem Vínculo de Emprego/Estatutário - Alteração Contratual S-2399 - Trabalhador Sem Vínculo de Emprego/Estatutário - Término S-2400 - Cadastro de Benefícios Previdenciários - RPPS** 

**S-3000 - Exclusão de eventos** 

- **S-4000 - Solicitação de Totalização de Bases e Contribuições**
- **S-5001 - Informações das contribuições sociais por trabalhador**
- **S-5002 - Imposto de Renda Retido na Fonte**
- **S-5011 - Informações das contribuições sociais consolidadas por contribuinte**
- **S-5012 - Informações do IRRF consolidadas por contribuinte**

![](_page_101_Picture_0.jpeg)

![](_page_101_Picture_1.jpeg)

### **FLUXO DAS INFORMAÇÕES**

- **1. Computador com acesso à Internet**
- **2. 26 Tabelas da e-Social** (Copiar)
	- **3. Eventos Iniciais e 9 Tabelas** (Editar e enviar)
- **4. Eventos Não Periódicos**
- **5. Eventos Periódicos**

![](_page_102_Picture_0.jpeg)

![](_page_102_Picture_1.jpeg)

## **Eventos do eSocial V.2.3**

## **Eventos periódicos**

![](_page_102_Picture_12.jpeg)

![](_page_102_Picture_13.jpeg)

![](_page_103_Picture_0.jpeg)

![](_page_103_Picture_1.jpeg)

![](_page_103_Picture_2.jpeg)

![](_page_104_Picture_0.jpeg)

![](_page_104_Picture_1.jpeg)

## **Eventos PeriódicosEventos EVENTOS Mensais Folha de Pagamentos** Folha de pagamentos **Quando entregar ??? Exemplo: Referente ao mês de Janeiro Entregar até dia 7 de Fevereiro**

![](_page_105_Picture_0.jpeg)

![](_page_105_Picture_1.jpeg)

![](_page_105_Figure_2.jpeg)

![](_page_106_Picture_0.jpeg)

![](_page_106_Picture_1.jpeg)

![](_page_106_Figure_2.jpeg)

![](_page_107_Picture_0.jpeg)

![](_page_107_Picture_1.jpeg)

![](_page_107_Figure_2.jpeg)
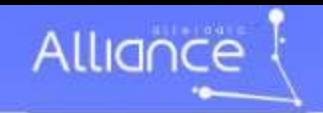

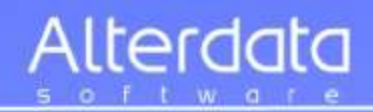

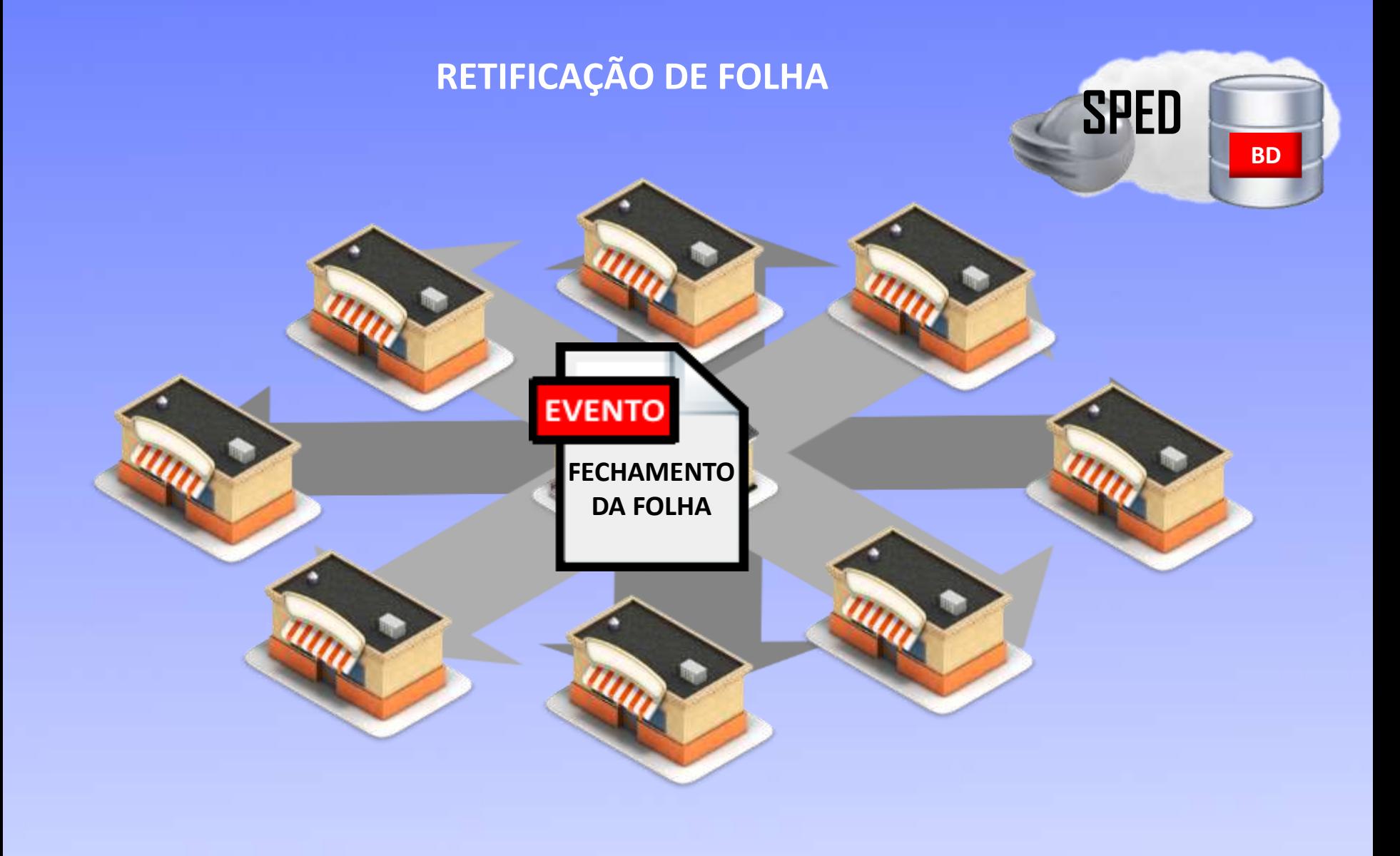

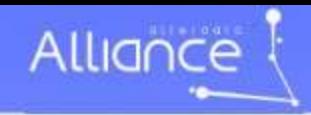

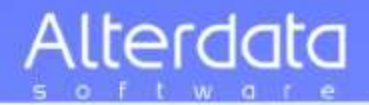

**S-1200 - Remuneração de trabalhador vinculado ao Regime Geral de Previdência Social** 

**S-1202 - Remuneração de servidor vinculado a Regime Próprio de Previdência Social** 

**S-1207 - Benefícios previdenciários - RPPS** 

**S-1210 - Pagamentos de Rendimentos do Trabalho** 

**S-1250 - Aquisição de Produção Rural** 

**S-1260 - Comercialização da Produção Rural Pessoa Física** 

**S-1270 - Contratação de Trabalhadores Avulsos Não Portuários** 

**S-1280 - Informações Complementares aos Eventos Periódicos** 

**S-1298 - Reabertura dos Eventos Periódicos** 

**S-1299 - Fechamento dos Eventos Periódicos** 

**S-1300 - Contribuição Sindical Patronal** 

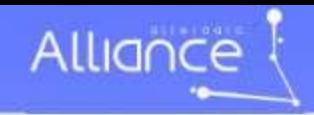

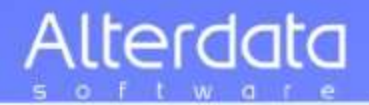

Simples Nacional ou Empresa que tenha Desoneração da Folha de Pagamento

**Antes de fazer a Folha** precisa fazer este evento de Informações Complementares e colocar o **percentual** que terá que recolher ao INSS patronal, em cima do FATURAMENTO.

O Cliente precisará lhe passar o Faturamento do mês **antes** do **fechamento da Folha.**

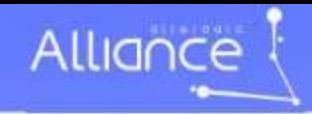

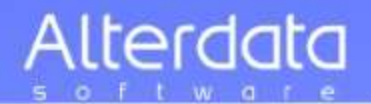

### **S-1280 –Informações Complementares aos Eventos Periódicos**

### **Devem ser informados:**

**a)** O indicativo e o percentual da contribuição patronal a ser aplicado sobre as remunerações pagas, devidas ou creditadas, para os contribuintes enquadrados nos artigos 7º a 9º da Lei 12.546/2011, conforme classificação tributária indicada no evento de Informações Cadastrais do empregador/contribuinte;

**b)** O CNPJ dos Operadores Portuários sujeitos à Contribuição Previdenciária sobre a Receita Bruta, dos artigos 7º a 9º da Lei 12.546/2011, além do indicativo e o percentual da contribuição patronal a ser aplicado sobre as remunerações pagas, devidas ou creditadas pelos operadores portuários. Esta informação deve ser enviada exclusivamente pelo Órgão Gestor de Mão de Obra –OGMO (classificação tributária 9 na Tabela 8 –Classificação Tributária do eSocial), quando houver a contratação de trabalhadores avulsos por Operadores Portuários sujeitos à Contribuição Previdenciária sobre a Receita Bruta, prevista nos artigos 7º a 9º da Lei 12.546/2011.

**c)** O fator a ser utilizado para cálculo da contribuição patronal do mês e do 13º salário dos trabalhadores envolvidos na execução das atividades enquadradas no Anexo IV em conjunto com as dos Anexos I a III e V da Lei Complementar nº 123/2006, para contribuintes enquadrados no regime de tributação Simples Nacional com tributação previdenciária substituída e não substituída.

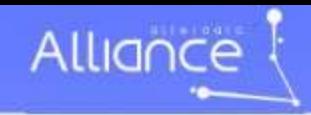

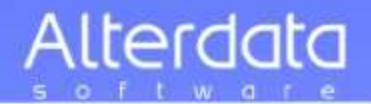

- **S-1200 - Remuneração de trabalhador vinculado ao Regime Geral de Previdência Social**
- **S-1202 - Remuneração de servidor vinculado a Regime Próprio de Previdência Social**
- **S-1207 - Benefícios previdenciários - RPPS**
- **S-1210 - Pagamentos de Rendimentos do Trabalho**
- **S-1250 - Aquisição de Produção Rural**
- **S-1260 - Comercialização da Produção Rural Pessoa Física**
- **S-1270 - Contratação de Trabalhadores Avulsos Não Portuários**
- **S-1280 - Informações Complementares aos Eventos Periódicos**
- **S-1298 - Reabertura dos Eventos Periódicos**
- **S-1299 - Fechamento dos Eventos Periódicos**
- **S-1300 - Contribuição Sindical Patronal**

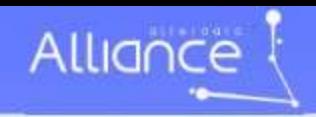

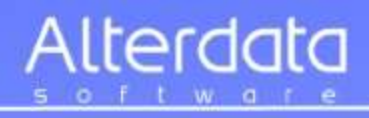

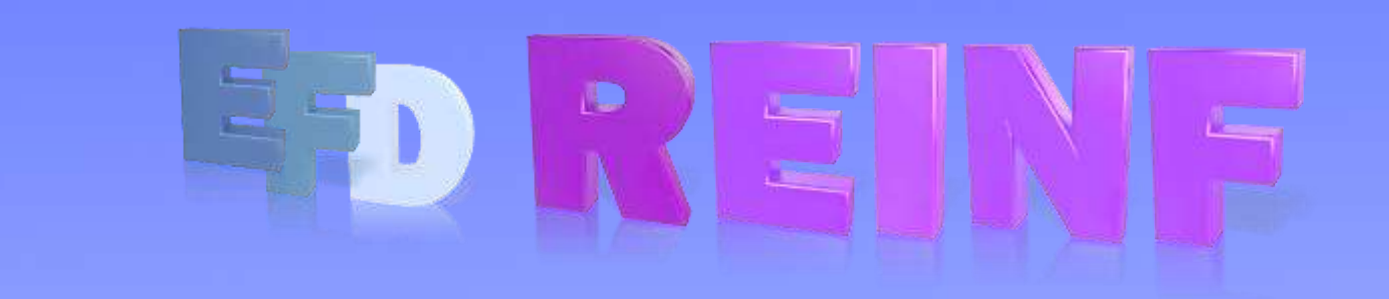

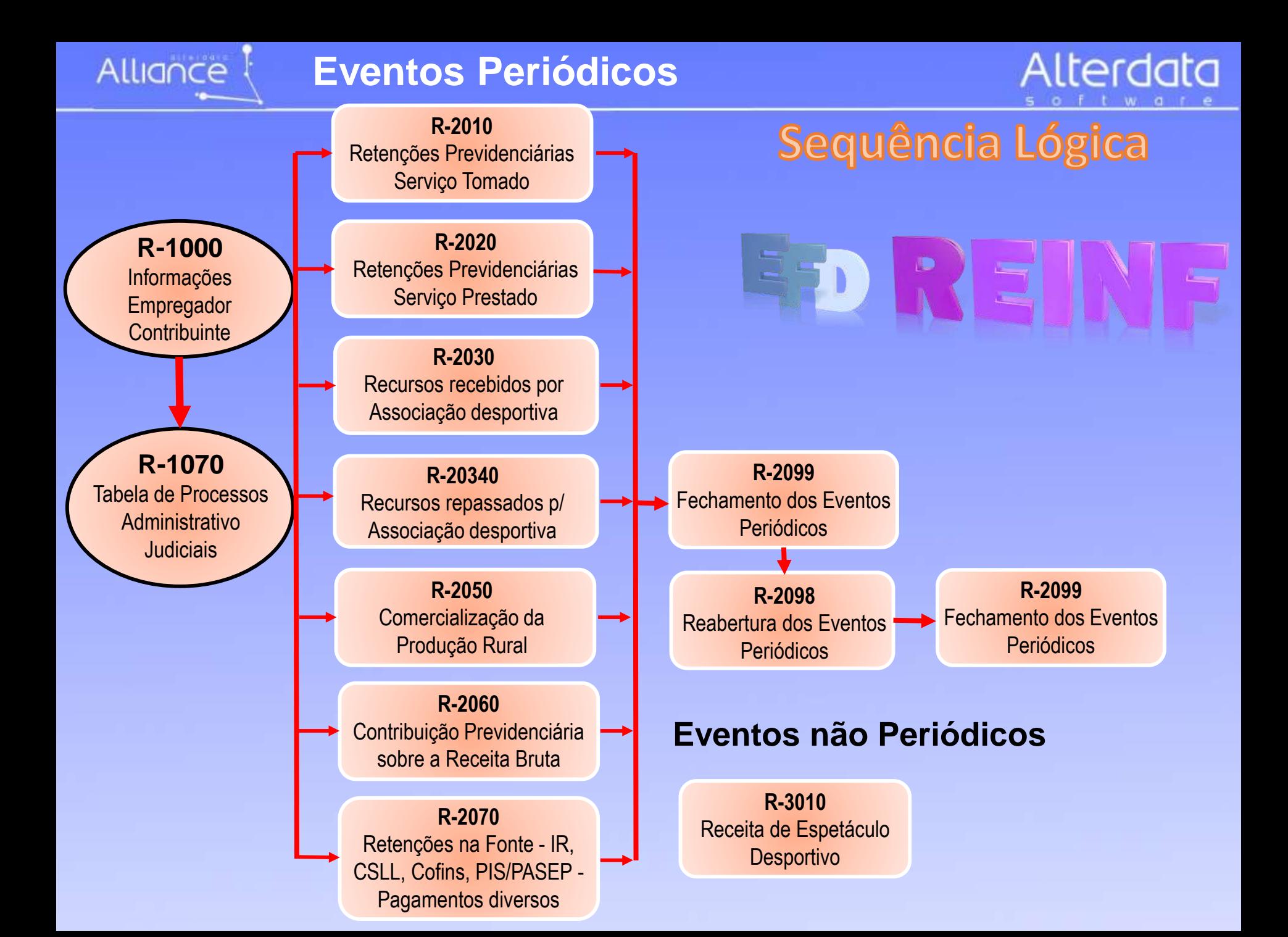

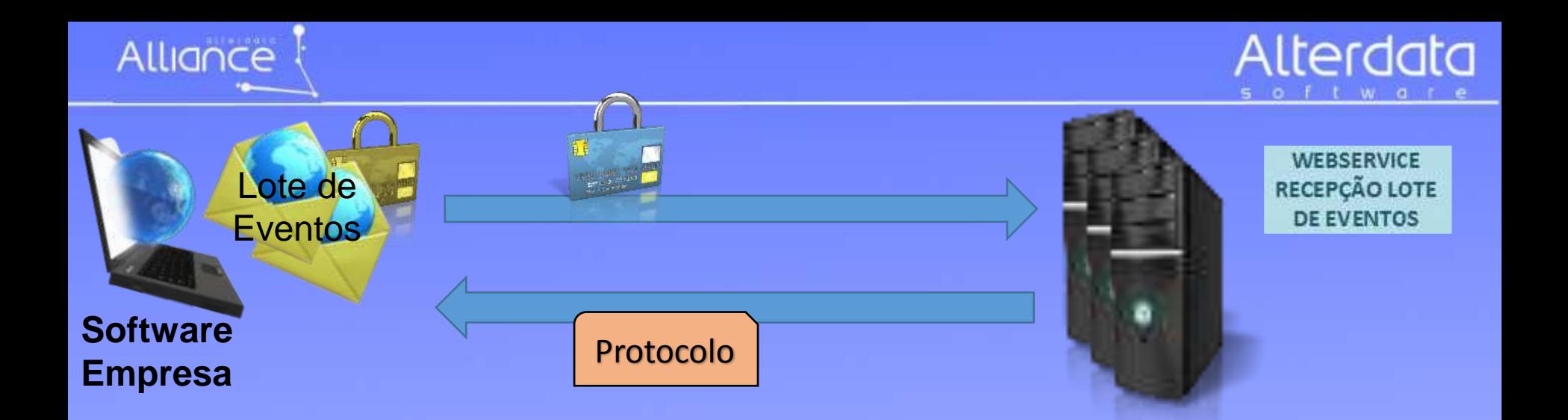

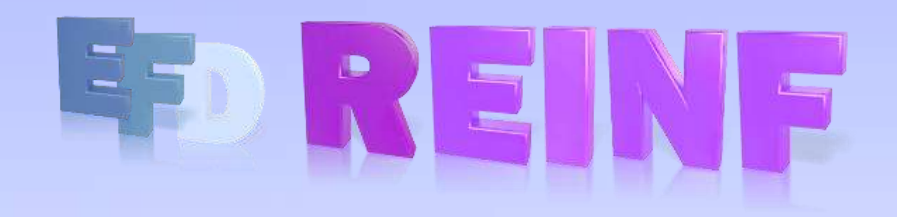

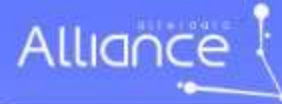

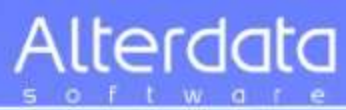

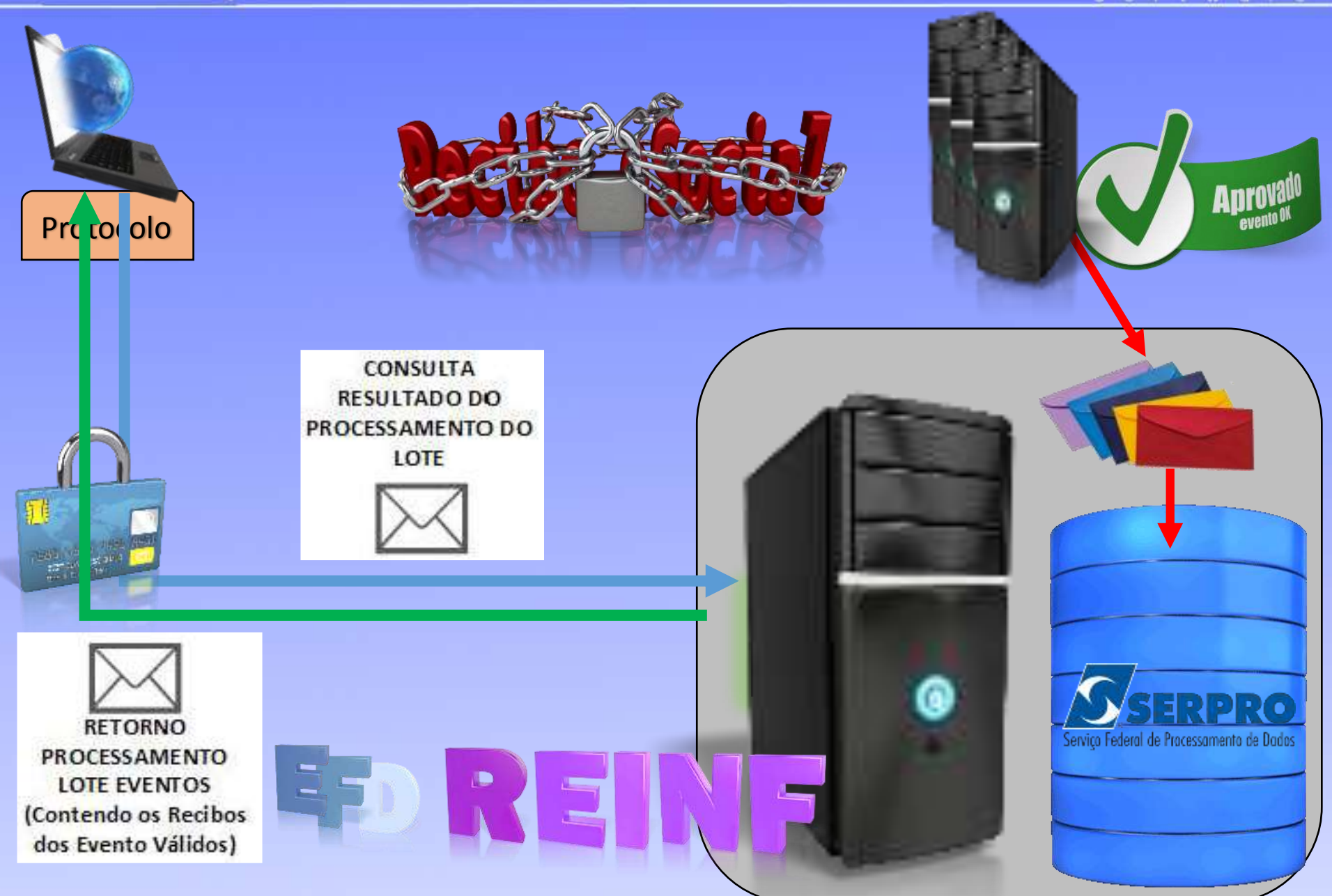

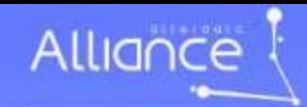

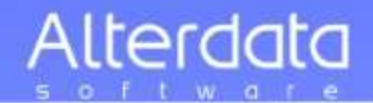

# **Tabelas para REINF**

- Tabela 1 Códigos de pagamentos
- Tabela 2 Regras para Utilização dos Códigos de Pagamento a Pessoas Físicas
- Tabela 3 Rendimentos de Beneficiários no Exterior
- Tabela 4 Forma de Tributação para Rendimentos de Beneficiários no Exterior
- Tabela 5 Informações Sobre os Beneficiários de Rendimentos no Exterior
- Tabela 6 Classificação de Serviços Prestados Mediante Cessão de Mão de Obra /Empreitada
- Tabela 7 Países
- Tabela 8 Classificação Tributária
- Tabela 9 Código de Atividades, Produtos e Serviços Sujeitos à CPRB
- Tabela 10 Eventos da EFD-Reinf

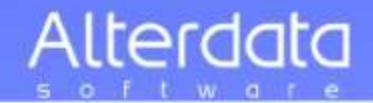

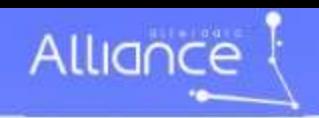

# eSocial - Reinf Nova DCTF Prev

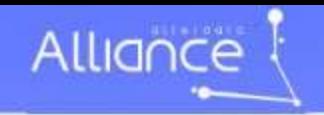

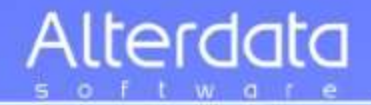

### Enviada a folha de pagamento **não fará mais** uma **DCTF Previdenciária** (INSS, IRRF, FGTS)

Continuará fazendo a DCTF para IPI, etc

Após o envio da folha, aparecerá no site da Receita, a Nova DCTF-Prev já calculado.

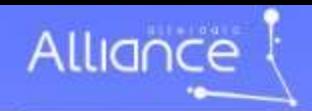

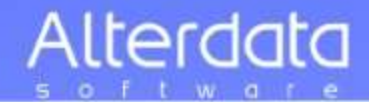

# **DCTF-Prev** *https://cav.receita.fazenda.gov.br/eCAC/publico/login.aspx*

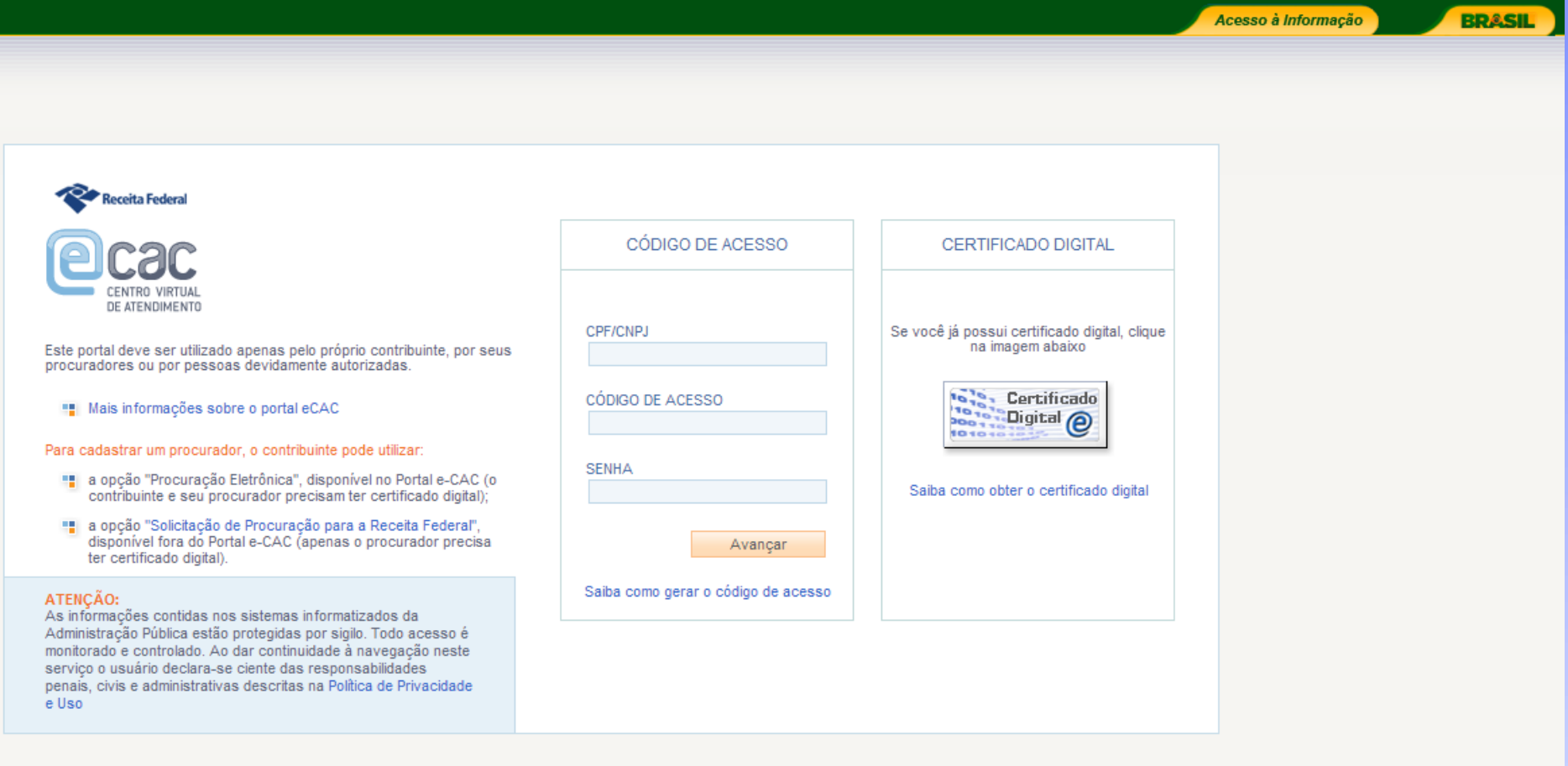

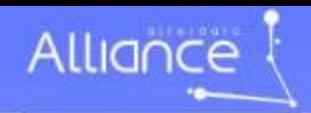

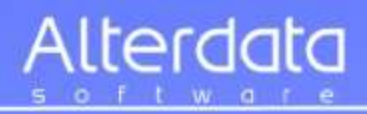

# **DCTF-Prev**

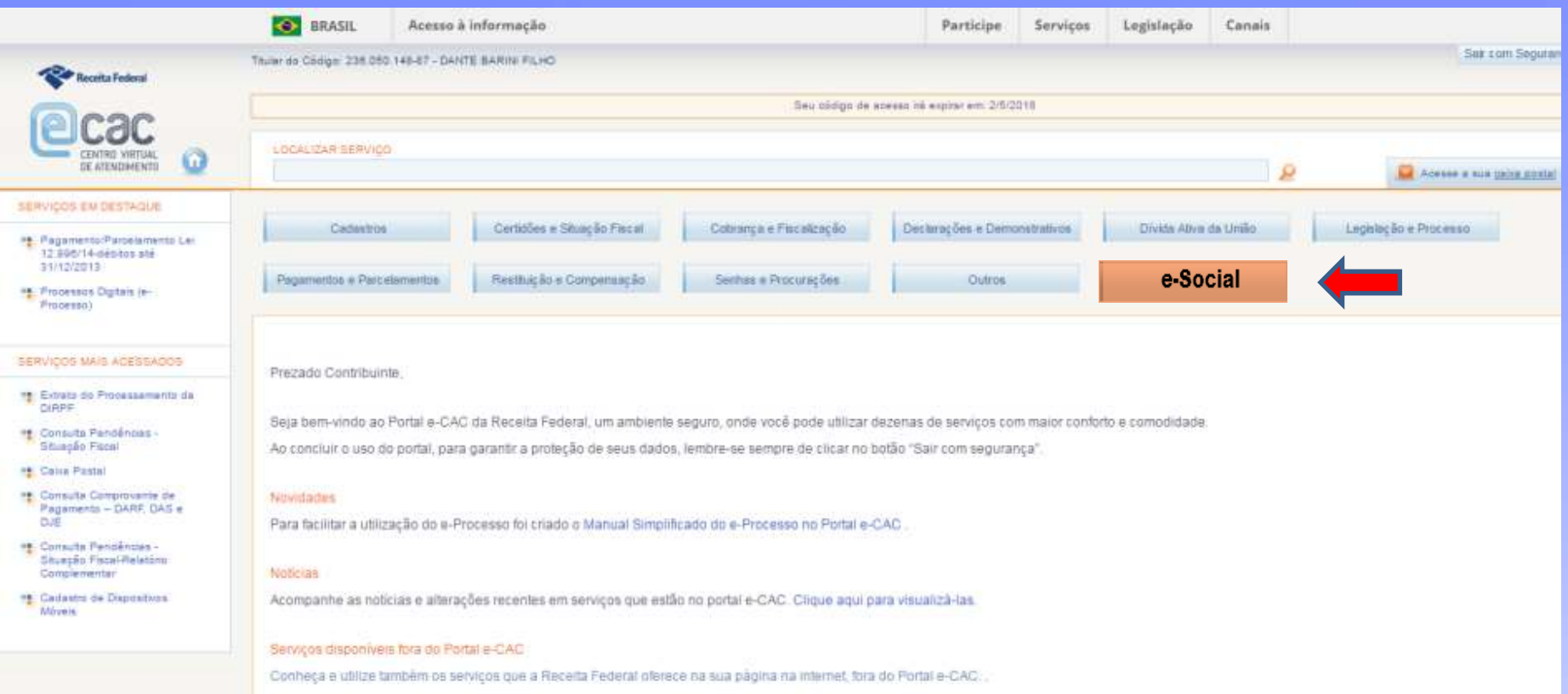

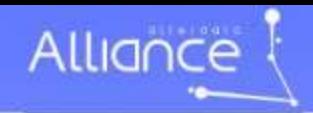

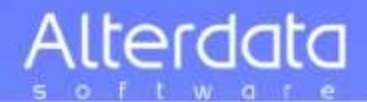

### **DCTF-Prev**

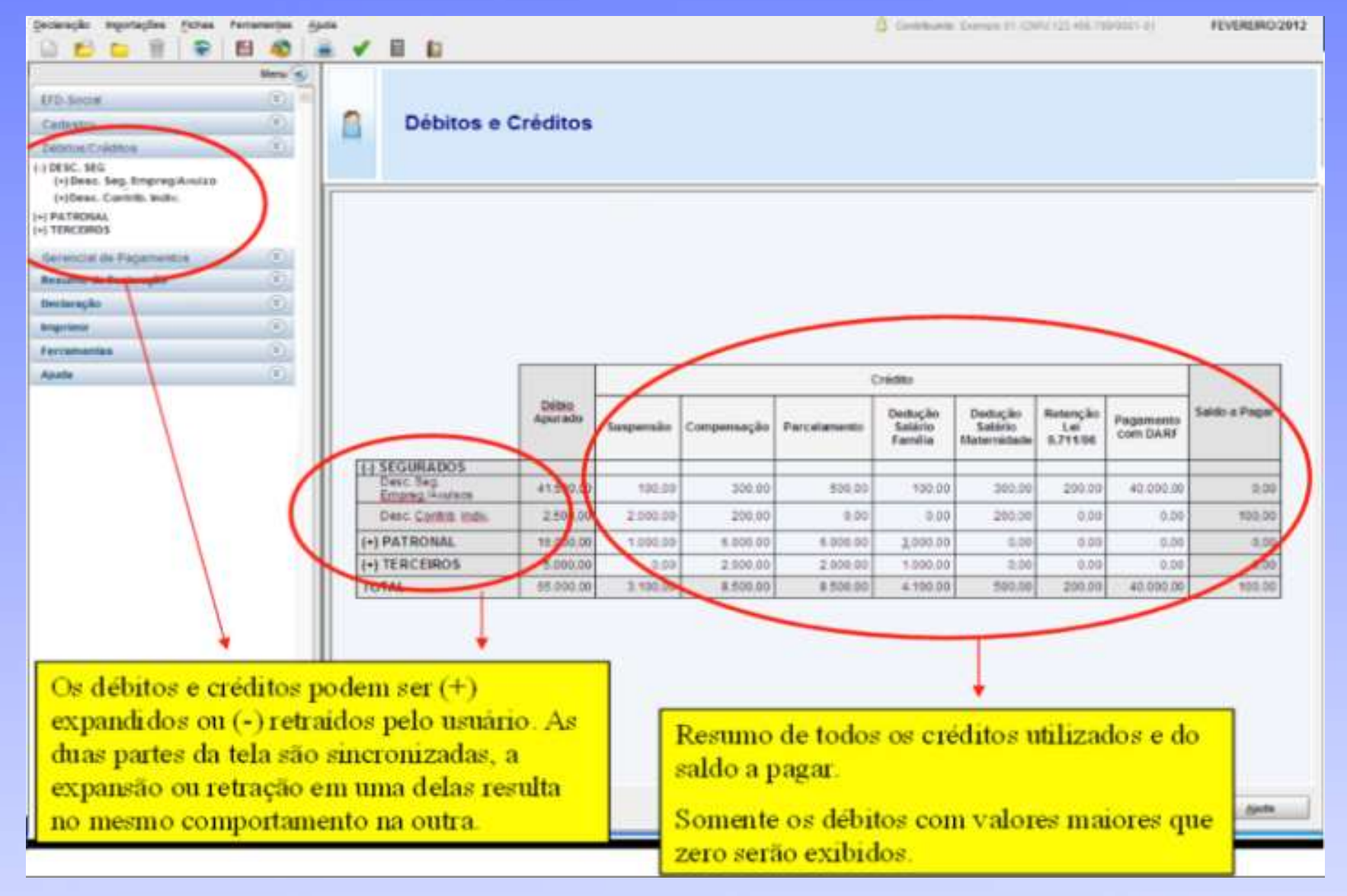

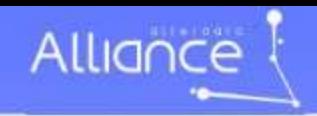

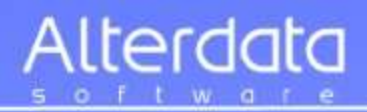

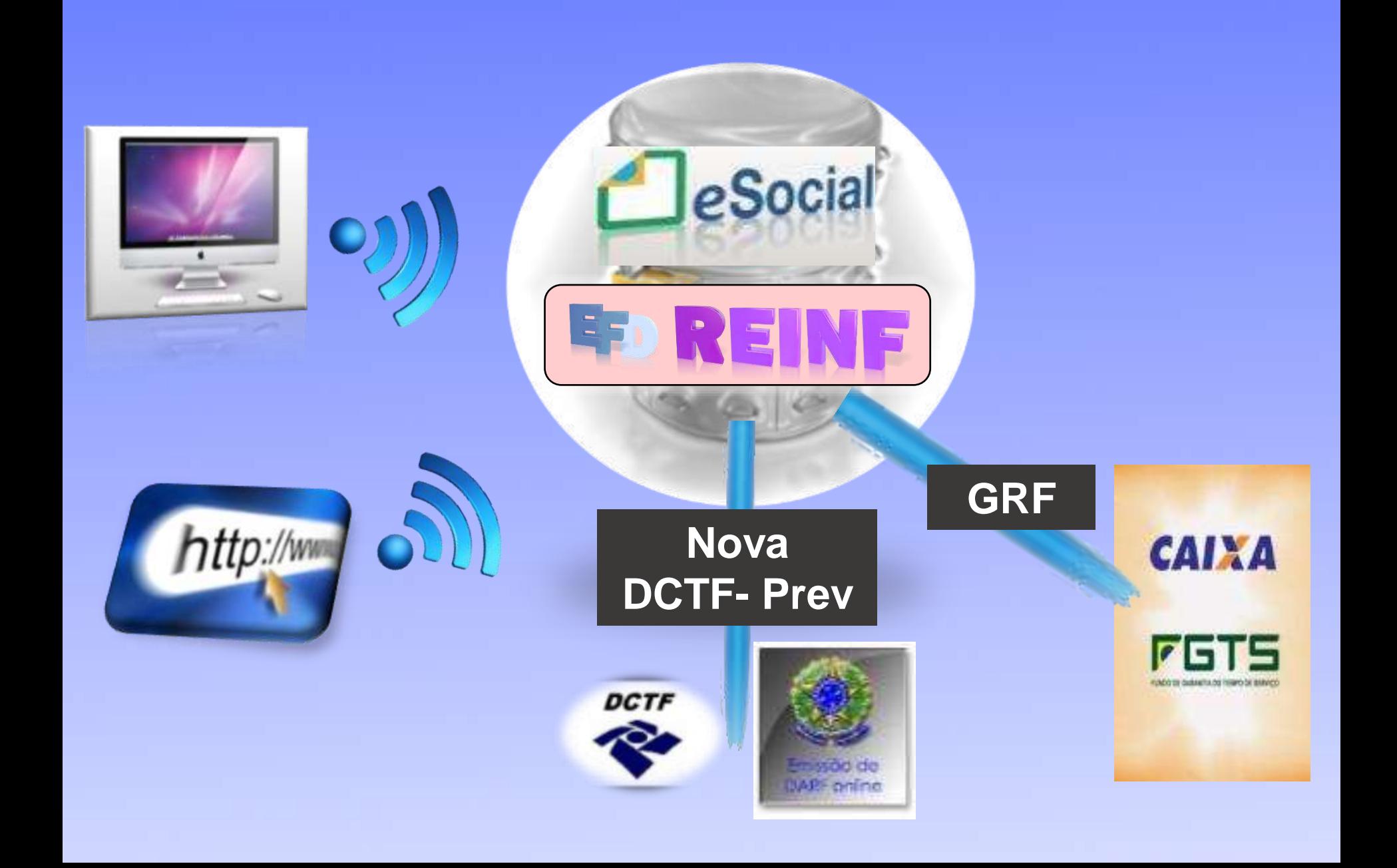

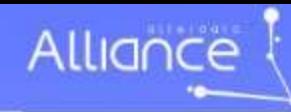

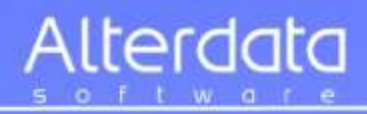

### **Recolhimento unificado do empregador**

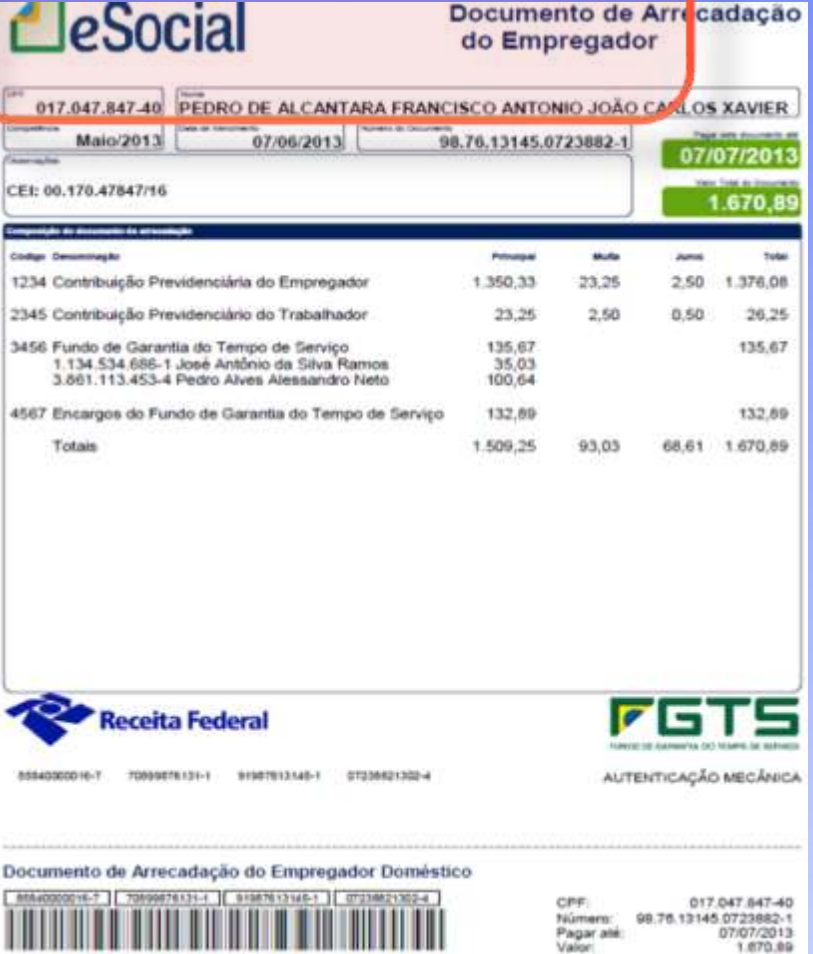

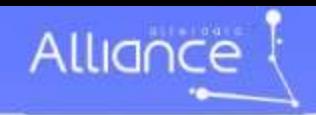

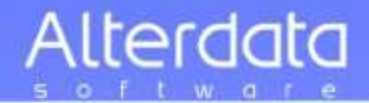

# Prazos da obrigatoriedade

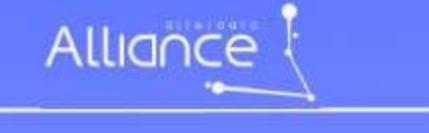

Seguinda

Soummer Northern

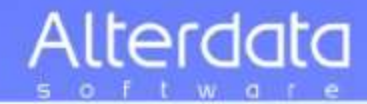

### **Obrigatoriedades Para eSocial - REINF**

Banglio - 2018

Empresas com<br>=> R\$ 78 milhões

**Faturamento igual ou maior 78 milhões/ano**

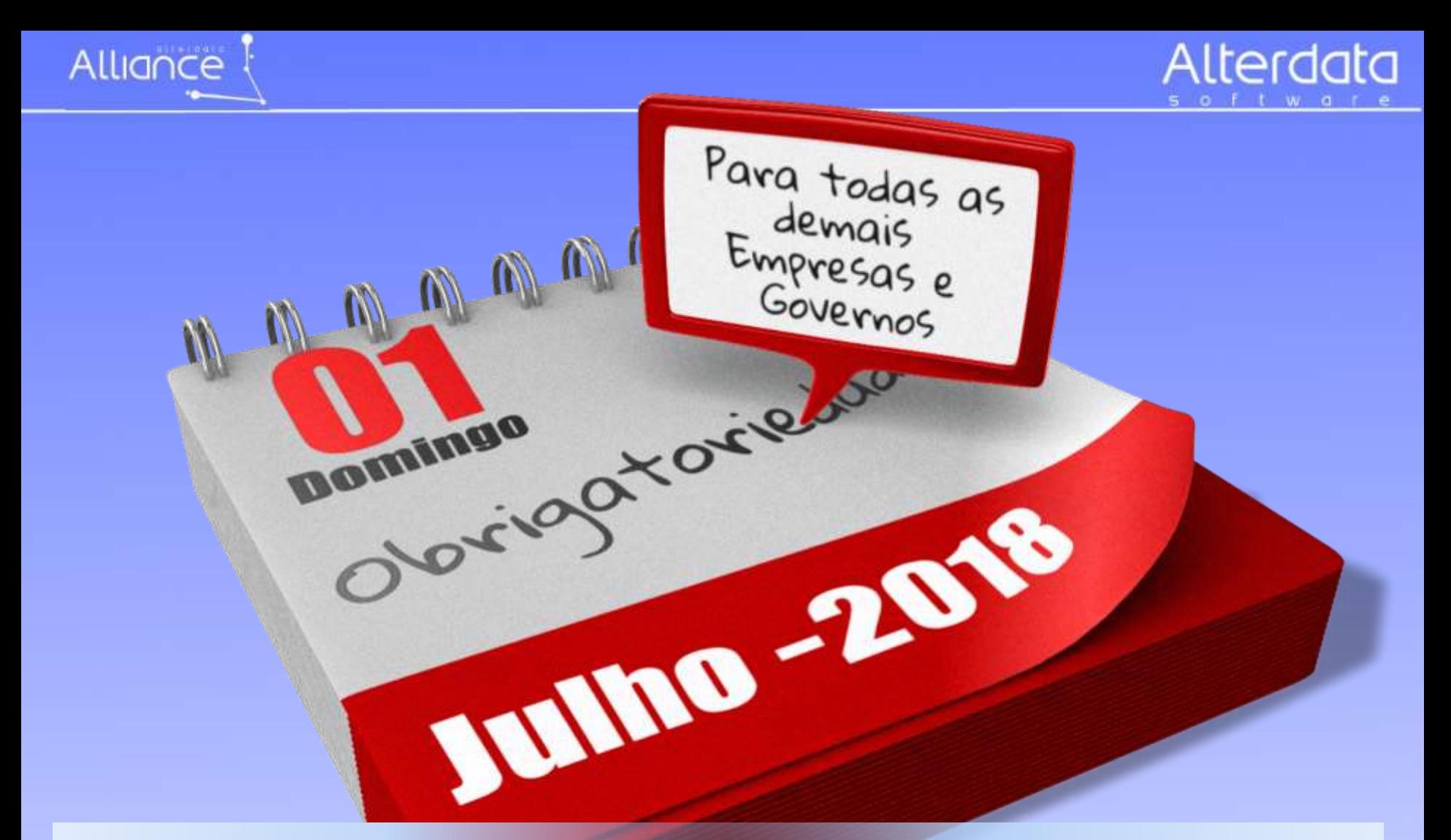

### **Obrigatoriedades Para eSocial - REINF**

**Demais empresas e órgãos governamentais**

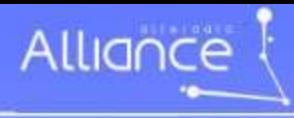

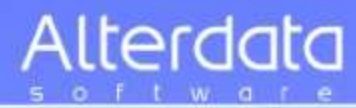

# Quem estará obrigado

**Lucro Real, Lucro Presumido, Simples Nacional, MEI, Contribuinte individual equiparado a empresa, Imunes e Isentas, Entes públicos, Administração direta, Autarquias e Fundações da União, Estados e Municípios.**

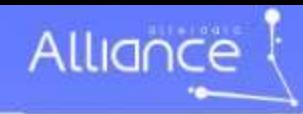

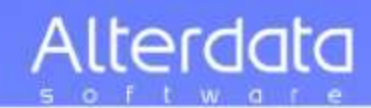

# Quais seus próximos passos ?

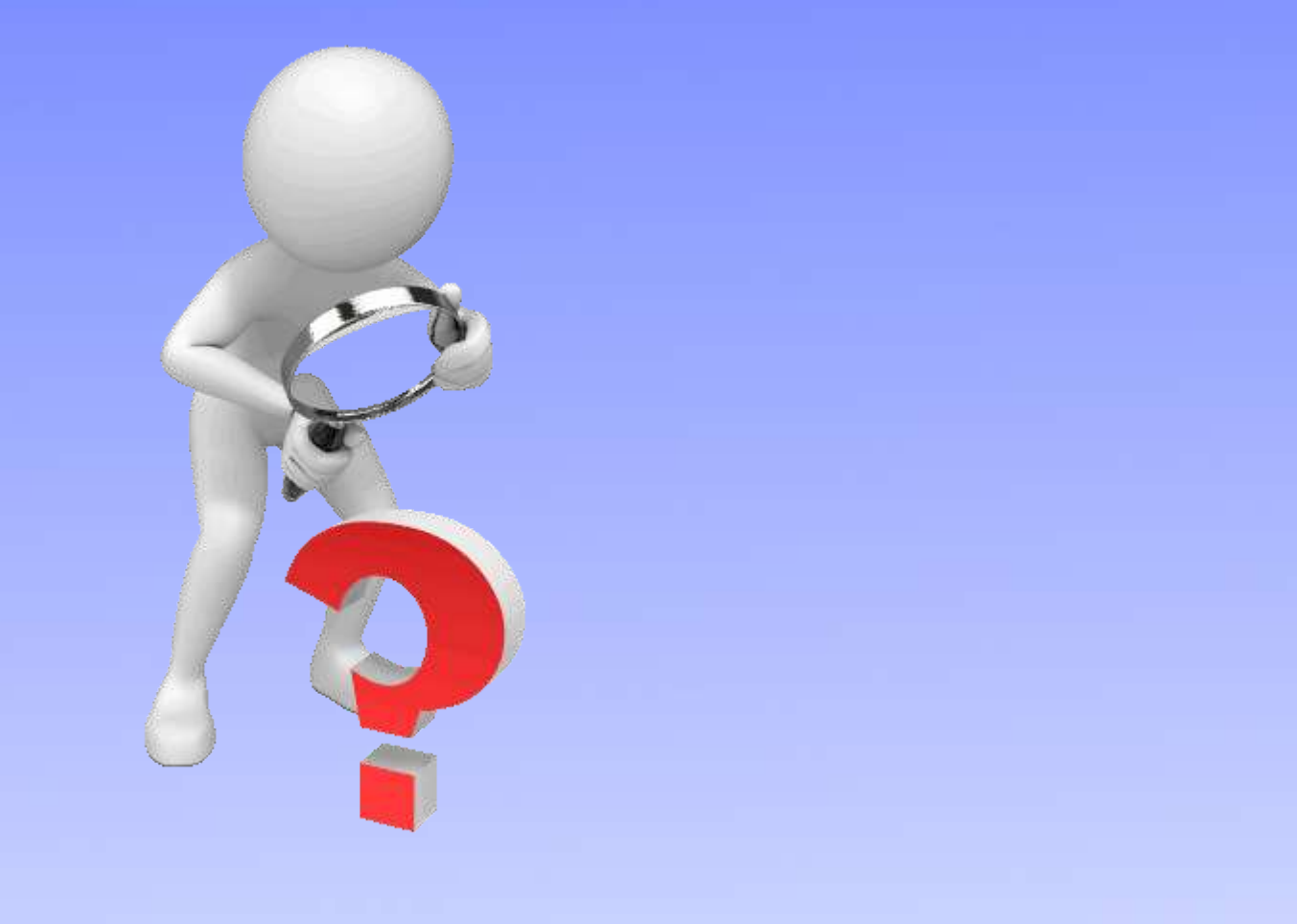

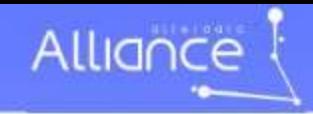

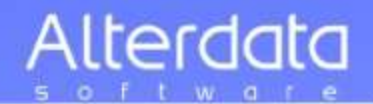

# **Planilhar dados**

- a) Cadastro da empresa
- b) Cadastros das bases
- c) das tabelas referentes à cada empresa
- d) cada funcionário
- e) Software apropriado
- f) rever estrutura de rede e internet
- g) treinar pessoal
- h) lançar todas as informações no Novo Software
- **i) a partir de Outubro/2017 testar os envios para ambiente de testes**
- j) na data da obrigatoriedade, começar a utilização

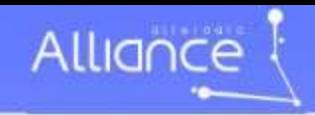

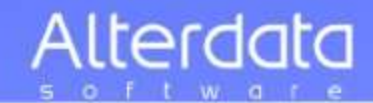

# **Guarda das Informações**

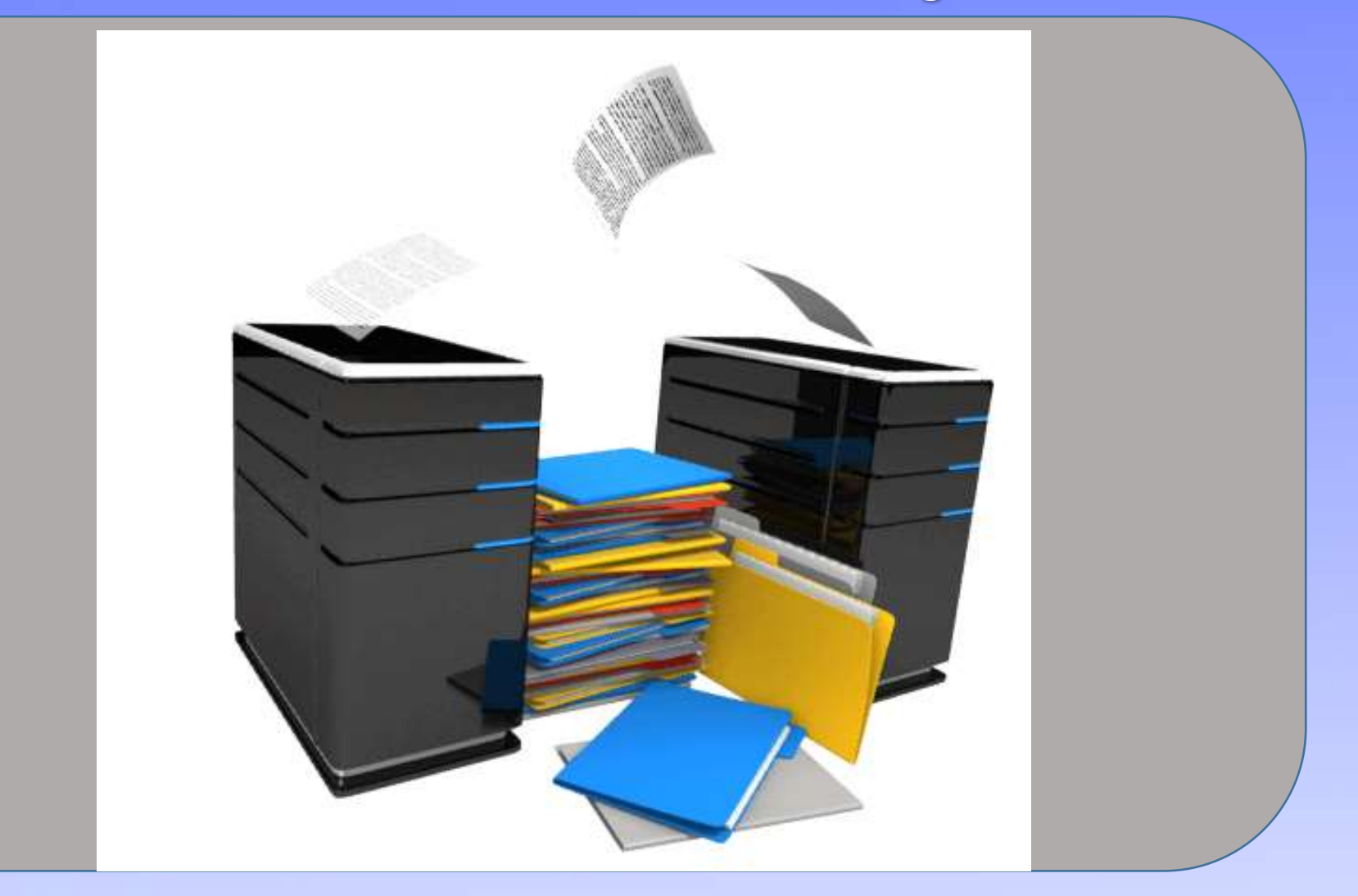

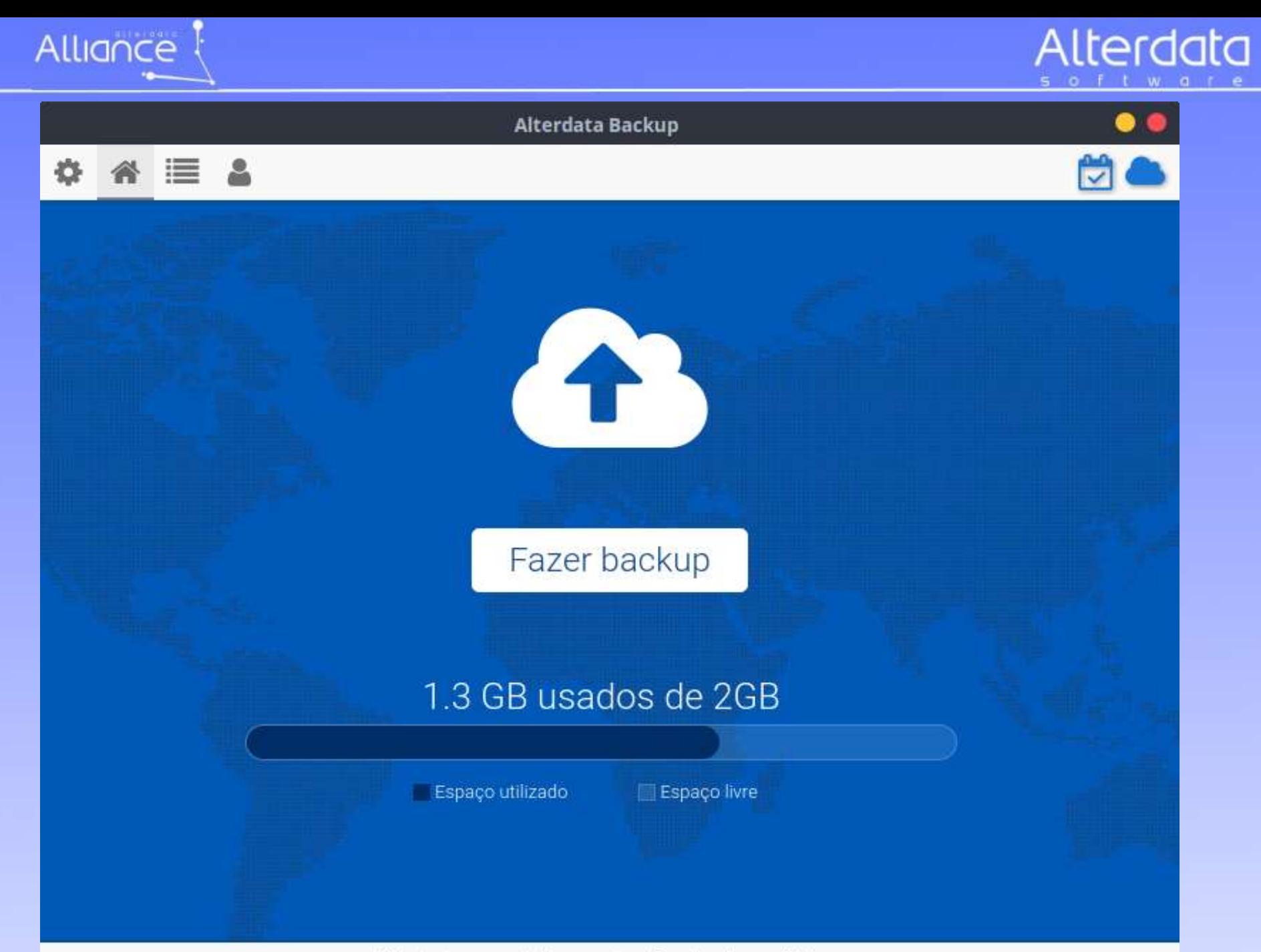

Mantenha seus dados a salvo, faça backups diários.

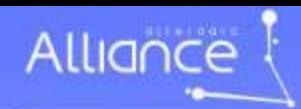

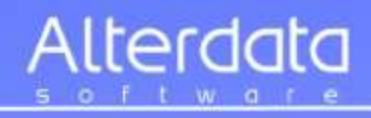

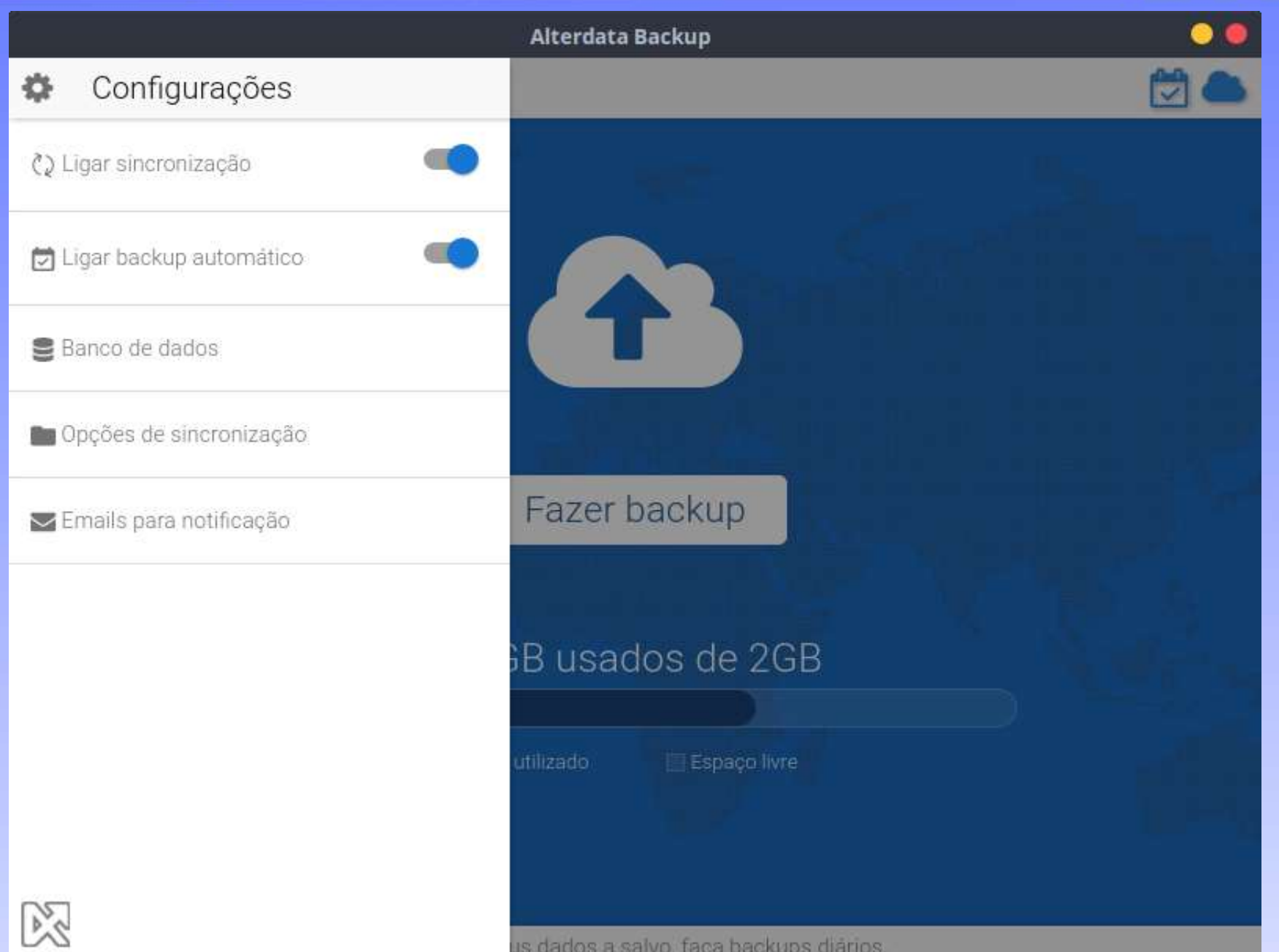

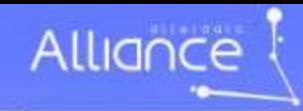

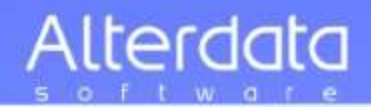

### **Antes de comprar software**

- **1- O fornecedor tem tradição no mercado de software?**
	- **Sua atuação é local ou nacional?**
- **2- Que tipo de software a empresa candidata está acostumada a desenvolver?**
- **Software para gestão empresarial ou outro tipo?**
- **3- Há experiência em questões fiscais e tributárias?** 
	- **Em quais regiões do país?**
- **4- O fornecedor mantém parceria com outras empresas?**
- **5- A robustez financeira da empresa fornecedora suporta demandas ?** 
	- **E crises internacionais?**
- **6- A sua empresa planeja crescer?** 
	- **O fornecedor pode acompanhar seu crescimento?**
- **7- Você confia no fornecedor?** 
	- **Em caso de problemas, você tem a quem recorrer?**
- **8- Quanto tempo você pretende permanecer com o software?**
- **9- Como será o retorno sobre o investimento?**
- **Como você poderá ofertar novos serviços aos clientes?**
- **10- Qual será o prazo total de implantação das mudanças?**

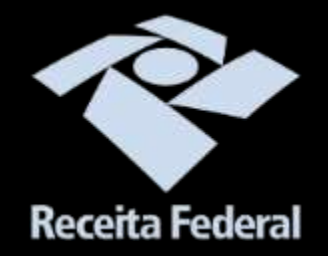

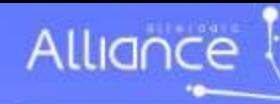

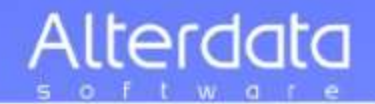

### ALTERDATA 28 anos

# 93 Bases 27 Estados

- **Atuando no mercado de softwares desde 1989**
- **Mais de 1.300 Funcionários**
- **280 Mil softwares em operação**
- **Mais de 500 Mil usuários**

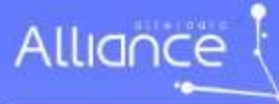

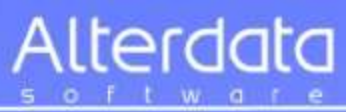

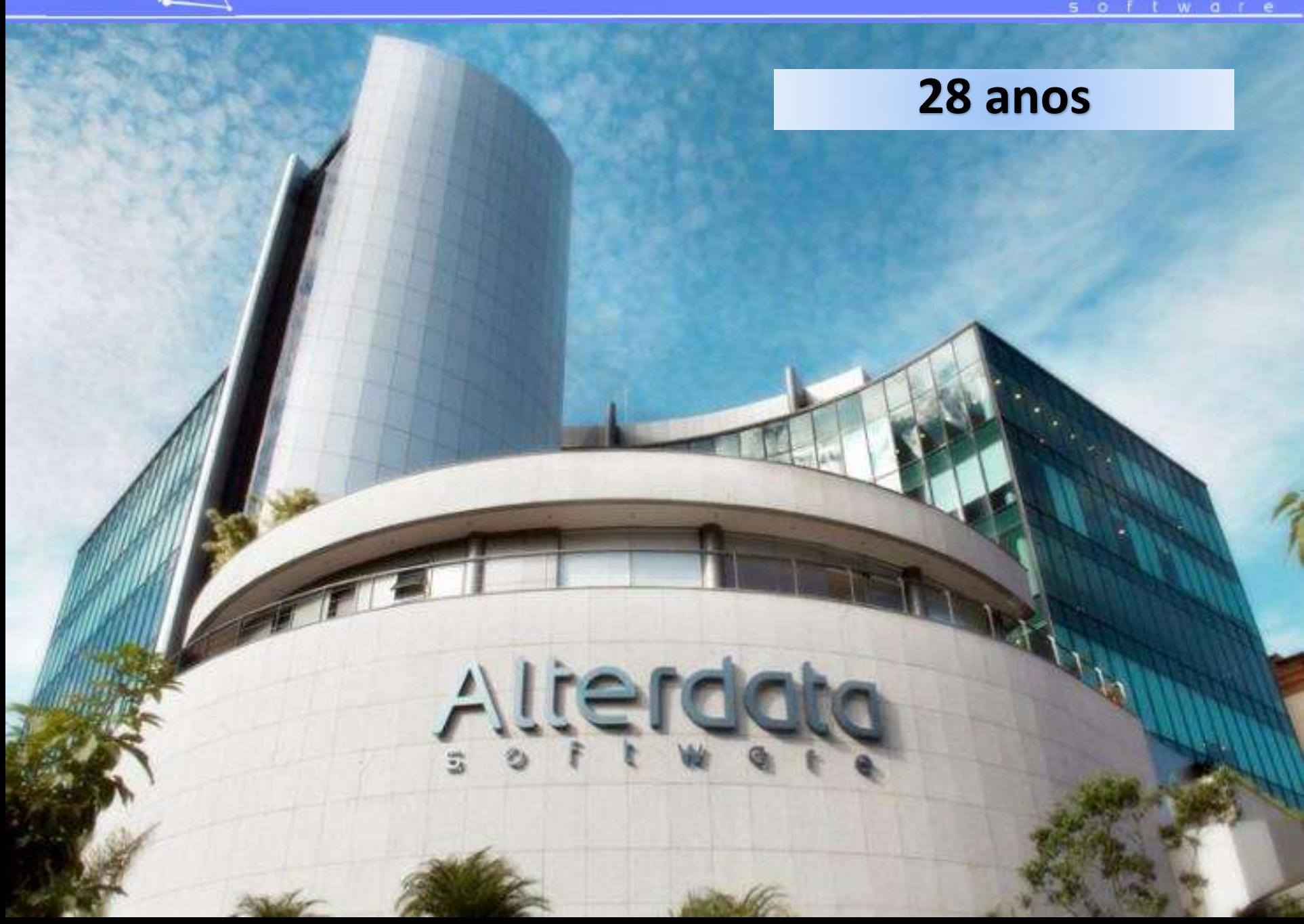

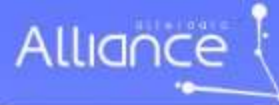

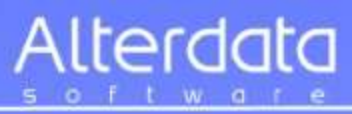

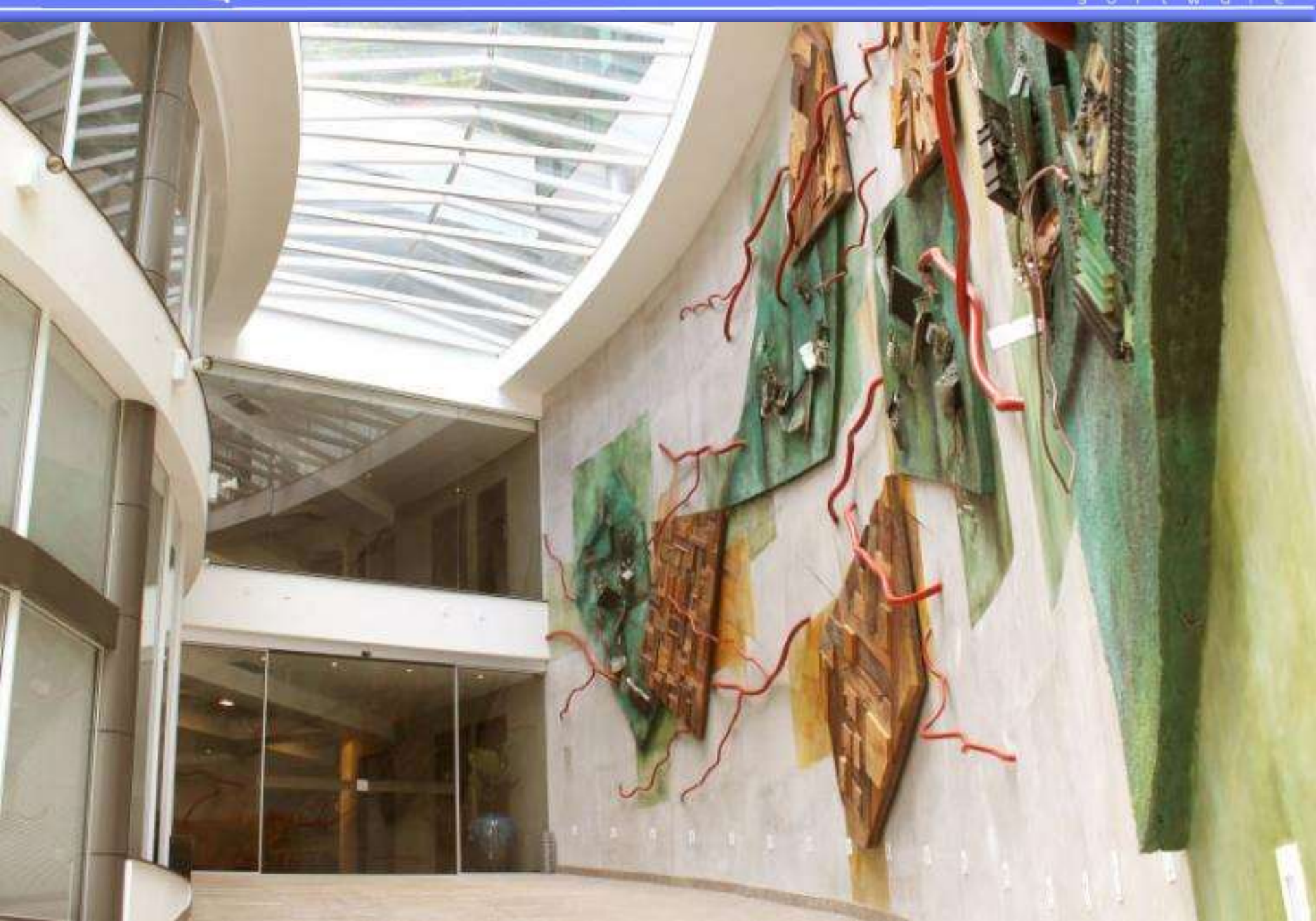

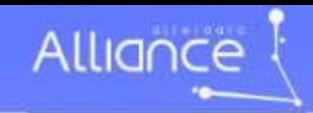

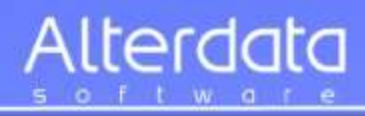

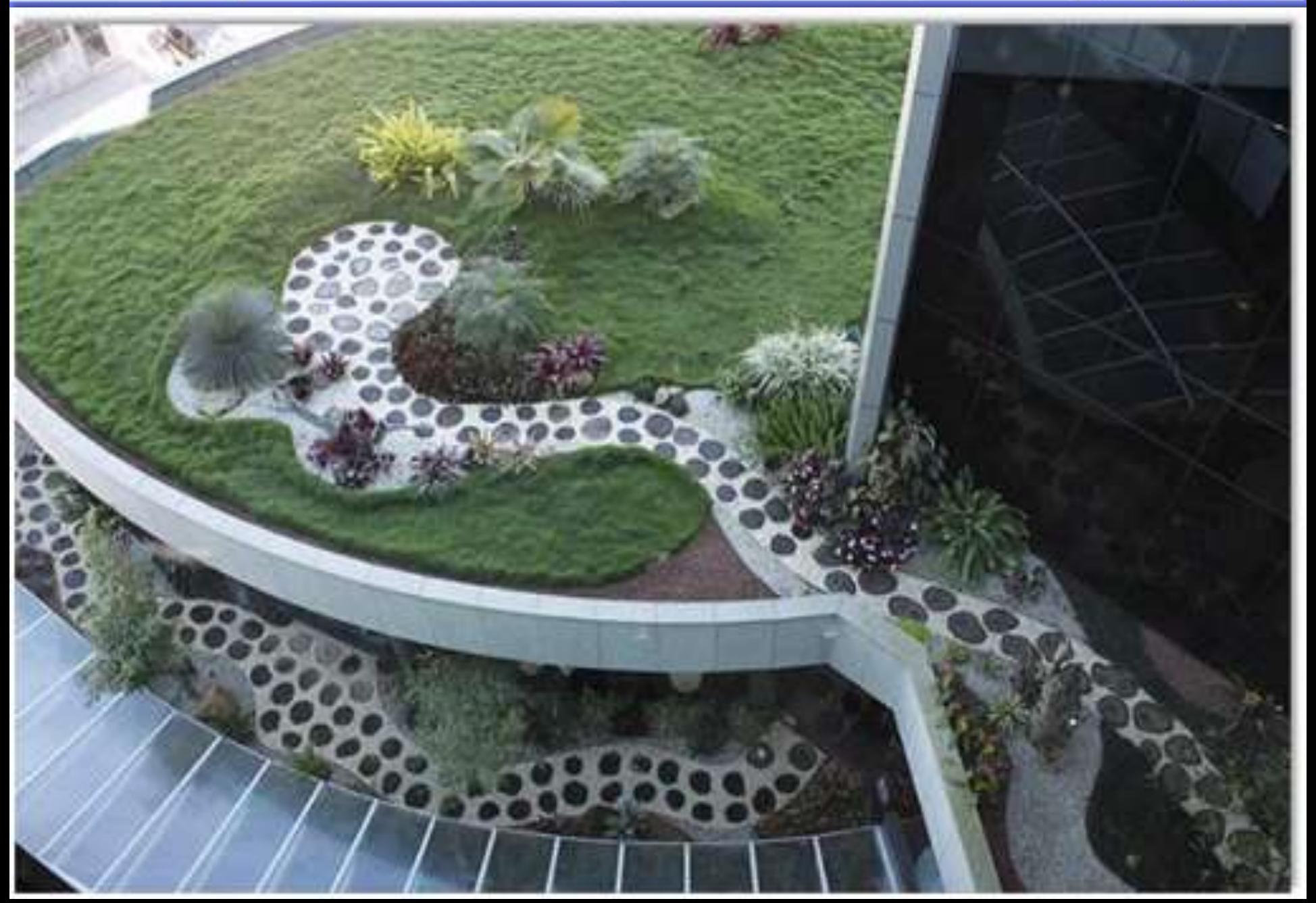

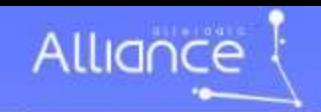

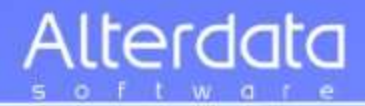

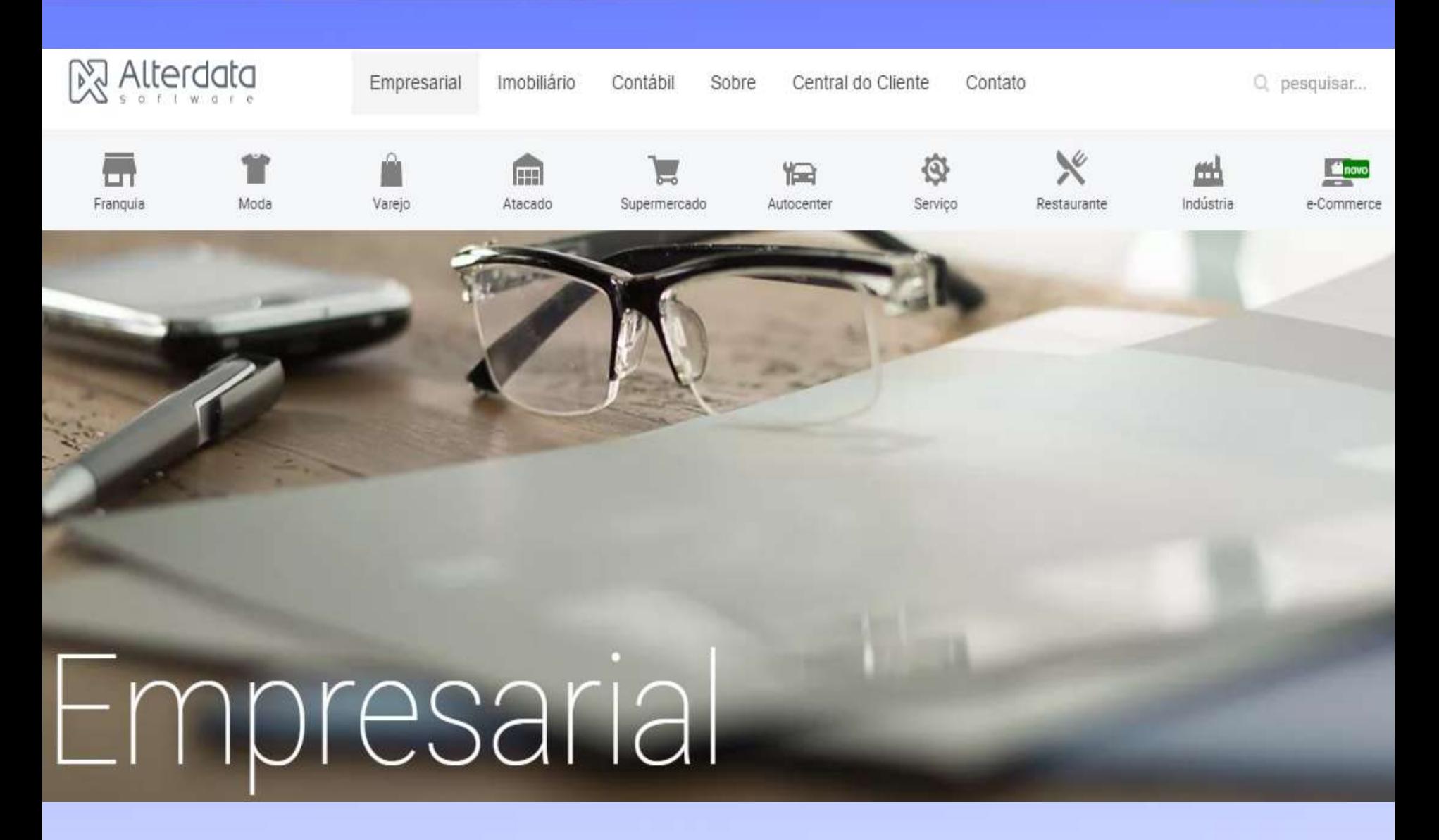

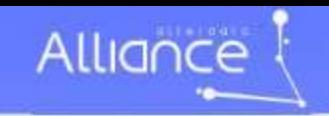

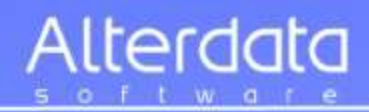

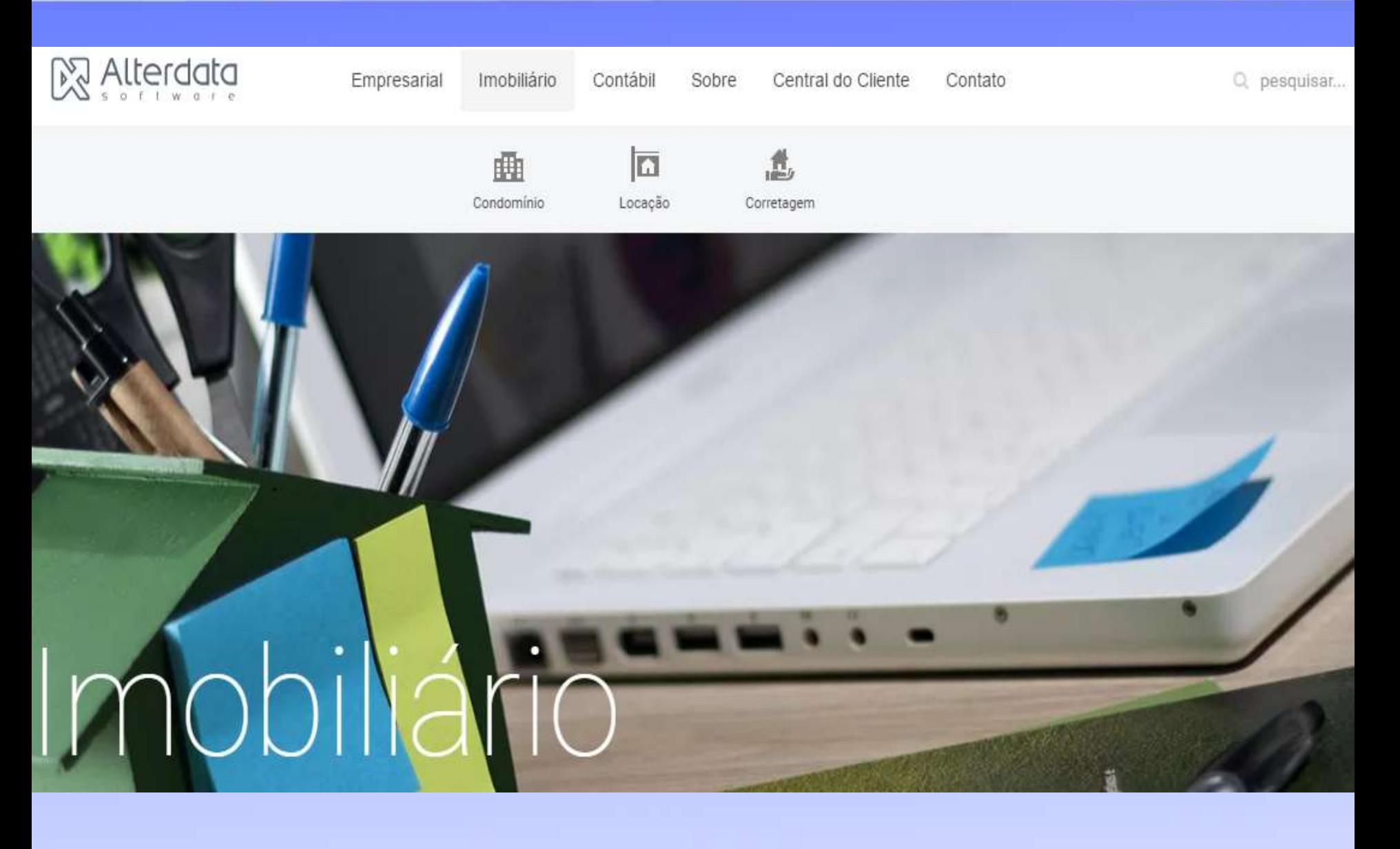

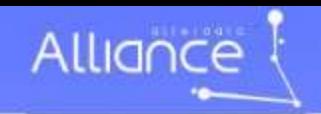

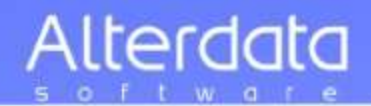

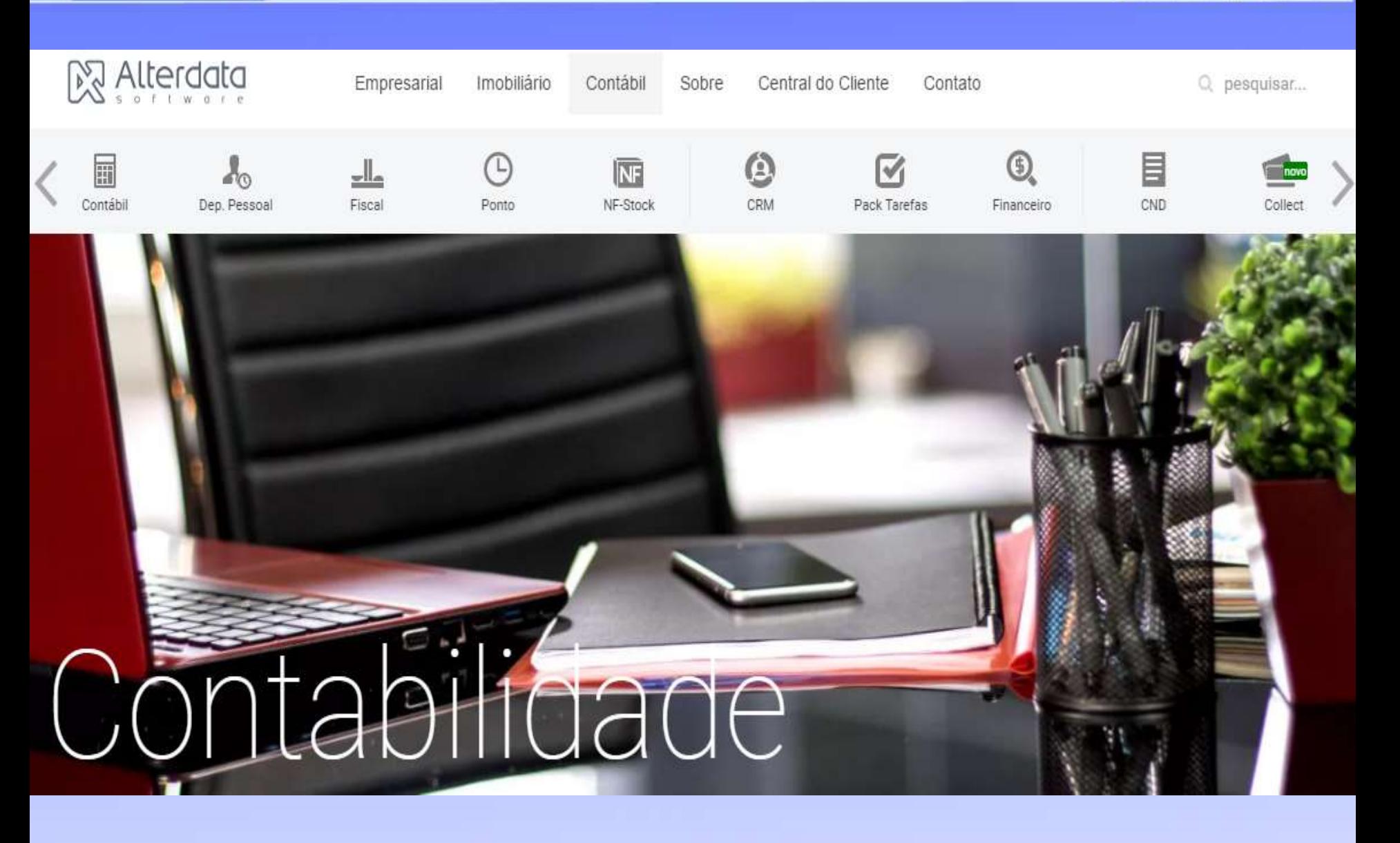

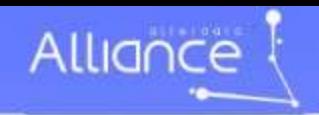

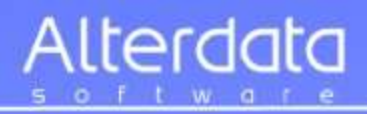

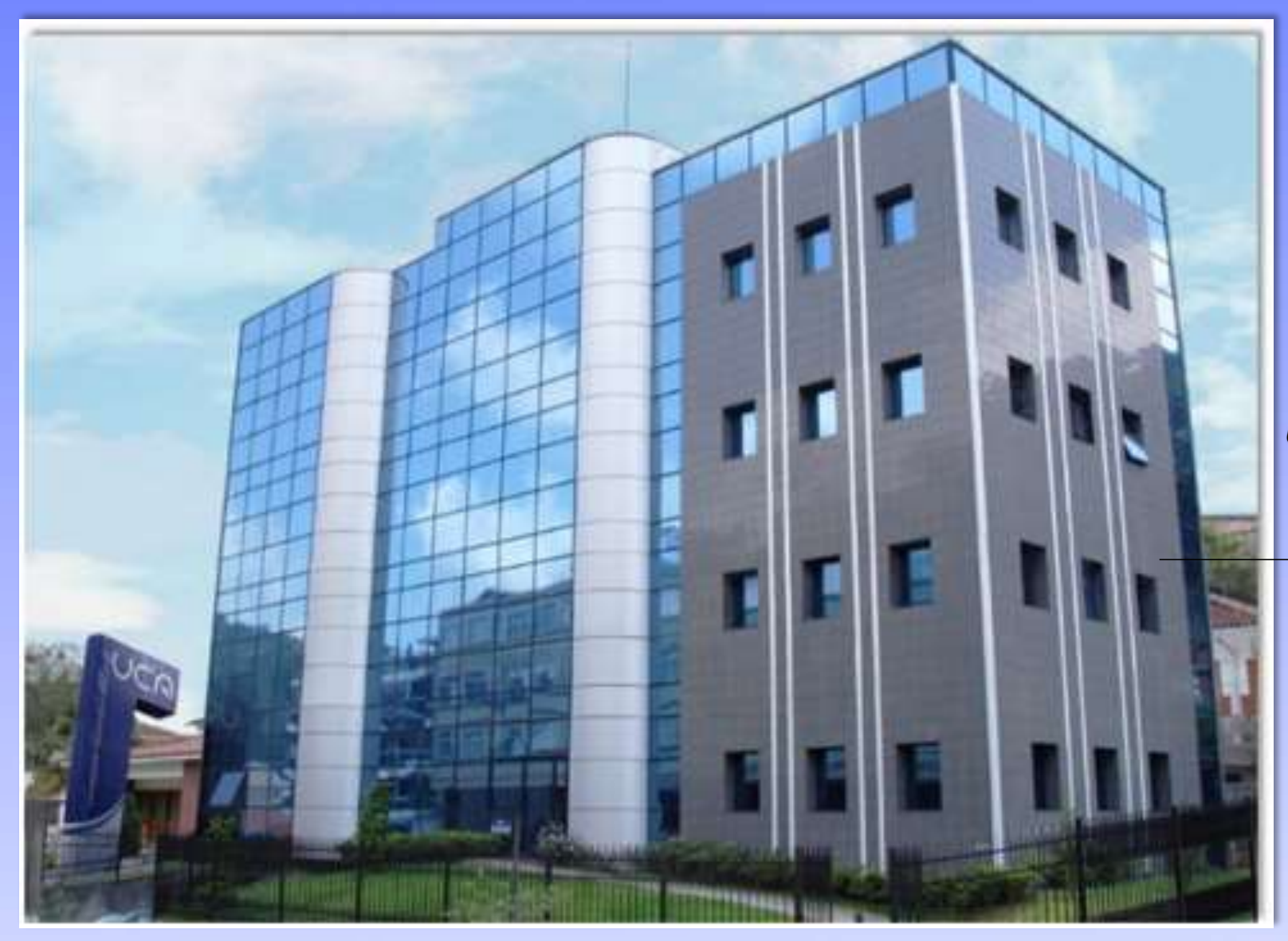

*Universidade Corporativa Alterdata*

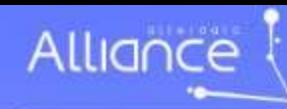

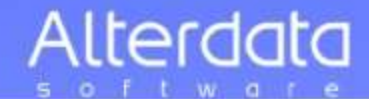

# Palestras http://www.alterdata.com.br/

**图 Alterdata** 

Empresarial Imobiliário Contábil

Sobre Central do Cliente Contato Q pesquisar

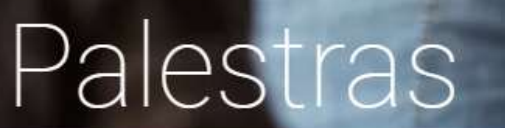

Inicio / Sobra / Palestras

# Allignce

O setor Alliance da Alterdata promove parcerias com Empresas, Entidades de Classe e Instituições de Ensino visando a realização de palestras gratuitas com o objetivo de transmitir informações atualizadas e conteúdos relevantes sobre determinado tema, de forma a propiciar o desenvolvimento empresarial.

Verifique abaixo se já existe uma palestra confirmada em sua região.

Contato via Cha Palestras anteriores (on den Palestras agendadas Tema / Horário **Tonal** Inscripões Fact: Novos Tempos para Gesto SPED - EFD Bloco K 鼹 22/02/2017 15:00 h Inscreva-se Ver conteúdo programatio Gestão: Ação e Resulta An vivo via Internet Vagas limitadas 08/03/2017 謖 Inscreva-se

Se sua cidade não consta na lista abaixo e você deseia realizar uma palestra para seus clientes, associados e(ou) colaboradores, envie-nos sua solicitação para que possamos analisá-la:
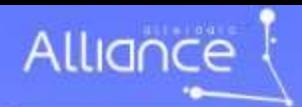

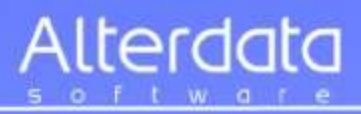

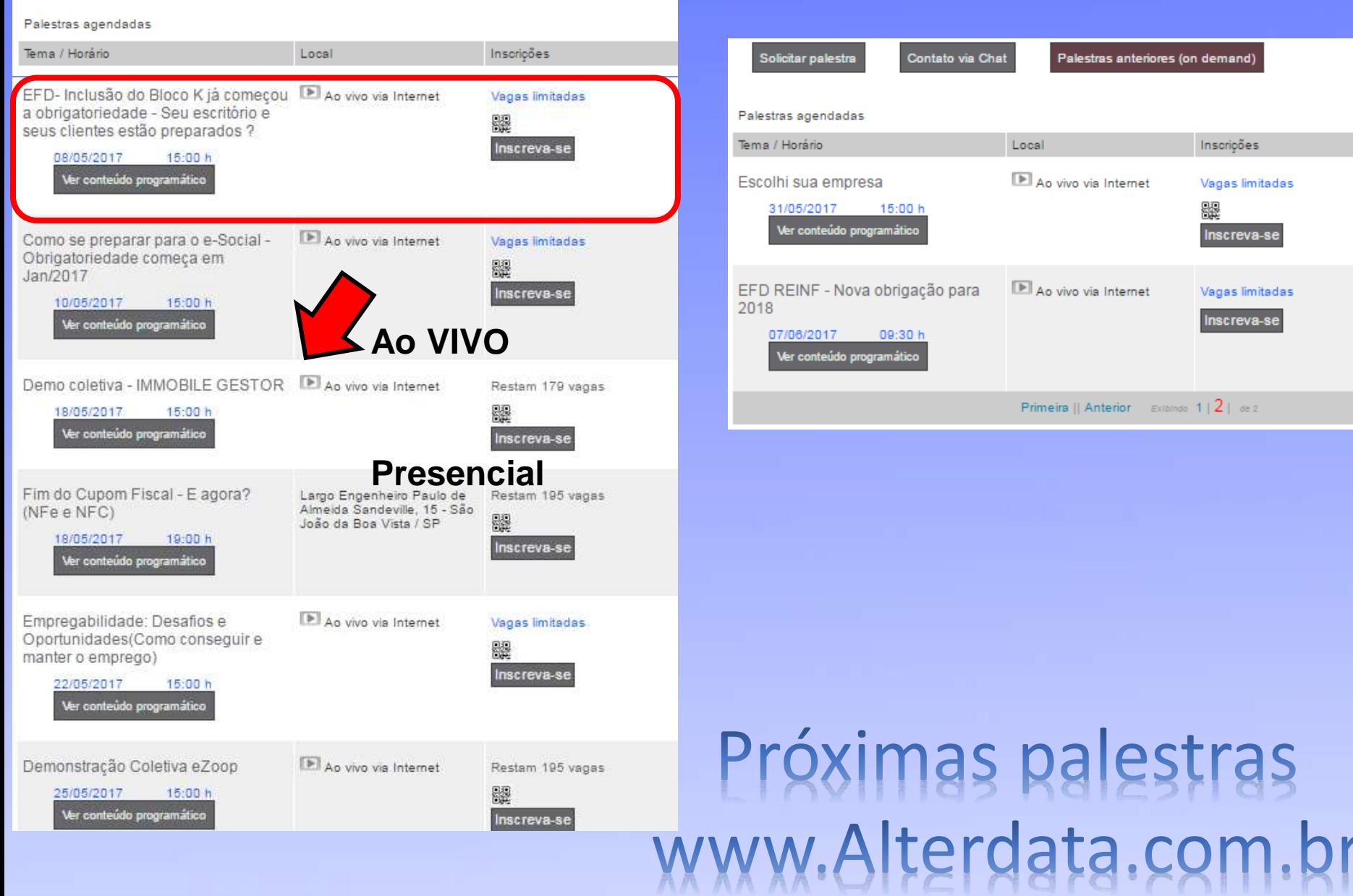

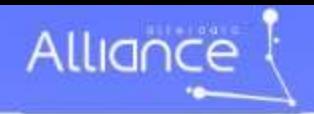

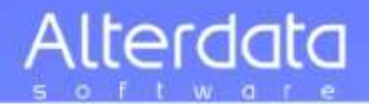

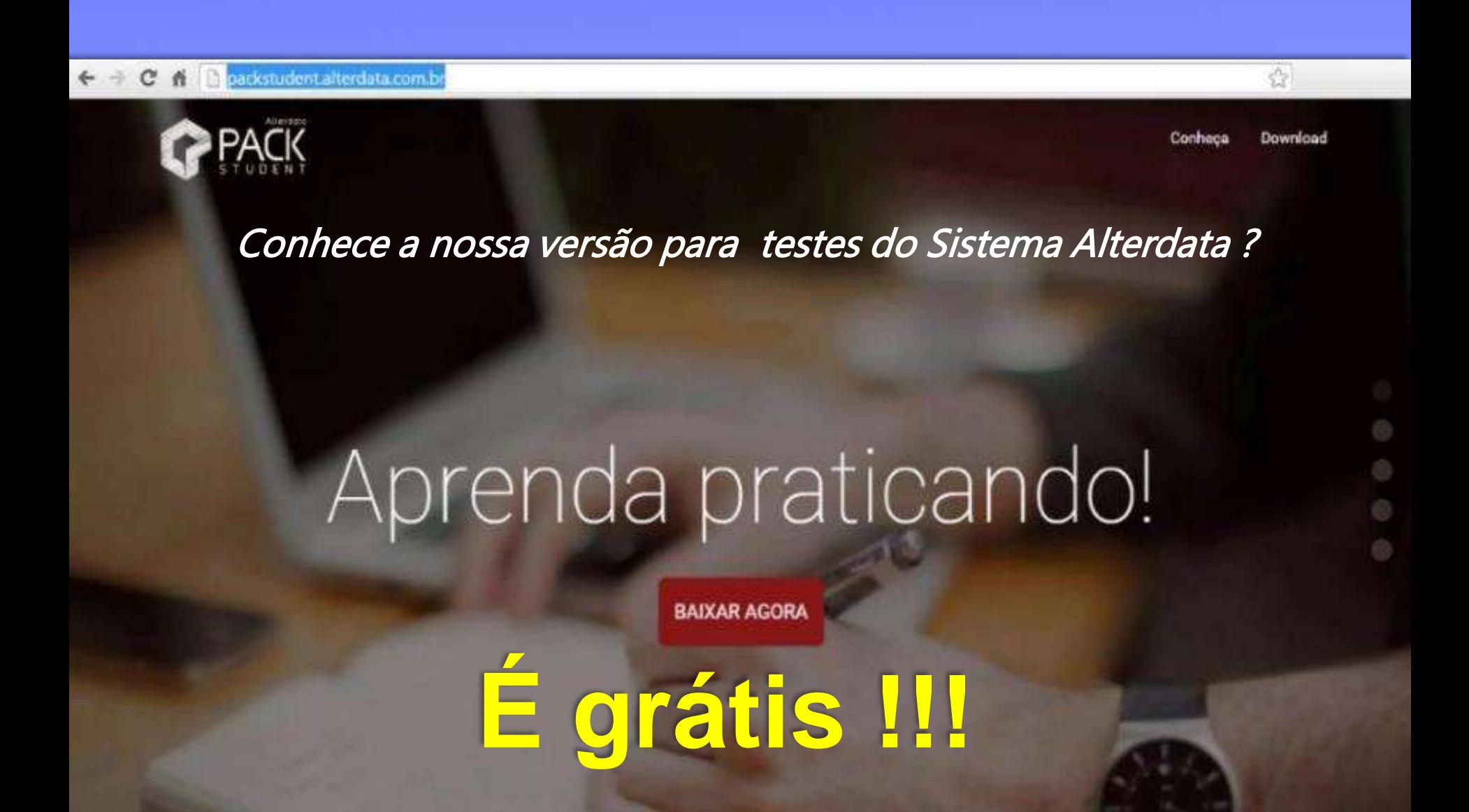

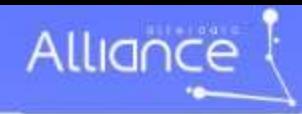

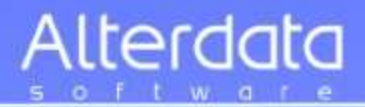

## CRCCE TA **CONSELHO REGIONAL DE CENTABLIDAD DO CEARÁ**

**OBRIGADO !**

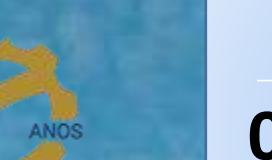

## TERESÓPOLIS - RJ *Alterdata Matriz*

## **0800-704-1418**

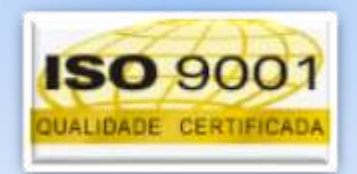

Dante Barini Filho dante.alliance@alterdata.com.br

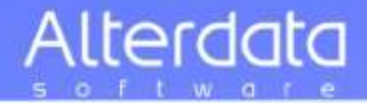

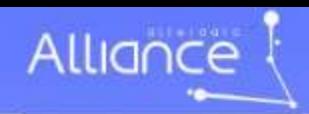

## Alterdata oftwar

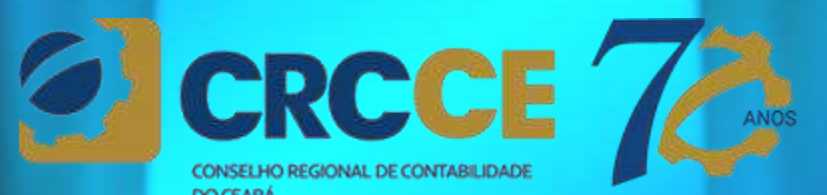

CONSELHO REGIONAL DE CONTABILIDADE

otothethe